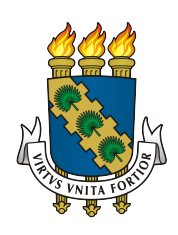

# UNIVERSIDADE FEDERAL DO CEARÁ CENTRO DE CIÊNCIAS DEPARTAMENTO DE MATEMÁTICA PROGRAMA DE PÓS-GRADUAÇÃO EM MATEMÁTICA

# ROBERTO HUGO MARTINS

# APLICAÇÃO DE VETORES NA SOLUÇÃO DE SISTEMAS LINEARES 2X2 E 3X3

FORTALEZA

# ROBERTO HUGO MARTINS

# APLICAÇÃO DE VETORES NA SOLUÇÃO DE SISTEMAS LINEARES 2X2 E 3X3

Dissertação submetida à Coordenação do Mestrado Profissional em Matemática em Rede Nacional (PROFMAT), da Universidade Federal do Ceará, como requisito parcial para a obtenção do grau de Mestre em Matemática.

Área de concentração: Ensino de Matemática

Orientador: Prof. Dr. Esdras Soares de M. Filho

# FORTALEZA

Dados Internacionais de Catalogação na Publicação Universidade Federal do Ceará Biblioteca Universitária Gerada automaticamente pelo módulo Catalog, mediante os dados fornecidos pelo(a) autor(a)

M345a Martins, Roberto Hugo. Aplicação de vetores na solução de sistemas lineares 2x2 e 3x3 / Roberto Hugo Martins. – 2016.  $8\overline{5}$  f. : il. color.

 Dissertação (mestrado) – Universidade Federal do Ceará, Centro de Ciências, Departamento de Matemática, Programa de Pós-Graduação em Matemática em Rede Nacional, Fortaleza, 2016. Orientação: Prof. Dr. Esdras Soares de Medeiros Filho.

1. Vetores. 2. Sistemas lineares. 3. GeoGebra. I. Título.

compared to the compared of the compared of the compared of the compared of the compared of the compared of the compared of the compared of the compared of the compared of the compared of the compared of the compared of th

# ROBERTO HUGO MARTINS

# APLICAÇÃO DE VETORES NA SOLUÇÃO DE SISTEMAS LINEARES 2X2 E 3X3

Dissertação submetida à Coordenação do Mestrado Profissional em Matemática em Rede Nacional (PROFMAT), da Universidade Federal do Ceará, como requisito parcial para a obtenção do grau de Mestre em Matemática. Área de concentração: Ensino de Matemática

Aprovada em:  $\frac{\sqrt{2}}{2}$ 

## BANCA EXAMINADORA

Prof. Dr. Esdras Soares de M. Filho Universidade Federal do Ceará - UFC Orientador

Prof. Dr. Jonatan Floriano da Silva Universidade Federal do Ceará - UFC

Prof. Dr. Ângelo Papa Neto Instituto Federal de Educação Tecnológica do Ceará - IFCE

Ao meu pai e à minha mãe, que nunca deixaram de me incentivar a estudar.

## AGRADECIMENTOS

Agradeço a todos que ajudaram neste processo.

A Deus.

Aos meus pais a razão da existência e o apoio incondicinal.

À minha esposa Alana, agradeço o companheirismo do dia-a-dia, o amor, a ajuda e o exemplo.

Ao meu orientador Esdras, agradeço a condução na conclusão deste trabalho.

Aos gestores e professores do PROFMAT, que deram esta oportunidade.

Aos meus amigos de curso.

Aos meus amigos e companheiros de trabalho Marcos, Dionízio e Nataniel, por compreenderem a ausência para a produção deste trabalho.

"Ainda avisto terra mais além, que com meus olhos turvos e nublados não consigo decifrar" (Montaigne)

#### **RESUMO**

Este trabalho propõe a inclusão do assunto vetores no currículo da Matemática do Ensino Médio com o auxílio do software de matemática dinâmica GeoGebra. De acordo com a pesquisa efetuada, a utilização de tecnologias digitais nas escolas públicas ainda é incipiente. Apesar de um grande aporte recente de materiais e equipamentos para as salas de informática, pouco esforço se percebe no que concerne à formação continuada de professores para utilização das ferramentas e aplicação para os alunos. Um método proposto para vencer esse obstáculo é a criação de sequencias didáticas prontas para uso, de modo que os professores em sala de aula, já sobrecarregados com cotidiano escolar, ofereçam menos resistência na utilização dos softwares de educação. A inserção de vetores no ensino da matemática deste trabalho está relacionada à solução de Sistemas Lineares 2x2 e 3x3. Introduz, desse modo, uma nova abordagem para o tema Sistemas Lineares, produzindo resultados geométricos interessantes e dando significado a entes matemáticos como determinantes, por vezes suprimidos do ensino e simplesmente apresentados em sala de aula sem contexto. O software GeoGebra, que abrange assuntos desde Álgebra até Geometria, apresenta-se como uma opção para utilização em larga escala nas escolas públicas, por sua versatilidade, disponibilidade em língua portuguesa e gratuidade. Ademais, auxilia o professor na construção geométrica das soluções, na elaboração de aulas mais inovadoras e desafiadoras, além de tornar o estudante mais partícipe do processo de aprendizagem, incentivando a interação entre alunos dando-lhes mais autonomia.

Palavras-chave: Vetores. Sistemas Lineares. GeoGebra. Ensino Médio.

### **ABSTRACT**

This paper proposes the inclusion of the subject vectors in high school mathematics curriculum with the help of GeoGebra dynamic mathematics software. According to the research conducted, the use of digital technologies in public schools is still incipient. Despite a large supply of materials and equipment for computer rooms in public schools, little effort is perceived regarding the professional development for in-service teachers to use those tools for the benefit of students. A method proposed to overcome this obstacle is provide prepared instructional materials, so that teachers offer less resistance in the use of educational software, once they are already overburdened with school routine. The insertion of vectors in mathematics teaching of this work is related to the solution of systems of linear equation 2x2 and 3x3. By introducing a new approach to the topic systems of linear equation, teachers can produce interesting geometric results and they can introduce appropriately to mathematical entities as determinants, sometimes omitted in learnings and simply presented in the classroom without context. GeoGebra software, covering subjects ranging from algebra to geometry, is presented as an option for large-scale use in public schools, for its versatility, availability in Portuguese and gratuity. In addition, it assists the teacher in the geometric construction of the solutions, the development of more innovative and challenging lessons, making the students more actives in learning process, encouraging interaction among students and giving them more autonomy.

Keywords: Vectors. System of Linear Equations. GeoGebra. High School.

# LISTA DE FIGURAS

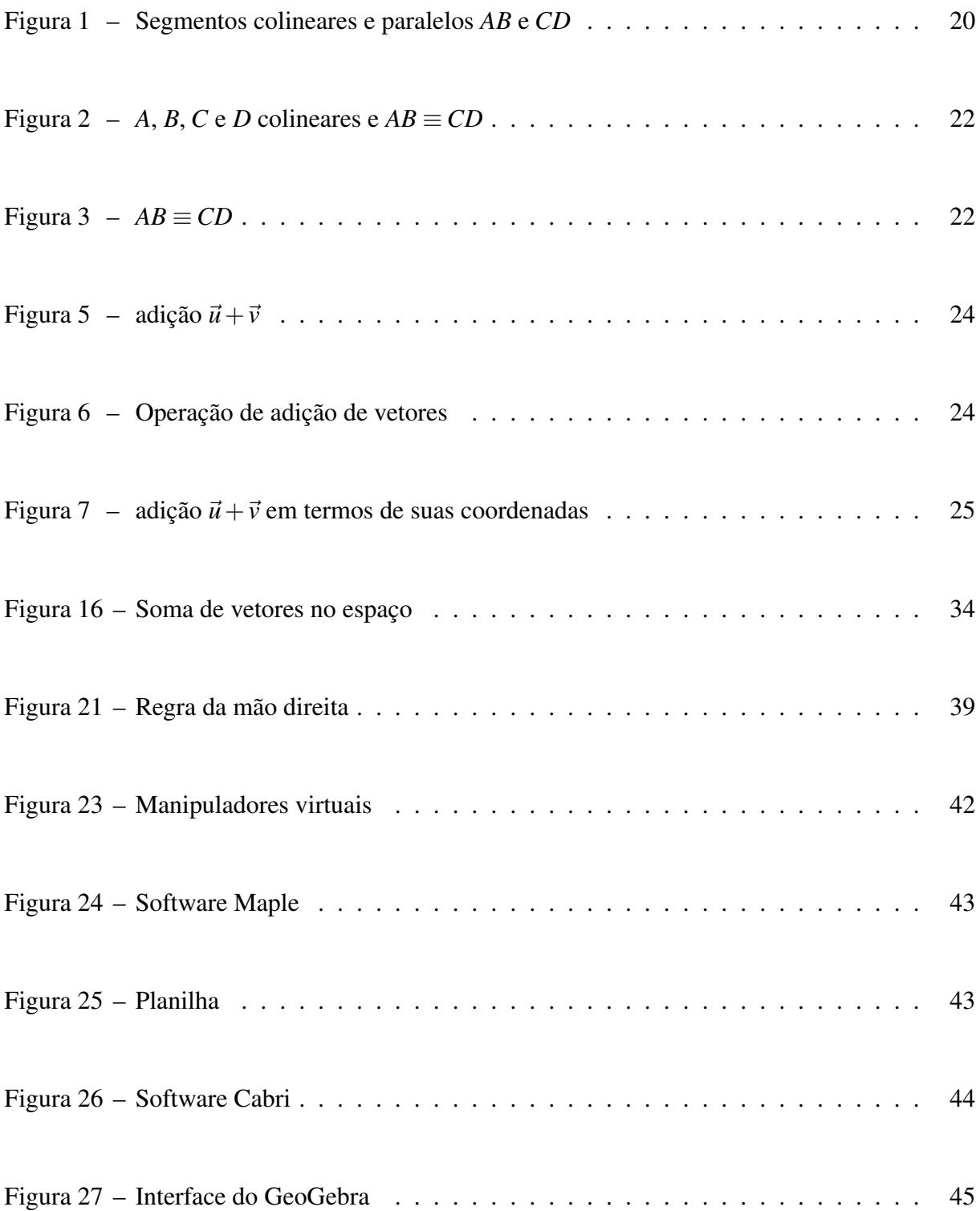

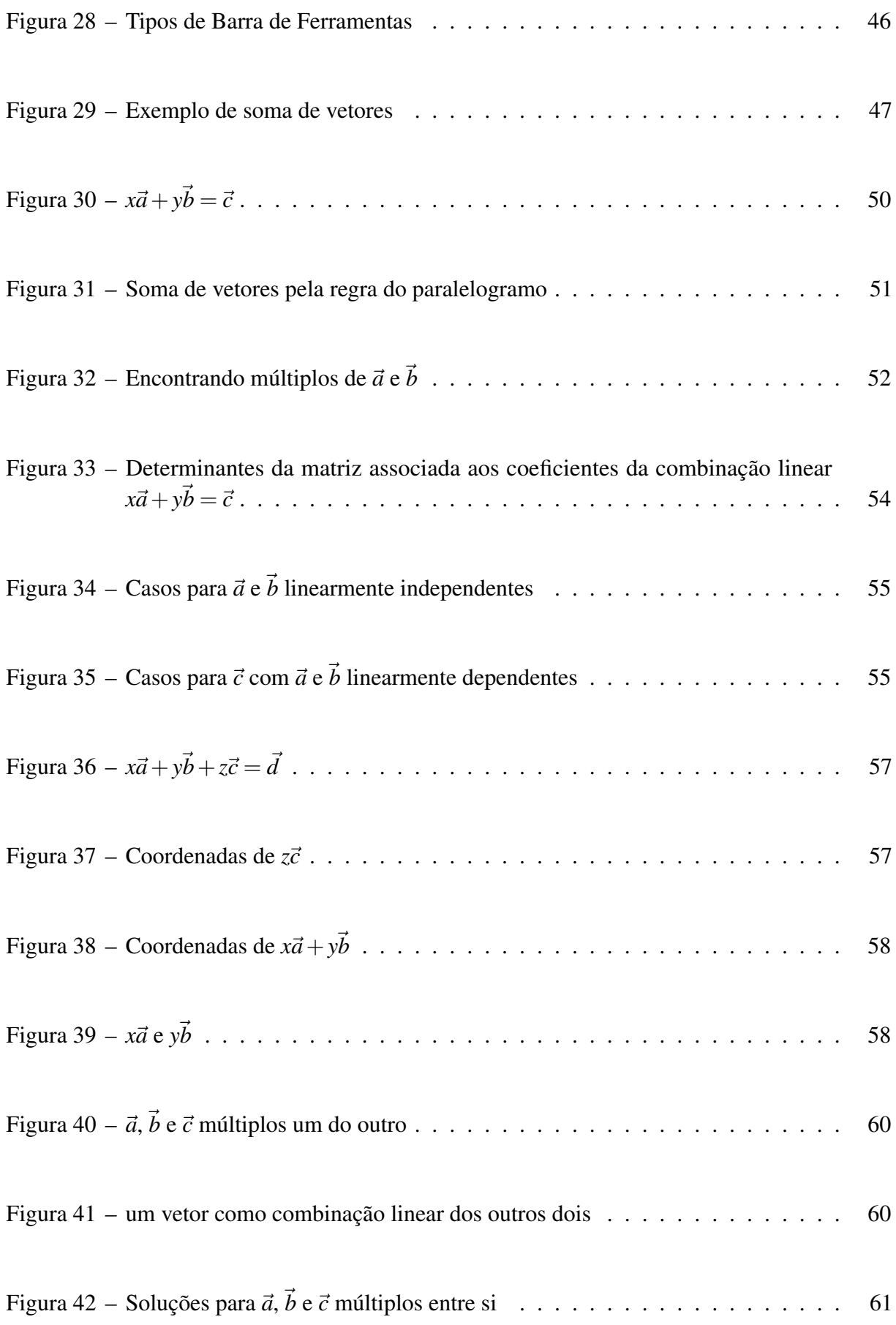

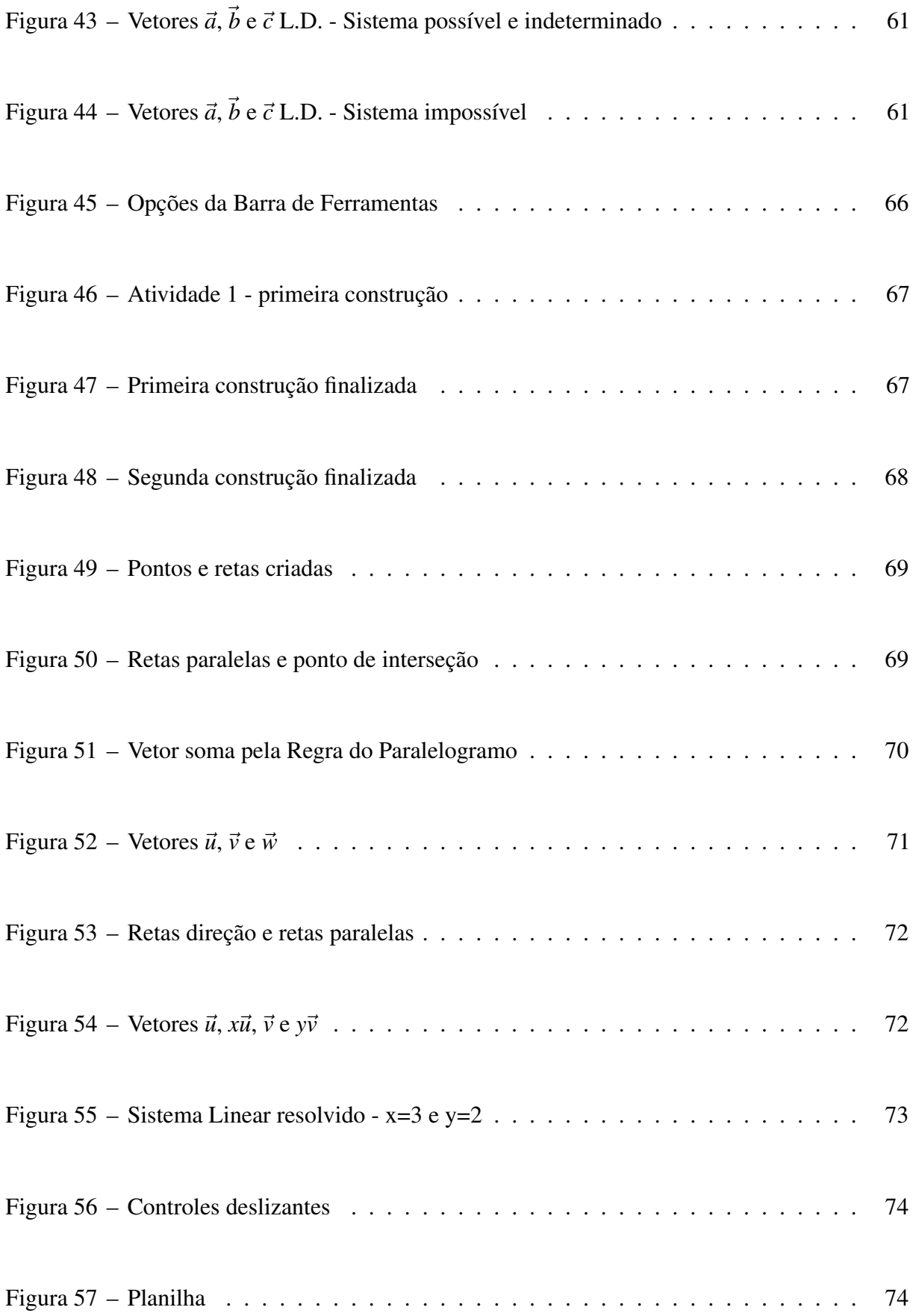

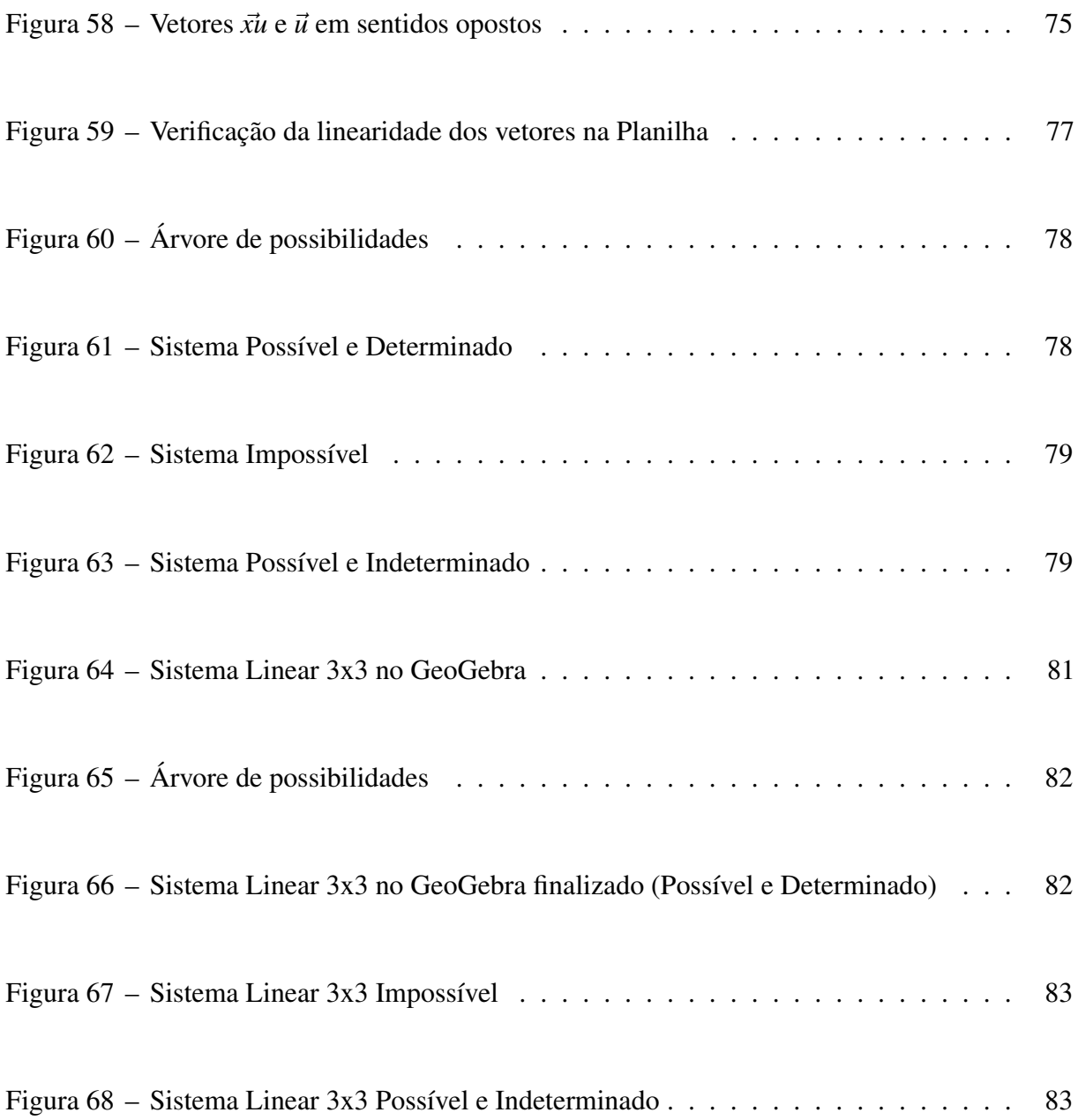

# LISTA DE TABELAS

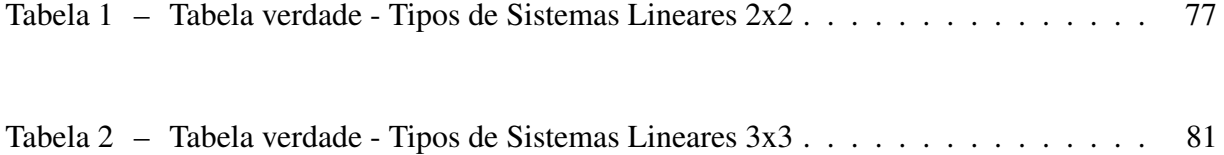

# SUMÁRIO

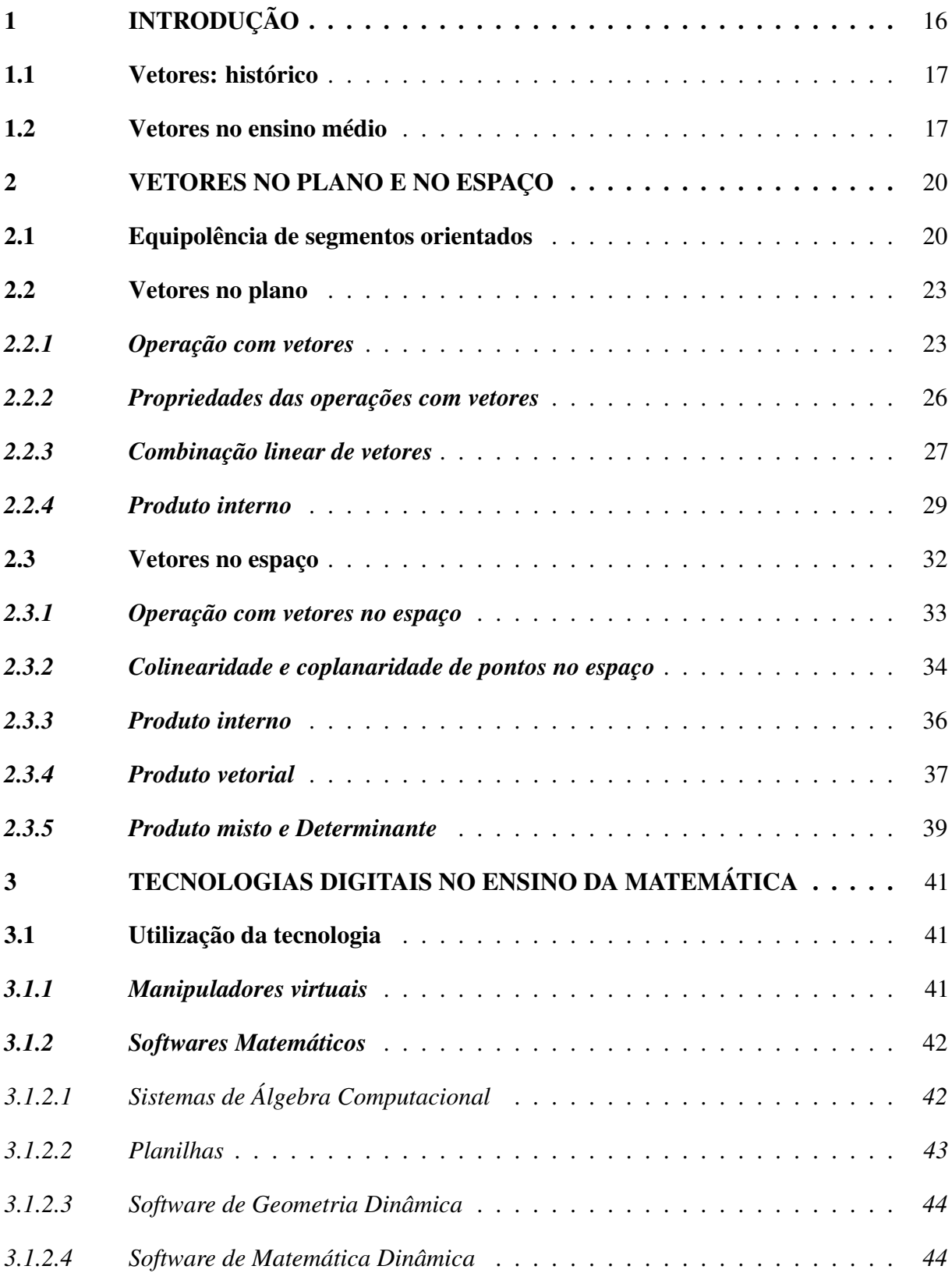

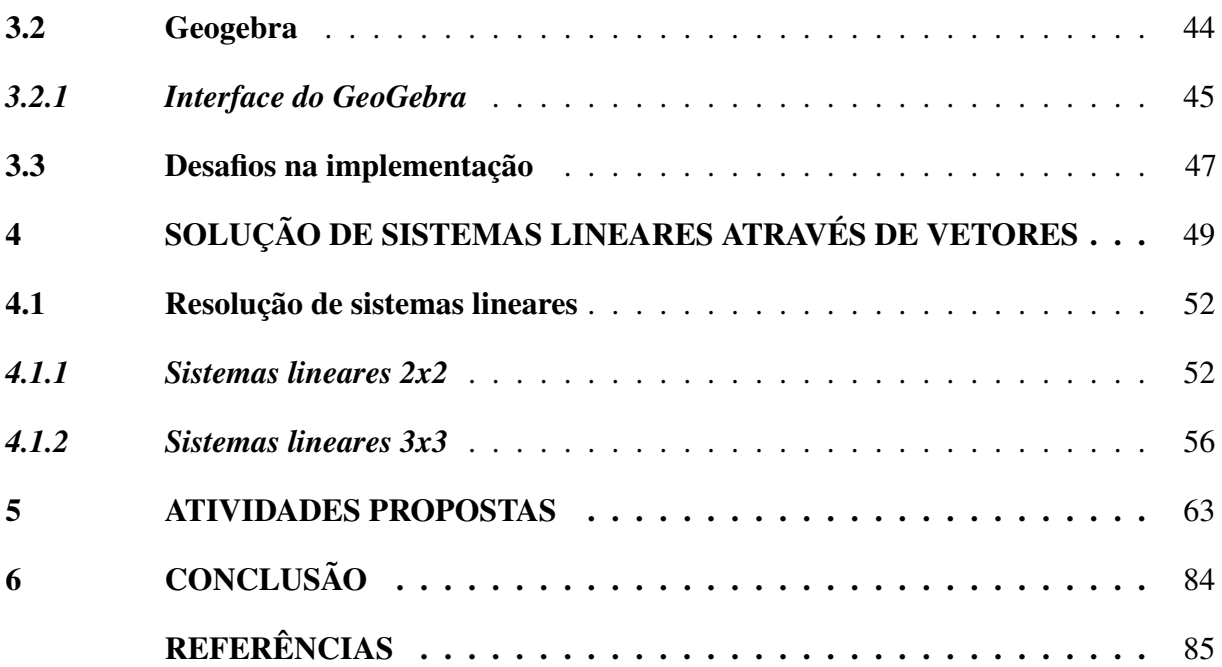

## <span id="page-16-0"></span>1 INTRODUÇÃO

A Matemática é uma ferramenta indispensável para a atividade humana, seja para utilizações básicas e triviais do cotidiano, seja para aplicações específicas de nossas necessidades, cada vez mais complexas. Difícil imaginar uma área profissional ou social que não requeira alguma competência em Matemática para depurar informações, tomar decisões e resolver conflitos. Uma área especialmente sensível ao conhecimento matemático é a de tecnologia.

O avanço das tecnologias se dá num ritmo mais e mais frenético, de modo que as habilidades de hoje para um usuário destas tecnologias é bem diferente do que eram para seus pais, e será diferente para seus filhos. Estamos imersos num mar de informações, e, embora esteja mais fácil beber dessa água, ela ainda vem salgada, imprópria, sem o devido processo de filtragem.

Ademais, é necessário um aperfeiçoamento contínuo no processo de aprendizagem, no ambiente de trabalho, de estudo, até mesmo nas tarefas cotidianas de lazer e em casa, pois os equipamentos e instrumentos do dia-a-dia exigem uma contínua renovação de saberes para seu pleno uso. O impacto da tecnologia demanda do ensino da Matemática no Ensino Médio uma renovação de perspectiva curricular, onde se mostra necessária a aparição mais frequente nas escolas dos instrumentos próprios dessa época, cujo representante mais notório hoje é o computador, e já se vislumbra o advento de concorrentes como tablets e smartphones.

O Conselho Nacional de Professores de Matemática (NCTM), organização americana considerada hoje como a maior associação mundial de professores de Matemática, declarou em *Princípios e Padrões para a Matemática Escolar* que a tecnologia é um dos princípios da matemática escolar, afirmando que "tecnologia é essencial no ensino e aprendizagem da Matemática; ela influencia a matemática ensinada e aumenta o aprendizado dos estudantes"[\(NCTM,](#page-85-1) [2000,](#page-85-1) pag. 11, tradução nossa)

Outro impacto significativo na inserção de tecnologias no ensino das escolas e sua importância estratégica para o desenvolvimento de um país pode ser visto pelo programa *Computer Science for All*, lançado pelo Presidente dos Estados Unidos, Barack Obama, visando empoderar os estudantes desde o Jardim de Infância até o Ensino Médio de habilidades computacionais em programação e codificação de softwares [\(THE WHITE HOUSE, 2016\)](#page-85-2).

Nesse sentido, também concluem os Parâmetros Curriculares Nacionais que:

A presença da tecnologia nos permitem afirmar que aprender Matemática no Ensino Médio deve ser mais do que memorizar resultados dessa ciência e que a aquisição do conhecimento matemático deve estar vinculada ao domínio de um saber fazer Matemática e de um saber pensar matemático [\(BRASIL, 2001\)](#page-85-3).

Desse modo, os conceitos matemáticos a serem aprendidos não devem ser vistos como um fim em si, mas um meio, uma ferramenta que se possa manter guardada para uso posterior quando achar necessário. Para tanto, é preciso que seja ensinado não apenas a existência de tal ferramenta, suas propriedades, suas limitações, mas também para que serve, qual sua significância no contexto histórico e/ou sua relevância no mundo contemporâneo.

A inclusão das tecnologias digitais é importante nesse processo de evolução do ensino da Matemática por deixar o aluno cada vez mais partícipe do processo de aprendizagem, e não um mero receptáculo passivo de informações, como sói acontecer no método de ensino atual. Assim, ajuda-se a formar um aluno mais colaborativo, reativo e com mais autonomia, características fundamentais para um crescimento social e profissional adequado.

### <span id="page-17-0"></span>1.1 Vetores: histórico

O conceito de vetor é um conceito puramente matemático. Seu surgimento consta do começo do século dezenove, a partir da representação geométrica dos números complexos [\(CROWE, 1967\)](#page-85-4). Caspar Wessel, Jean Robert Argand , Carl Friedrich Gauss, estão entre os que conceberam os números complexos como pontos em um plano de duas dimensões, ou seja, um vetor bi-dimensional.

Pode-se acrescentar também, como fontes primárias dessas ideias, a regra do paralelogramo, que pode datar de 300 A.C., a partir de um trabalho dado como perdido de Aristóteles, e certamente está presente em Mechanicas, de Herão de Alexandria, do primeiro século D.C. Além disso, no século dezessete, podemos considerar duas contribuições destacáveis. Gottfried Wilhelm Leibniz, escrevendo para Christiaan Huygens, propõe a ideia (mas não a publica) que seria desejável criar uma área da matemática que expressasse posições diretamente assim como a Álgebra expressa magnitude diretamente [\(CROWE, 1967\)](#page-85-4).

Pouco tempo depois, Isaac Newton faz sua publicação, Principia Mathematica, e expõe sua ideia sobre o que ele entendia de paralelogramo de forças: "um corpo, sob ação de duas forças simultaneamente, descreverá a diagonal do paralelogramo ao mesmo tempo que ela descreveria os lados pelas forças separadamente" (CROWE, 1967, tradução nossa). Ainda assim não havia a ideia de vetor, mas Newton já havia chegado bem próximo ao conceito, porque trabalhava com entidades do tipo força, que possuem direção e magnitude, e precisava somá-las e combiná-las de modo a produzir novas forças, utilizando o método vetorial.

### <span id="page-17-1"></span>1.2 Vetores no ensino médio

No ensino da Física, desde o final do Ensino Fundamental e o começo do Ensino Médio, já podemos encontrar o assunto de vetores, expostos em praticamente todos os livros didáticos, como preâmbulo ao assunto de Mecânica. Com a devida importância, muitas vezes com capítulo dedicado para só então introduzir a aplicação na Física. Nesse momento são estudadas as propriedades de vetores, como adição e produto interno, visto basicamente como decomposição de vetores. Em Eletromagnetismo, vemos novamente o uso de vetores, dessa vez utilizando inclusive o produto vetorial, apresentado como "regra da mão direita"

Os vetores utilizados no Ensino Médio na Matemática poderiam servir a uma vasta série de assuntos. Como representação dos números complexos, e sua noção de magnitude e direção; na Álgebra Linear, como solução e significado geométrico de Sistemas Lineares; na Geometria Analítica, auxiliando no estudo das coordenadas, retas e planos no espaço, muitas vezes simplificando cálculos e demonstrações.

Para o NCTM, é recomendada a utilização de vetores no nono ano em diante, combinando com operações com matrizes. As expectivas são de que os alunos dessa faixa escolar desenvolvam um entendimentos sobre as propriedades e as representações da adição e multiplicação de vetores e matrizes [\(NCTM, 2000\)](#page-85-1).

Curiosamente, não obstante toda a ampla possibilidade de inclusão de vetores nos assuntos já consolidados no currículo da Matemática do Ensino Médio, os livros de Matemática no Brasil apresentam pouca referência ou muitas vezes uma completa omissão do assunto.

Como um local de vários lagos onde se tem um barco a remo e uma lancha para atravessar, os autores de livros didáticos insistem em utilizar apenas um meio de transporte (por vezes o mais cansativo) para fazer a travessia, perdendo a oportunidade de enriquecer o passeio com as opções disponíveis.

Tal dilema está presente no estudo que o matemático Elon Lages Lima faz sobre os livros didáticos de Matemática do Ensino Médio mais presentes em salas de aula do Brasil. Utilizando critérios como formulação de definições, enunciado de proposições, habilidade no manuseio de equações, interdisciplinaridade, etc., foram examinadas doze coleções de livros didáticos e elogiadas suas boas aplicações, criticadas as corrupções textuais, omissões e falhas e elaboradas sugestões de acordo com cada critério analisado.

Um dos assuntos a causar sempre uma procela verbal do autor é a ausência de vetores nos livros:

> Por alguma obscura razão, ou por nenhuma em especial, o importante conceito matemático de vetor, que deveria ser o centro das considerações desses três capítulos, é personagem ausente deste e dos demais compêndios brasileiros, sendo usado apenas pelos professores de Física. Com isto, fica impossível olhar para tais assuntos do ponto de vista geométrico, perdendo-se assim um importante aliado do bom entendimento, que é a intuição espacial. Fica-se também impedido de falar das transformações geométricas simples que abundam em nosso dia-a-dia, como rotações, translações e dilatações ou contrações (mudanças de escala), as quais dariam um significado concreto à noção de matriz e às operações entre matrizes, principalmente a multiplicação [\(LIMA,](#page-85-5) [2001\)](#page-85-5).

Essa ausência, segundo o matemático, é um erro grave, pois o conceito de vetor é central, indispensável tanto sob o ponto de vista teórico como nas aplicações [\(LIMA, 2001\)](#page-85-5). Além disso, perde-se a oportunidade de mostrar soluções mais simples e elegantes para problemas da Geometria Analítica, Números complexos, entre outros.

Qual o motivo desta omissão? Pode-se apenas superficialmente inferir, analisando pelo histórico do surgimento do conceito de vetor. É possível observar que as ideias de Isaac Newton para a combinação de duas ou mais forças atuando sobre um corpo eram aproximações razoáveis do conceito de vetor. Como o estudo da Física no Ensino Médio se inicia com Mecânica, para cujos problemas o uso de vetores auxilia em muito nas soluções, torna-se necessário a introdução do assunto. Não havendo nos livros didáticos de Matemática, houve que se colocar a matéria nos livros de Física. Por outro lado, nos livros de Matemática, quem sabe por desídia

de seus autores, uma vez que a matéria já estava contemplada nos livros de Física, não houve interesse de se aprofundar ou sequer mencionar tal matéria.

Diante desses fatos, urge mudar o cenário, do ponto de vista curricular. Vetores devem estar presentes nos livros de matemática do Ensino Médio, com todo o destaque necessário próprio, além de esporádicas aparições em outros assuntos, como geometria, números complexos e outros, ajudando na resolução de problemas com toda a elegância, simplicidade e significância que faz tornar possível.

Felizmente, é de se prever esse avanço de paradigmas. O próprio Ministério da Educação, responsável por legislar a respeito em âmbito nacional, já preconiza a inserção de vetores nas salas de aula, através de suas Orientações Curriculares para o Ensino Médio (OCEM). Desse modo, de acordo com a OCEM:

> É desejável, também, que o professor de Matemática aborde com seus alunos o conceito de vetor, tanto do ponto de vista geométrico (coleção dos segmentos orientados de mesmo comprimento, direção e sentido) quanto algébrico (caracterizado pelas suas coordenadas). Em particular, é importante relacionar as operações executadas com as coordenadas (soma, multiplicação por escalar) com seu significado geométrico. A inclusão da noção de vetor nos temas abordados nas aulas de Matemática viria a corrigir a distorção causada pelo fato de que é um tópico matemático importante, mas que está presente no ensino médio somente nas aulas de Física [\(BRASIL, 2006,](#page-85-6) pág. 77).

Embora a orientação dada enfatize apenas a utilização do assunto nas salas de aula, é natural consequência supor que se deva fazer a respectiva colocação do assunto nos livros didáticos, como não poucas vezes pontuou ao longo de suas páginas, Elon Lages Lima.

Este trabalho tem como objetivo estimular e propor alterações nos livros didáticos e planos de aulas de professores do Ensino Médio, ao introduzir o estudo de vetores e aplicá-los na solução de Sistemas Lineares 2x2 e 3x3, com ajuda das tecnologias digitais. Será dada ênfase no software de matemática dinâmica Geogebra, e, com o suporte oferecido pelo programa, serão elaboradas sequencias didáticas com a intenção de auxiliar professores na implementação da matéria.

#### <span id="page-20-1"></span>2 VETORES NO PLANO E NO ESPAÇO

O presente capítulo introduz o estudo de vetores no plano e servirá de subsídio para a posterior aplicação de vetores na solução de Sistemas Lineares 2x2 e 3x3.

Para tanto, consideramos como já conhecidos pelo leitor os conceitos de segmento de reta, o comprimento do segmento de reta, coordenada e distância na reta, um sistema de eixos ortogonais *OXY* e as coordenadas no plano, além dos conceitos de coordenada e distância no espaço, um sistema de eixos ortogonais *OXY Z* e as coordenadas no espaço. Também foi considerado o conhecimento dos axiomas e dos principais resultados de Geometria Euclidiana Plana, o Teorema de Pitágoras, a Lei dos Cossenos e os casos de congruência de triângulos.

#### <span id="page-20-2"></span>2.1 Equipolência de segmentos orientados

Giusto Bellavitis, em seu trabalho de 1832, introduz o conceito de equipolência, que por sua vez originou a formalização do conceito de vetor apresentada por Hermann Grassmann em 1844 [\(DELGADO et al., 2013\)](#page-85-7).

Dado um segmento AB, teremos um segmento orientado ao estabelecermos um sentido de percurso de origem A e extremidade B. Desse modo, o segmento BA terá sentido de percurso oposto ao segmento AB. Bellavitis então classifica os segmentos orientados a partir da seguinte relação de equipolência:

Seja *AB* um segmento orientado de origem *A* e extremidade *B*. Isto é, no segmento *AB* estabelecemos um sentido de percurso (orientação) de *A* para *B*. Nessa situação, dizemos que o segmento *BA* está orientado com o sentido de percurso oposto ao do segmento *AB* (Figura 1). Bellavitis classicou os segmentos orientados do plano a partir da relação de equipolência:

Definição 2.1. Dizemos que os segmentos orientados AB e CD são equipolentes, e escrevemos  $AB \equiv CD$ , quando satisfazem às seguintes três propriedades:

- 1. têm o mesmo comprimento;
- 2. são paralelos ou colineares;
- 3. têm o mesmo sentido.

<span id="page-20-0"></span>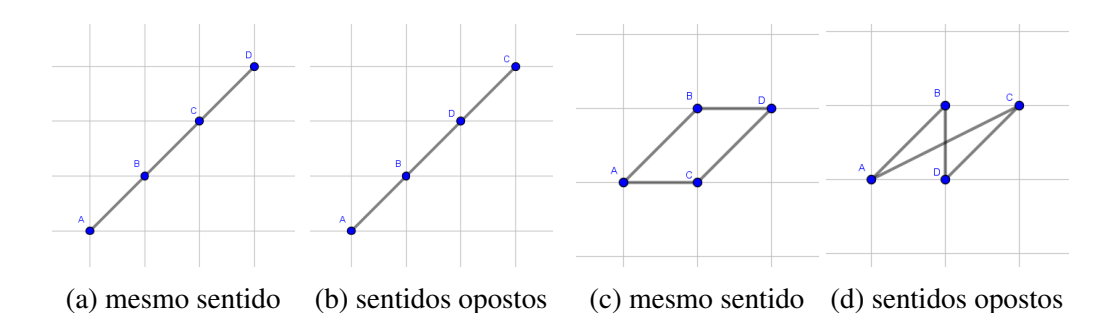

Figura 1 – Segmentos colineares e paralelos *AB* e *CD*

Na figura 1(a), os segmentos AB e CD são colineares, têm o mesmo sentido e comprimento; logo  $AB \equiv CD$ . Já na figura 1(b), os segmentos AB e CD são colineares, têm o mesmo comprimento, mas não o mesmo sentido. Logo, não são equipolentes.

Quando temos segmentos paralelos de igual comprimento, como AB e CD nas figuras 1(c) e 1(d), AB e CD terão o mesmo sentido quando ABDC for um paralelogramo, caso que ocorre somente na figura 1(c).

#### **Proposição 2.1.**  $AB \equiv CD \Rightarrow$  ponto médio de AD = ponto médio de CB

*Demonstração.* Se *AB* || CD, a equivalência é verdadeira, pois *ABDC* é um paralelogramo e suas diagonais cortam-se ao meio. Se *AB* e *CD* são colineares, seja *r* a reta que os contém provida de uma orientação e uma origem *O* escolhidas de modo que B esteja à direita de A (figura 2).

Sejam a, b, c e d as coordenadas de *A*, *B*, *C* e *D* na reta r em relação a unidade de medida escolhida.

(⇒) Se  $AB \equiv CD$ , temos  $a < b$  e  $c < d$ , pois  $AB \in CD$  têm o mesmo sentido, e  $b - a = d - c$ , porque  $||AB|| = ||CD||$ , onde  $||AB||$  e  $||CD||$  indicam os comprimentos dos segmentos *AB* e *CD*, respectivamente. Logo,

$$
b-a = d-c \iff a+d = b+c \iff \frac{a+d}{2} = \frac{b+c}{2}
$$
  

$$
\iff \text{ponto médio de } AD = \text{ponto médio de } BC.
$$

(  $\Leftarrow$  ) Se ponto médio de *AD* =  $\frac{a+d}{2} = \frac{b+c}{2}$  = ponto médio de *BC*, temos:

$$
a+d = b+c \Longleftrightarrow b-a = d-c.
$$

Como *b*−*a* e *d* −*c* têm sinal e módulo iguais, os segmentos colineares *AB* e *CD* têm o mesmo sentido e o mesmo comprimento. Portanto,  $AB \equiv CD$ .

 $\Box$ 

**Proposição 2.2.** *Dados os pontos A, B e C, existe um único ponto D tal que AB*  $\equiv$  *CD* 

*Demonstração.* Há dois casos, segundo os pontos *A*, *B* e *C* sejam ou não colineares.

• *A*, *B* e *C* colineares.

O círculo de centro C e raio  $||AB||$  intersecta a reta que contém os pontos *A*, *B* e *C* em exatamente dois pontos, mas apenas um deles, *D*, na figura 3i), é tal que *AB* e *CD* tem o mesmo sentido.

• *A*, *B* e *C* não colineares.

Seja *r* a reta que passa por *C* e é paralela à reta que contém *A* e *B*. O círculo de centro *C* e raio  $||AB||$  intersecta a reta *r* em exatamente dois pontos, mas só um, *D*, na figura 3ii), é tal que *ABDC* é um paralelogramo e *AB* e *CD* têm o mesmo sentido. Ou seja,  $AB \equiv CD$ .

<span id="page-22-0"></span>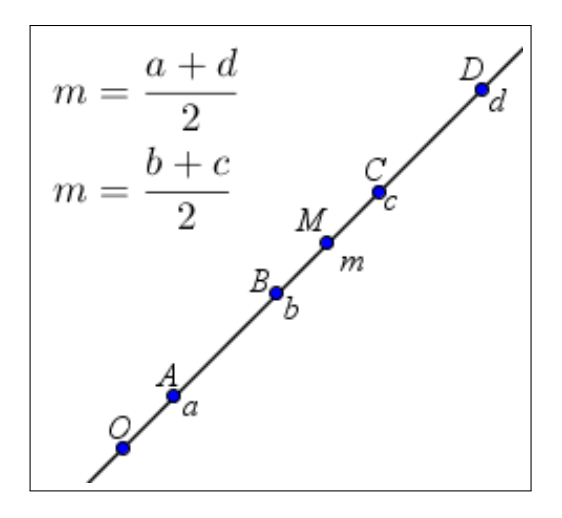

<span id="page-22-1"></span>Figura 2 – *A*, *B*, *C* e *D* colineares e  $AB \equiv CD$ 

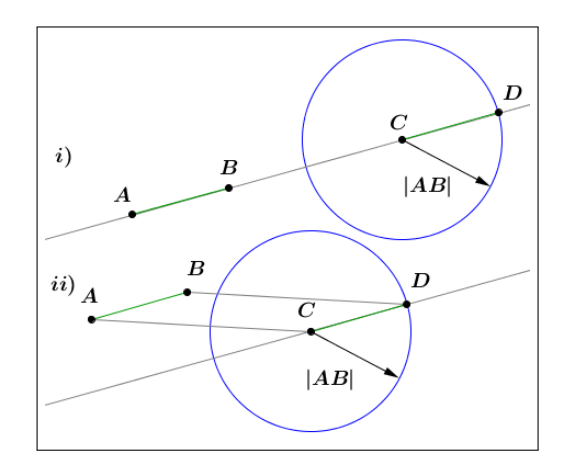

Figura  $3 - AB \equiv CD$ 

Pode-se considerar um sistema de eixos ortogonais *OXY* no plano e os pontos  $A = (a_1; a_2); B = (b_1; b_2); C = (c_1; c_2)$  e  $D = (d_1; d_2)$ , de modo a caracterizar a equipolência em termos de coordenadas.

**Proposição 2.3.**  $AB \equiv CD \Longleftrightarrow b_1 - a_1 = d_1 - c_1 e b_2 - a_2 = d_2 - c_2$ 

*Demonstração.* Pela proposição 2.2,

$$
AB \equiv CD \iff \text{ ponto médio de } AD = \text{ponto médio de } BC
$$
  
\n
$$
\iff \left(\frac{a_1 + d_1}{2}, \frac{a_2 + d_2}{2}\right) = \left(\frac{b_1 + c_1}{2}, \frac{b_2 + c_2}{2}\right)
$$
  
\n
$$
\iff (a_1 + d_1, a_2 + d_2) = (b_1 + c_1, b_2 + c_2)
$$
  
\n
$$
\iff a_1 + d_1 = b_1 + c_1 \text{ e } a_2 + d_2 = b_2 + c_2
$$
  
\n
$$
\iff b_1 - a_1 = d_1 - c_1 \text{ e } b_2 - a_2 = d_2 - c_2.
$$

 $\Box$ 

Pode-se concluir que a relação de equipolência é uma relação de equivalência, considerando o conjunto de todos os segmentos orientados no plano. Desse modo a equipolência é:

- Reflexiva:  $AB \equiv AB$ ;
- Simétrica:  $AB \equiv CD \Longleftrightarrow CD \equiv AB$ ;
- Transitiva:  $AB \equiv CD \in CD \equiv EF \Longrightarrow AB \equiv EF$ .

### <span id="page-23-0"></span>2.2 Vetores no plano

Será usada a seguinte definição de vetor, a partir dos estudos de equipolência:

Definição 2.2. Sejam *A* e *B* pontos no plano. O vetor  $\vec{v} = \vec{AB}$  é o conjunto de todos os segmentos orientados equipolentes a *AB*. Cada segmento equipolente a *AB* é um representante do vetor  $\overrightarrow{AB}$  (figura 4).

A partir da definição pode-se fazer as seguintes observações:

•  $AB \equiv CD \Longleftrightarrow \overrightarrow{AB} = \overrightarrow{CD}$ 

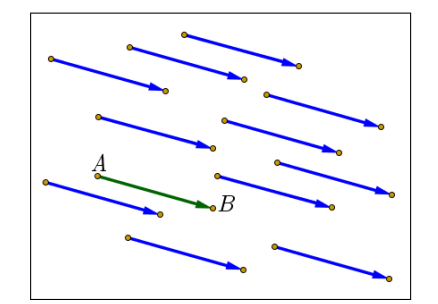

Figura 4 – Representantes de  $\overrightarrow{AB}$ 

- $AB = CD \leftrightarrow AB = CD$ <br>• O vetor nulo, ou o vetor  $\vec{0} = \vec{AA}$  é o vetor que representa um ponto *A* qualquer no plano
- Dado um vetor  $\vec{v}$  qualquer, um ponto no plano dá origem a um único segmento orientado representante do vetor.

Pode-se também estabelecer as coordenadas de um vetor em relação a um sistema de coordenadas

**Definição 2.3.** Dados os pontos  $A = (a_1, a_2)$  e  $B = (b_1, b_2)$ , os números  $b_1 − a_1$  e  $b_2 − a_2$  são as coordenadas do vetor  $\vec{v} = \overrightarrow{AB}$ , e se escreve  $\vec{v} = (b_1 - a_1, b_2 - a_2)$ .

Pela proposição 2.3 podemos concluir que as coordenadas de um vetor podem ser calculadas a partir de qualquer segmento orientado equipolente.

#### <span id="page-23-1"></span>*2.2.1 Operação com vetores*

Nesta seção, serão definidas as operações de adição de vetores e multiplicação de vetores por um número real no conjunto de vetores do plano.

**Definição 2.4.** A adição de vetores é a operação que, a cada par de vetores  $\vec{u} = \overrightarrow{AB}$  e  $\vec{v} = \overrightarrow{BC}$ , associa o vetor  $\overrightarrow{AC}$ , designado por  $\overrightarrow{u} + \overrightarrow{v}$  e chamado soma dos vetores  $\overrightarrow{u}$  e  $\overrightarrow{v}$  (figura 5).

Há duas maneiras de se visualizar geometricamente a adição de vetores: pela regra do polígono e pela regra do paralelogramo. Pela regra do polígono, figura 6(a), posiciona-se a origem de um vetor na extremidade outro vetor, de modo que o vetor que representa a soma será o vetor que tem início na origem do primeiro e termina na extremidade do segundo. Pela

<span id="page-24-0"></span>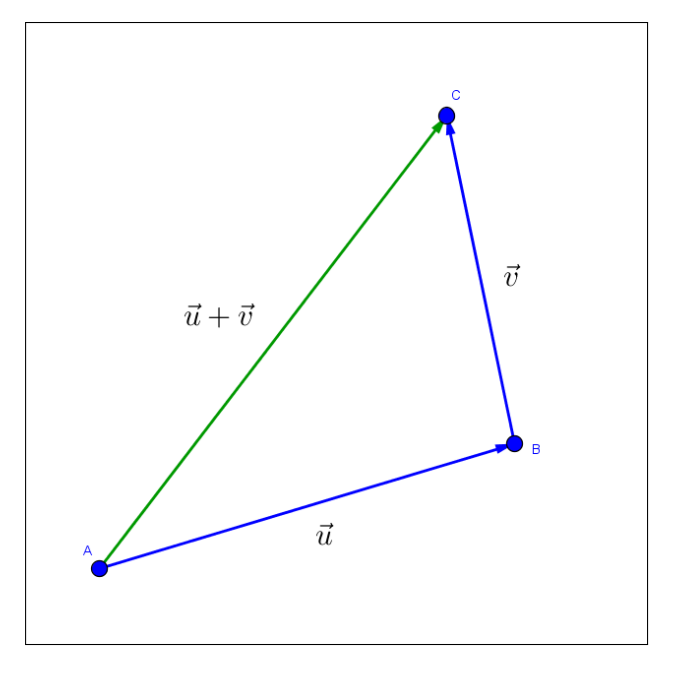

Figura 5 – adição  $\vec{u} + \vec{v}$ 

regra do paralelogramo, figura 6(b), a origem dos dois vetores ficam no mesmo ponto do plano; traçam-se as paralelas de um vetor em relação ao outro, formando um paralelogramo. O vetor soma será então o vetor que começa na origem e termina no ponto de encontro das duas paralelas, a diagonal, passando pela origem, do paralelogramo formado [\(SOUZA, 2015\)](#page-85-8).

<span id="page-24-1"></span>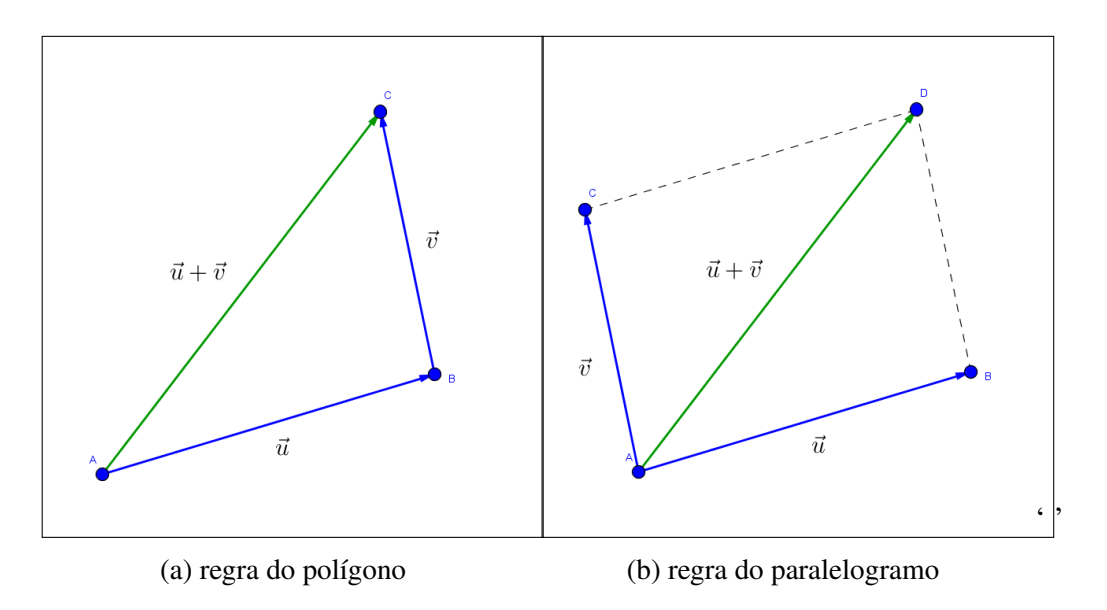

Figura 6 – Operação de adição de vetores

A operação de adição de vetores pode também ser feita através da representação dos mesmo por meio de suas coordenadas em relação a um sistema de eixos ortogonais.

**Proposição 2.4.** *Sejam*  $\vec{u} = (u_1; u_2)$  *e*  $\vec{v} = (v_1; v_2)$  *vetores do plano expressos em termos de coordenadas em relação a um sistema de eixos ortogonais OXY, então:*  $\vec{u} + \vec{v} = (u_1 + v_1; u_2 + v_2)$ . *Demonstração.* Sejam  $B = (u_1, u_2)$  e  $C = (v_1, v_2)$  tais que  $\vec{u} = \overrightarrow{OB}$  e  $\vec{v} = \overrightarrow{OC}$  (figura 7). Seja  $D = (w_1, w_2)$  o ponto tal que  $\vec{w} = \vec{OD}$ .

$$
Como AB \equiv CD \Leftrightarrow b_1 - a_1 = d_1 - c_1 e b_2 - a_2 = d_2 - c_2.
$$

$$
(v_1 - 0, v_2 - 0) = (w_1 - u_1, w_2 - u_2), \text{ logo},
$$
  

$$
S = (w_1, w_2) = (u_1 + v_1, u_2 + v_2)
$$

$$
\vec{u} + \vec{v} = \overrightarrow{OB} + \overrightarrow{OC} = \overrightarrow{OB} + \overrightarrow{BD} = \overrightarrow{OD} = (u_1 + u_2, v_1 + v_2).
$$

<span id="page-25-0"></span>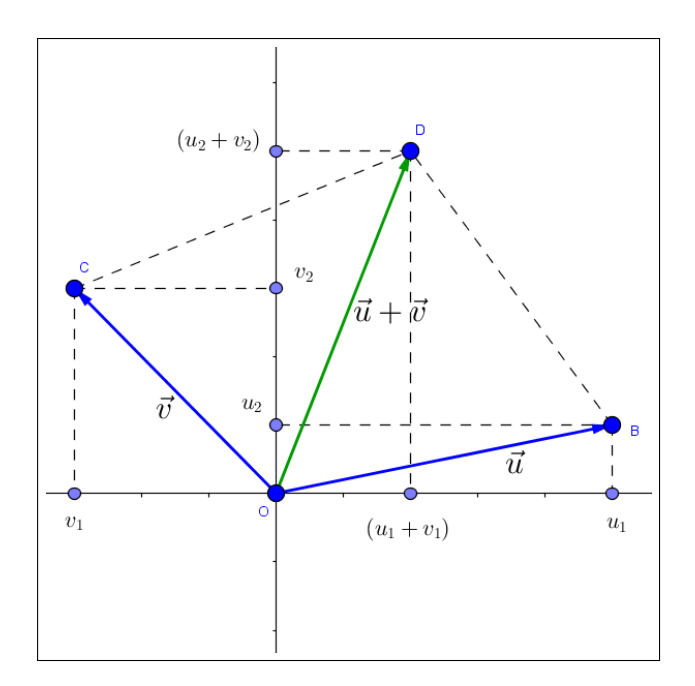

Figura 7 – adição  $\vec{u} + \vec{v}$  em termos de suas coordenadas

**Definição 2.5.** O produto de  $\lambda \in \mathbb{R}$  por  $\vec{v} = \overrightarrow{AB}$  é o vetor  $\lambda \vec{v} = \lambda \overrightarrow{AB}$ , representado pelo segmento *AC*, tal que:

- *A*, *B* e *C* são colineares;
- $d(A,C) = |\lambda| d(A,B);$
- $C = A$ , se  $\lambda = 0$ ;
- Os segmentos *AC* e *AB* têm igual sentido se  $\lambda > 0$ , e sentidos opostos se  $\lambda < 0$ .

**Proposição 2.5.**  $Seja~\vec{v} = \overrightarrow{AB} = (a_1, a_2), e~\lambda \in \mathbb{R}$ , então  $\lambda \vec{v} = (\lambda a_1, \lambda a_2)$ .

*Demonstração.* Com efeito, seja *OP* o segmento orientado, de origem *O*, equipolente a *AB*. As coordenadas do ponto *P* são (*a*1,*a*2). Seja *Q* = (λ*a*1,λ*a*2) os segmentos *OP* e *OQ* têm a mesma inclinação  $\frac{a_2}{a_1}$ , portanto *O*, *P* e *Q*, são colineares. Além disso,  $d(O,Q) = |\lambda|\sqrt[2]{a_1^2 + a_2^2}$  $|\lambda|d(O,P)$ .

 $\Box$ 

E finalmente, *OP* e *OQ* têm o mesmo sentido ou sentidos opostos, conforme  $\lambda > 0$  $\lambda < 0$ . Segue-se que  $\overrightarrow{OQ} = \lambda \vec{v} = (\lambda a_1, \lambda a_2)$ (figura 8).  $\Box$ 

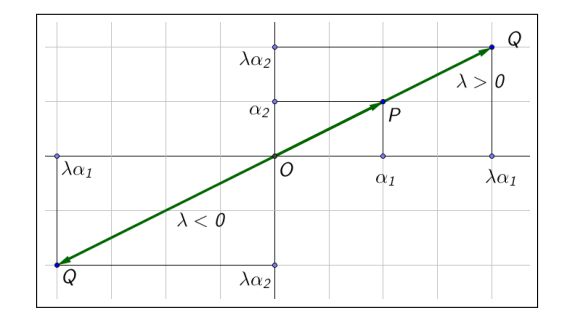

Sobre as operações do escalar 0 (zero) e o vetor  $\vec{0}$ podemos fazer as seguintes observações:

- $\lambda \vec{0} = \lambda \vec{A} \vec{A} = \vec{0}$
- $\vec{AB} = \vec{AA} = \vec{0}$

Figura 8 – Produto  $\lambda \vec{v}$  em coordenadas

Proposição 2.6. *Um ponto P pertence à reta r que passa pelos pontos A e B se e somente se*  $\overrightarrow{AP} = \lambda \overrightarrow{AB}$ , para algum  $\lambda \in \mathbb{R}$ .

*Demonstração*. Pela definição da multiplicação de  $\lambda \in \mathbb{R}$  pelo vetor  $\overrightarrow{AB}$ , o ponto P tal que  $\overrightarrow{AP} = \lambda \overrightarrow{AB}$  pertence a reta *r*.

Reciprocamente, seja *P* um ponto pertencente à reta *r* e seja  $\mu = \frac{d(A, P)}{d(A \cdot B)}$  $\overline{d(A;B)}$ 

Se o sentido de percurso de *A* para *P* coincidir com o sentido de *A* para *B*, então  $\overrightarrow{AP}$  $\lambda \overrightarrow{AB}$ , onde  $\lambda = \mu$ , pois o ponto *P* é o único ponto da semirreta de origem em A que passa por B tal que  $d(A, P) = \mu d(A, B)$ .

Se o sentido de percurso, ao longo de *r*, de *A* para *P*, for oposto ao sentido de *A* para *B*,  $\overrightarrow{AP} = \lambda \overrightarrow{AB}$ , onde  $\lambda = -\mu$ , pois o ponto *P* é o único ponto da semirreta de origem A oposta à semirreta de origem A que passa por B tal que  $d(A, P) = \mu d(A, B)$  (figura 9).

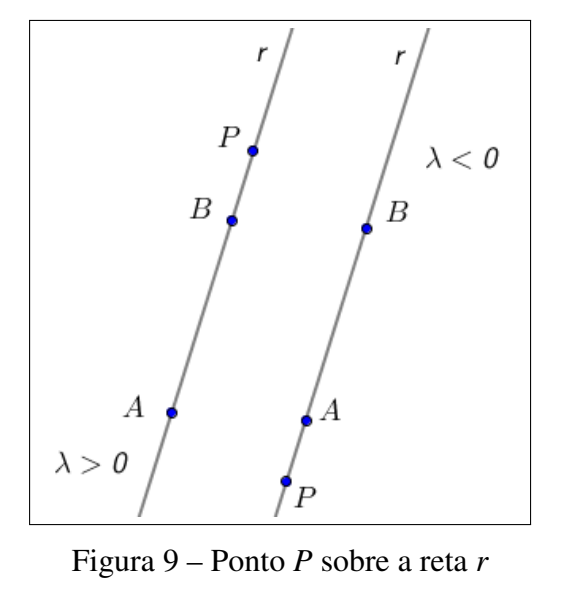

 $\Box$ 

#### <span id="page-26-0"></span>*2.2.2 Propriedades das operações com vetores*

As operações de adição e multiplicação de um número real por um vetor satisfazem propriedades similares às propriedades aritméticas das operações numéricas. Desse modo, é possível converter problemas geométricos em problemas algébricos e vice-versa. As seguintes propriedades apresentadas são válidas para quaisquer vetores  $\vec{u}$ ,  $\vec{u}$  e  $\vec{w}$  do plano e quaisquer números reais  $λ$  e  $μ$ 

#### Propriedades da adição

• comutatividade:  $\vec{u} + \vec{v} = \vec{v} + \vec{u}$ 

- associatividade:  $\vec{u} + (\vec{v} + \vec{w}) = (\vec{u} + \vec{v}) + \vec{w}$
- existência do elemento neutro aditivo: o vetor zero  $\vec{0}$  (ou vetor nulo) é tal que  $\vec{u}+\vec{0} =$  $\vec{0}+\vec{u}=\vec{u}$
- existência do inverso aditivo: para cada vetor *u* existe um único vetor, o inverso ou simétrico aditivo de  $\vec{u}$ , designado  $-\vec{u}$ , tal que  $\vec{u} + (-\vec{u}) = \vec{0}$

### Propriedades da multiplicação de escalares por vetor

- associatividade:  $\lambda(\mu \vec{u}) = (\lambda \mu) \vec{u}$
- existência do elemento neutro multiplicativo: o número $1 \in \mathbb{R}$  é tal que  $1\vec{u} = \vec{u}$ ;
- propriedades distributivas:  $\lambda(\vec{u}+\vec{v}) = \lambda\vec{u} + \lambda\vec{v}$  e  $(\lambda+\mu)\vec{u} = \lambda\vec{u} + \mu\vec{u}$ .

#### <span id="page-27-0"></span>*2.2.3 Combinação linear de vetores*

Definição 2.6. As seguintes definições são válidas para a combinação linear de vetores:

- O vetor  $\vec{v}$  é múltiplo do vetor  $\vec{u}$  se existe  $\lambda \in \mathbb{R}$  tal que  $\vec{v} = \lambda \vec{u}$
- O vetor  $\vec{v}$  é combinação linear dos vetores  $\vec{v}_1$ ,  $\vec{v}_2$ , ...,  $\vec{v}_n$  quando existem números reais  $\lambda_1$ ,  $\lambda_2, \ldots, \lambda_n$ , tais que

$$
\vec{v} = \lambda_1 \vec{v_1} + \lambda_2 \vec{v_2} + \dots + \lambda_n \vec{v_n}
$$
 (2.1)

A partir da Definição 2.6 podemos fazer as seguintes observações:

- O vetor nulo  $\vec{0}$  é múltiplo de qualquer vetor  $\vec{u}$ , uma vez que  $\vec{0} = 0\vec{u}$
- Um vetor não nulo não é múltiplo do vetor nulo, pois  $\lambda \vec{0} = \vec{0}, \forall \lambda \in \mathbb{R}$ .
- Se  $\vec{v} \neq \vec{0}$  é múltiplo de  $\vec{u}$ , então  $\vec{u}$  é também múltiplo de  $\vec{v}$ . De fato, se  $\lambda \in \mathbb{R}$  é tal que  $\vec{v} = \lambda \vec{u} \neq \vec{0}$ , temos  $\lambda \neq \vec{0}$  e  $\vec{u} \neq \vec{0}$ . Logo,  $\vec{u} = \frac{1}{\lambda}$  $\frac{1}{\lambda}\vec{v}$ .
- O vetor  $\vec{v}$  é combinação linear dos vetores  $\vec{v}_1$ ,  $\vec{v}_2$ , ...,  $\vec{v}_n$  quando é soma de múltiplos desses vetores.
- Se *A*, *B* e *C* são pontos distintos do plano, então  $\vec{v} = \vec{AC}$  é múltiplo de  $\vec{u} = \vec{AB}$  se, e somente se, *A*, *B* e *C* são colineares.

**Proposição 2.7.** Um dos vetores  $\vec{u} = (a,b) e \vec{v} = (a',b') e$  múltiplo do outro se, e só se,

$$
\begin{vmatrix} a & b \\ a' & b' \end{vmatrix} = \begin{vmatrix} a & a' \\ b & b' \end{vmatrix} = ab' - ba' = 0
$$
 (2.2)

*Demonstração.*  $(\Rightarrow)$  Se  $\vec{v} = \lambda \vec{u}$  para algum  $\lambda \in \mathbb{R}$ , temos:

$$
(a', b') = \lambda(a, b) = (\lambda a, \lambda b) \Longrightarrow a' = \lambda a e b' = \lambda b.
$$
  
Logo,  $ab' - ba' = a(\lambda b) - b(\lambda a) = 0$ .

(←) Suponhamos que  $ab' - ba' = 0$ . Consideremos separadamente os casos  $a \neq 0$  e

 $a = 0$ .

Caso 
$$
a \neq 0
$$
:  $ab' - ba' = 0 \Longrightarrow b' = b \cdot \frac{a'}{a}$ . Logo:

$$
\frac{a'}{a}\vec{u} = \frac{a'}{a}(a,b) = (\frac{a'}{a}a, \frac{a'}{a}b) = (a',b') = \vec{v}.
$$

Caso  $a = 0$ :  $ba' = 0 \Longrightarrow b = 0$  ou  $a' = 0$ . Logo:

$$
\begin{cases}\nb = 0 \Longrightarrow \vec{u} = (0,0) = \vec{0} \Longrightarrow \vec{u} = 0\vec{v} \\
a' = 0 \text{ e } b \neq 0 \Longrightarrow (0,b') = \frac{b'}{b}(0,b) \Longrightarrow \vec{v} = \frac{b'}{b}\vec{u}\n\end{cases}
$$

Em qualquer caso, um dos vetores é múltiplo do outro.

**Proposição 2.8.** *Se nenhum dos vetores*  $\vec{u}$  *e*  $\vec{v}$  *é múltiplo do outro, então todo vetor do plano se escreve de uma única maneira como combinação linear de* ~*u e*~*v . Isto é, para cada vetor* ~*w do plano existem*  $\lambda$ ,  $\mu \in \mathbb{R}$ , determinados de forma única por  $\vec{w}$ , tais que  $\vec{w} = \lambda \vec{u} + \mu \vec{v}$ .

*Demonstração.* Sejam  $\vec{u} = (a,b)$  e  $\vec{v} = (a',b')$ . Dado o vetor  $\vec{u} = (a'',b'')$ , sejam os valores de  $\lambda, \mu \in \mathbb{R}$  tais que

$$
\vec{w} = \lambda \vec{u} + \mu \vec{v}
$$

Em coordenadas, essa condição é:

$$
(a'',b'') = \lambda(a,b) + \mu(a',b')
$$
  
= 
$$
(\lambda a + \mu a', \lambda b + \mu b')
$$

Ou seja, os números  $\lambda$  e  $\mu$  devem ser solução do sistema:

$$
\begin{cases} \lambda a + \mu a' = a'' \\ \lambda b + \mu b' = b' \end{cases}
$$

A solução desse sistema é única, pois  $ab'-ba' \neq 0$ 

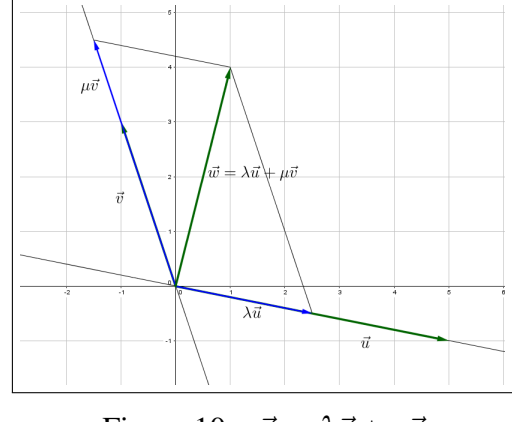

Figura  $10 - \vec{w} = \lambda \vec{u} + \mu \vec{v}$ 

Resolvendo o sistema obtemos:

$$
\lambda = \frac{a''b' - b''a'}{ab' - ba'}
$$

$$
\mu = \frac{ab'' - ba''}{ab' - ba'}
$$

 $\Box$ 

Quando os vetores  $\vec{u} \in \vec{v}$ , como definidos na proposição anterior, não são múltiplos um do outro, também são denominados de linearmente independentes (LI)

 $\Box$ 

#### <span id="page-29-0"></span>*2.2.4 Produto interno*

Produto interno (ou produto escalar) é uma operação entre dois vetores que associa a cada par de vetores um números real. De acordo com [\(DELGADO et al., 2013\)](#page-85-7) o termo produto interno aparece formalmente na literatura através de Edwin B. Wilson, em sua obra *Vector Analisis*, em 1901.

Podemos definir o produto interno de duas maneiras: a definição geométrica e a definição em termos de coordenadas em relação a um sistema de eixos ortogonais.

Na definição geométrica, faz-se necessário a apresentação de dois conceitos: a norma de um vetor e o ângulo entre dois vetores.

**Definição 2.7.** A norma ou módulo de um vetor  $\vec{v}$  é o número  $||\vec{v}||$  dado pelo comprimento de um segmento que representa  $\vec{v}$ .

As seguintes observações são válidas a respeito da norma de um vetor:

• A norma de um vetor independe da escolha do segmento representante. Com efeito, se  $\vec{v} = \vec{AB} = \vec{CD}$ , então  $AB \equiv CD$  e, portanto,

$$
d(A,B) = d(C,D) = ||\vec{v}||.
$$
 (2.3)

• Se  $A = (a_1, a_2), B = (b_1, b_2)$  e  $\vec{v} = \overrightarrow{AB}$ , então

$$
||\vec{v}|| = \sqrt{(b_1 - a_1)^2 + (b_2 - a_2)^2}
$$
 (2.4)

• Se *P* =  $(x, y)$  é o ponto tal que  $\vec{v} = \overrightarrow{OP}$ , então

$$
||\vec{v}|| = d(O, P) = \sqrt{x^2 + y^2}
$$
 (2.5)

- Temos  $||\vec{v}|| = 0 \Leftrightarrow \vec{v} = \vec{0}$ . Além disso,  $\vec{v} \neq \vec{0} \Leftrightarrow ||\vec{v}|| > 0$ .
- Um vetor é chamado unitário se sua norma é igual a 1.
- Se  $\vec{v} \neq \vec{0}$ , o vetor  $\frac{\vec{v}}{||\vec{v}||}$  é um vetor unitário, chamado normalizado do vetor  $\vec{v}$ , com igual direção e sentido que~*v*.

Definição 2.8. O ângulo entre os vetores não nulos  $\vec{u} \in \vec{v}$  é o menor ângulo entre os segmentos *AB* e *AC* representantes de  $\vec{u}$  e  $\vec{v}$ , respectivamente. Designamos  $\theta = \angle(\vec{u}, \vec{v})$  a medida do ângulo entre  $\vec{u}$  e  $\vec{v}$ .

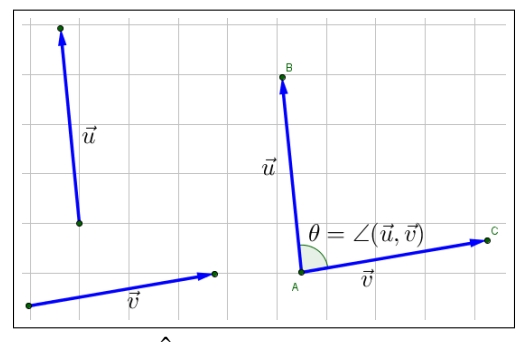

Figura  $11 - \hat{A}$ ngulo entre dois vetores

**Definição 2.9.** O produto interno dos vetores  $\vec{u} \in \vec{v}$  do plano é o número real definido da seguinte maneira:

$$
\langle \vec{u}, \vec{v} \rangle = \begin{cases} 0, & \text{se} \quad \vec{u} = \vec{0} \quad \text{ou} \quad \vec{v} = \vec{0}; \\ ||\vec{u}|| \, ||\vec{v}|| \cos \theta, & \text{se} \quad \vec{u} \neq \vec{0} \quad , \quad \vec{v} \neq \vec{0} \quad \text{e} \quad \theta = \angle(\vec{u}, \vec{v}). \end{cases} \tag{2.6}
$$

As seguintes observações são válidas para o produto interno:

• O produto interno é comutativo, isto é:

.

$$
\langle \vec{u}, \vec{v} \rangle = \langle \vec{v}, \vec{u} \rangle \tag{2.7}
$$

• O produto interno de um vetor com si próprio é não negativo. Com efeito, sendo  $\theta = \angle(\vec{u}, \vec{u}) = 0$ :

$$
\langle \vec{u}, \vec{v} \rangle = ||\vec{u}|| \, ||\vec{v}|| \cos 0 = ||\vec{u}||^2 \ge 0 \tag{2.8}
$$

O produto interno pode ser também calculado a partir de suas coordenadas em relação a um sistema de eixos ortogonais.

**Proposição 2.9.** *Sejam*  $\vec{u} = (a, b) e \vec{v} = (\alpha, \beta)$  *dois vetores no plano. Então,* 

$$
\langle \vec{u}, \vec{v} \rangle = a\alpha + b\beta \tag{2.9}
$$

 $Demonstração$ . Se algum dos vetores  $\vec{u}$  ou  $\vec{v}$  é nulo, temos  $\langle \overrightarrow{u}, \overrightarrow{v} \rangle = 0$  e, também,  $a\alpha + b\beta = 0$ . Logo, a identidade acima é satisfeita.

Sejam  $\vec{u} = \overrightarrow{OP}$  e  $\vec{v} = \overrightarrow{OQ}$  vetores não nulos, com  $P = (a, b)$  e  $Q = (\alpha, \beta)$ . Então (figura 12),

$$
\overrightarrow{PQ} = \overrightarrow{OQ} - \overrightarrow{OP}
$$
  
=  $\overrightarrow{v} - \overrightarrow{u}$   
=  $(\alpha - a, \beta - b)$ 

Seja  $\theta = \angle(\vec{u}, \vec{v})$ . Aplicando a lei dos cossenos no triângulo 4*OPQ*, obtém- $\text{vec: } \|\vec{v} - \vec{u}\|^2 = \|\vec{u}\|^2 + \|\vec{v}\|^2 - 2\|\vec{u}\|\|\vec{v}\|\cos\theta.$ Tem-se:

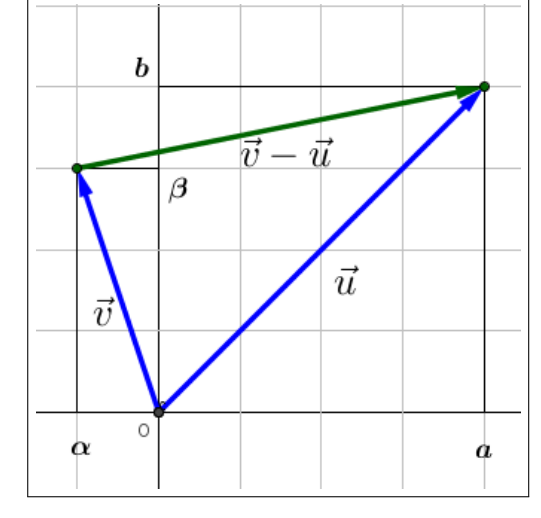

Figura  $12 - \vec{v} - \vec{u}$ 

$$
2\|\vec{u}\|\|\vec{v}\|\cos\theta = \|\vec{u}\|^2 + \|\vec{v}^2\| - \|\vec{v} - \vec{u}\|^2
$$
  
=  $(a^2 + b^2) + (\alpha^2 + \beta^2) - ((\alpha - a)^2 + (\beta - b)^2)$   
=  $a^2 + b^2 + \alpha^2 + \beta^2 - (\alpha^2 - 2\alpha a + a^2 + \beta^2 - 2\beta b + b^2)$   
=  $a^2 + b^2 + \alpha^2 + \beta^2 - \alpha^2 + 2\alpha a - a^2 - \beta^2 + 2\beta b - b^2$   
=  $2\alpha a + 2\beta b = 2(a\alpha + b\beta).$ 

Portanto,  $\langle \overrightarrow{u}, \overrightarrow{v} \rangle = ||\vec{u}|| ||\vec{v}|| \cos \theta = a\alpha + b\beta.$ 

A partir da proposição anterior é possível verificar as seguintes propriedades do produto interno:

**Proposição 2.10.** *Sejam*  $\vec{u}$ ,  $\vec{v}$  *e*  $\vec{w}$  *vetores arbitrários do plano e*  $\lambda \in \mathbb{R}$ *. Então:* 

- $\langle \vec{u}, \vec{v} \rangle = ||\vec{u}||^2 > 0$
- $\langle \vec{u}, \vec{v} \rangle = 0 \Longleftrightarrow \vec{u} = \vec{0}$
- $\langle \lambda \vec{u}, \vec{v} \rangle = \lambda \langle \vec{u}, \vec{v} \rangle$
- $\langle \vec{u}, \lambda \vec{v} \rangle = \lambda \langle \vec{u}, \vec{v} \rangle$
- $\langle \vec{u} + \vec{w}, \vec{v} \rangle = \langle \vec{u}, \vec{v} \rangle + \langle \vec{w}, \vec{v} \rangle$
- $\langle \vec{u}, \vec{v} + \vec{w} \rangle = \langle \vec{u}, \vec{v} \rangle + \langle \vec{u}, \vec{w} \rangle$

Tomando módulo em ambos os lados da identidade que define o produto interno e sabendo que  $|cos\theta|$  < 1 para todo  $\theta$ , obtemos a **desigualdade de Cauchy-Schwarz**:

$$
|\langle \vec{u}, \vec{v} \rangle| \le ||\vec{u}|| ||\vec{v}|| \tag{2.10}
$$

Além disso, vale a igualdade se e somente se  $\vec{u}$  e  $\vec{v}$  são múltiplos um do outro, pois  $|\cos\angle(\vec{u},\vec{v})|$  = 1 se e só se  $\angle(\vec{u}, \vec{v}) = 0$  ou  $\pi$ .

**Proposição 2.11.** *Para todos os vetores*  $\vec{u}$  *e*  $\vec{v}$  *do plano vale a desigualdade triagular*:

$$
\|\vec{u} + \vec{v}\| \le \|\vec{u}\| + \|\vec{v}\|,\tag{2.11}
$$

*valendo a igualdade se e somente se um dos vetores* ~*u ou* ~*v é zero ou se* ~*u e* ~*v são múltiplos positivos um do outro.*

*Demonstração.* Como as quantidades na desigualdade (2.11) são números reais não negativos, ela equivale à desigualdade:

$$
\|\vec{u} + \vec{v}\|^2 \le (\|\vec{u}\| + \|\vec{v}\|)^2
$$

Da desigualdade de Cauchy-Schwarz e da Proposição 2.10, temos:

$$
\begin{array}{rcl}\n\|\vec{u} + \vec{v}\|^2 & = & \langle \vec{u} + \vec{v}, \vec{u} + \vec{v} \rangle \\
& = & \langle \vec{u}, \vec{u} \rangle + \langle \vec{u}, \vec{v} \rangle + \langle \vec{v}, \vec{u} \rangle + \langle \vec{v}, \vec{v} \rangle \\
& = & \|\vec{u}\|^2 + 2\langle \vec{u}, \vec{v} \rangle + \|\vec{v}\|^2 \\
& \leq & \|\vec{u}\|^2 + 2\|\vec{u}\|\|\vec{v}\| + \|\vec{v}\|^2 = (\|\vec{u}\| + \|\vec{v}\|)^2.\n\end{array}
$$

 $\Box$ 

Com relação à condição de perpendicularidade entre vetores podemos afirmar que:

**Definição 2.10.** O vetor  $\vec{u}$  é **perpendicular** (ou **ortogonal**) ao vetor  $\vec{v}$ , e escrevemos  $\vec{u} \perp \vec{v}$ , se  $\vec{u} = \vec{0}$  ou  $\vec{v} = \vec{0}$  ou  $\angle(\vec{u}, \vec{v}) = 90^\circ$ . Os vetores  $\vec{u}$  e  $\vec{v}$  são **ortonormais** quando são unitários e ortogonais .

A proposição seguinte relaciona a condição de perpendicularidade ao produto interno:

Proposição 2.12. *Dois vetores são perpendiculares se, e só se, o seu produto interno é zero:*

$$
\vec{u} \perp \vec{v} \Longleftrightarrow \langle \vec{u}, \vec{v} \rangle = 0 \tag{2.12}
$$

*Demonstração.* Se  $\vec{u} = 0$  ou  $\vec{v} = 0$ , então  $\vec{u} \perp \vec{v}$  e  $\langle \vec{u}, \vec{v} \rangle = 0$ 

Sejam 
$$
\vec{u} \neq 0
$$
,  $\vec{v} \neq 0$  e  $\theta = \angle(\vec{u}, \vec{v})$ , então:

$$
\langle \vec{u}, \vec{v} \rangle = ||\vec{u}|| \, ||\vec{v}|| \cos \theta = 0 \Longleftrightarrow \cos \theta = 0 \Longleftrightarrow \theta = 90^{\circ}
$$

A projeção de um vetor sobre outro está intimamente relacionada com o produto interno deste vetores.

**Definição 2.11.** Sejam  $\vec{u} = \overrightarrow{AB}$  e  $\vec{v} = \overrightarrow{AC} \neq 0$  vetores representados por segmentos orientados com a mesma origem. Seja *B* <sup>0</sup> o pé da perpendicular baixada do ponto *B* sobre a reta que contém os pontos  $A \in \mathbb{C}$ . A projeção do vetor  $\vec{u}$  na direção do vetor  $\vec{v}$  $\acute{\text{e}}$  o vetor  $\text{Proj}_{\vec{v}}^{\vec{u}} =$  $\overrightarrow{AB'}$ 

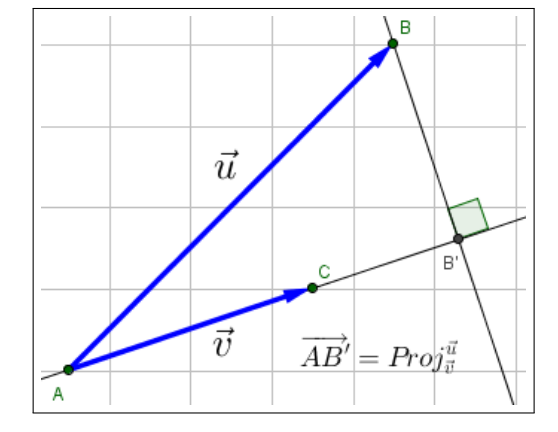

Figura 13 – Projeção de  $\vec{u}$  na direção de  $\vec{v}$ 

A proposição seguinte caracteriza a projeção em termos de seu produto interno:

**Proposição 2.13.** A projeção do vetor  $\vec{u}$  na direção do vetor  $\vec{v} \neq 0$  é dada por:

$$
Proj_{\vec{v}}^{\vec{u}} = \frac{\langle \vec{u}, \vec{v} \rangle}{||\vec{v}||^2} \vec{v}.
$$
\n(2.13)

*Em particular, se o vetor*~*v é unitário, temos:*

$$
Proj_{\vec{v}}^{\vec{u}} = \langle \vec{u}, \vec{v} \rangle \vec{v}.
$$
 (2.14)

### <span id="page-32-0"></span>2.3 Vetores no espaço

As principais propriedades dos vetores no plano, vistas anteriormente, continuam válidas para os vetores no espaço, salvo alguns acréscimos. A princípio, definem-se segmentos orientados equipolentes no espaço da seguinte maneira:

Definição 2.12. Os segmentos orientados *AB* e *CD* no espaço são equipolentes, e escrevemos  $AB \equiv CD$ , quando satisfazem às seguintes condições:

- *AB* e *CD* têm igual comprimento:  $|AB| = d(A, B) = d(C, D) = |CD|$ ;
- *AB* e *CD* estão contidos em retas paralelas ou na mesma reta.
- *AB* e *CD* têm o mesmo sentido.

As coordenadas de um vetor podem ser calculadas através de um segmento orientado que o represente. Dado um vetor  $\vec{v} = (\alpha, \beta, \gamma)$  e o ponto  $P = (\alpha, \beta, \gamma)$  podemos considerar o vetor  $\overrightarrow{OP}$  como o representante na origem do vetor~*v*.

**Definição 2.13.** Sejam  $A = (a, b, c)$  e  $B = (a', b', c')$ pontos no espaço. Os números reais  $a' - a$ ,  $b' - b$  e  $c'$  − c são as coordenadas do vetor  $\overrightarrow{AB}$  no sistema de eixos ortogonais *OXY Z*. Escrevemos:

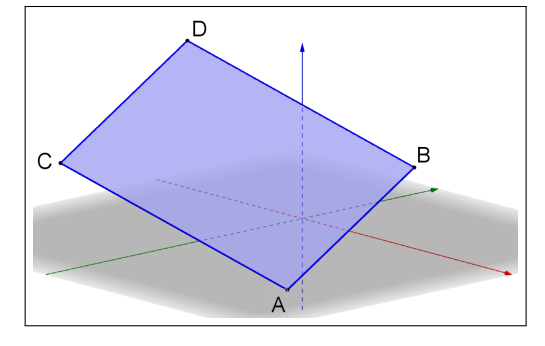

Figura 14 – Paralelogramo ABDC

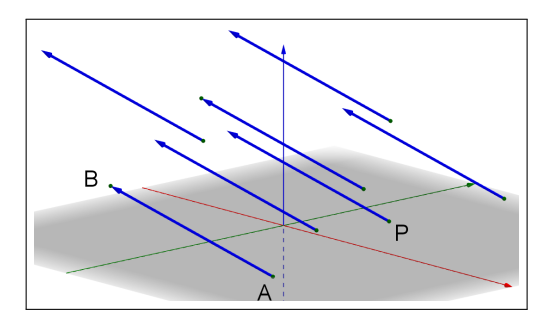

Figura 15 – Segmentos equipolentes ao segmento *AB*

$$
\overrightarrow{AB} = (a' - a, b' - b, c' - c)
$$
\n(2.15)

### <span id="page-33-0"></span>*2.3.1 Operação com vetores no espaço*

Os mesmos procedimentos para se definirem as operações dos vetores (adição de vetores e multiplicação de vetor por um números real) no plano se aplicam para as operações de vetores no espaço, e as propriedades se mantém.

**Definição 2.14.** Sejam  $\vec{u}$  e  $\vec{v}$  vetores no espaço *E*. Seja *A* um ponto qualquer no espaço e sejam *AB* e *BC* segmentos orientados representantes dos vetores  $\vec{u}$  e  $\vec{v}$ , respectivamente. O vetor soma dos vetores  $\vec{u} \in \vec{v}$ , que designamos por  $\vec{u} + \vec{v}$ , é o vetor representado pelo segmento orientado *AC*.

Em termos de coordenadas, considerando um sistema de eixos ortogonais *OXY Z* e os vetores  $\vec{u} = (a, b, c)$  e  $\vec{v} = (a', b', c')$ :

$$
\vec{u} + \vec{v} = (a, b, c) + (a', b', c') = (a + a', b + b', c + c')
$$
\n(2.16)

Para a multiplicação de vetores por um número real no espaço, a definição segue o mesmo procedimento usado em vetores no plano

<span id="page-34-0"></span>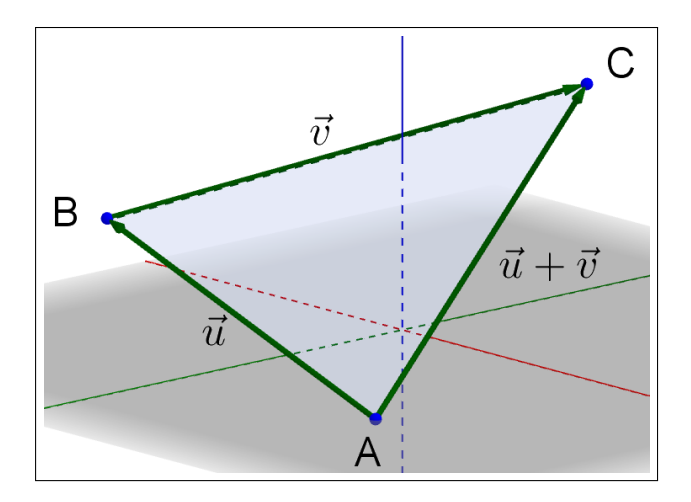

Figura 16 – Soma de vetores no espaço

**Definição 2.15.** Sejam <del>AB</del> um vetor do espaço e λ um número real. O produto de λ por <del>AB</del> é o vetor  $\overrightarrow{AB'} = \lambda \overrightarrow{AB}$ , tal que:

- $A, B \in B'$  são colineares;
- $|AB'| = d(A, B') = |\lambda| d(A, B) = |\lambda| |AB|;$
- os segmentos *AB* e *AB*<sup> $\prime$ </sup> têm o mesmo sentido se  $\lambda > 0$  e sentidos opostos se  $\lambda < 0$ .

Em termos de coordenadas, considerando um sistema de eixos ortogonais *OXY Z* e o vetor  $\vec{u} = (a, b, c)$ :

$$
\lambda \vec{u} = \lambda(a, b, c) = (\lambda a, \lambda b, \lambda c) \tag{2.17}
$$

As propriedades de adição de vetores e de multiplicação de vetor por um número real no espaço são as mesmas propriedades dos vetores no plano.

## <span id="page-34-1"></span>*2.3.2 Colinearidade e coplanaridade de pontos no espaço*

Três pontos *A*, *B* e *C* no espaço são colineares se eles pertencem a uma mesma reta. Analogamente aos vetores no plano, dois vetores no espaço, não nulos, são colineares quando um é múltiplo do outro. Portanto:

$$
A, B \text{ e } C \text{ são pontos colineares} \equiv \overrightarrow{AB} \text{ e } \overrightarrow{AC} \text{ são vetores múltiplos.}
$$
 (2.18)

Por outro lado, três pontos *A*, *B* e *C* no espaço não colineares determinam um único plano π no espaço. Sabendo que a definição de combinação linear de vetores no plano se aplica também no espaço podemos enunciar o seguinte teorema:

Teorema 2.1. *Sejam A, B e C pontos não colineares no espaço e seja* π *o plano que eles determinam. O ponto D pertence ao plano* π *se, e somente se, o vetor AD*~ *é combinação linear dos vetores* −→*AB e* −→*AC . Isto é,*

$$
D \in \pi \equiv \text{existence } x, y \in \mathbb{R} \text{ tais que } \overrightarrow{AD} = x\overrightarrow{AB} + y\overrightarrow{AC}
$$
 (2.19)

*Demonstração.* (⇒) Suponhamos primeiro que *D* ∈ π.

Seja  $r_1$  a reta paralela a  $\overrightarrow{AC}$  que passa por *D* e seja  $r_2$  a reta paralela a  $\overrightarrow{AB}$  que passa por D.

Então,  $r_1$  está contida no plano  $\pi$  e intersecta a reta que contém os pontos *A* e *B* num ponto *D*<sub>1</sub>. Analogamente,  $r_2$  está contida no plano π e intersecta a reta que contém os pontos *A* e *C* num ponto  $D_2$ .

Como os pontos *A*, *B* e *D*<sub>1</sub> são colineares, existe  $x \in \mathbb{R}$  tal que  $\overrightarrow{AD_1} = x\overrightarrow{AB}$ .

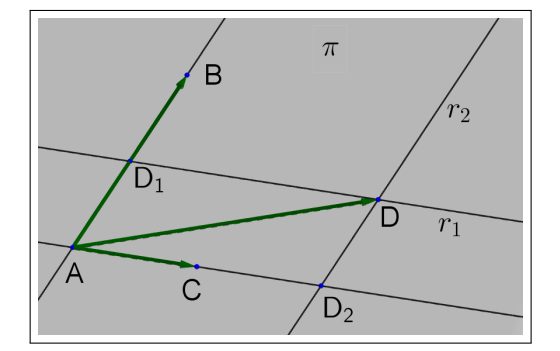

Figura  $17 - A$ , *B*, *C* e *D* coplanares

Também, como *A*, *C* e  $D_2$  são colineares, existe  $y \in \mathbb{R}$  tal que  $\overrightarrow{AD_2} = y\overrightarrow{AC}$ .

Logo, sendo *AD*1*DD*<sup>2</sup> um paralelogramo,

$$
\overrightarrow{AD} = \overrightarrow{AD_1} + \overrightarrow{AD_2} = x\overrightarrow{AB} + y\overrightarrow{AC}.
$$

(⇐) Suponhamos agora que −→*AD* é combinação linear dos vetores −→*AB* <sup>e</sup> −→*AC*. Isto é, existem *x*,  $y \in \mathbb{R}$  tais que  $\overrightarrow{AD} = x\overrightarrow{AB} + y\overrightarrow{AC}$ .

Seja OXYZ um sistema de eixos ortogonais no espaço tal que a origem *O* é o ponto *A* e os eixos *OX* e *OY* estejam sobre o plano π. Assim, neste sistema de eixos,  $\pi = \pi xy$ .

Sendo as terceiras coordenadas de *A*, *B* e *C* iguais a zero e

$$
\overrightarrow{AD} = x\overrightarrow{AB} + y\overrightarrow{AC},
$$

Concluímos que a terceira coordenada do ponto *D* é também igual a zero (figura 18). Logo,  $D \in \pi xy = \pi$ .  $\Box$ 

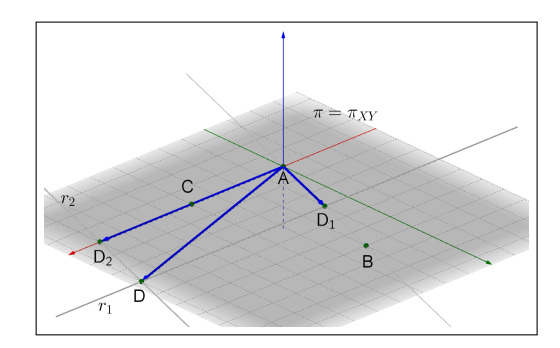

Figura 18 – Sistema *OXYZ* e  $D \in \pi_{XY}$ 

 ${\bf Defini}$ ção 2.16. Dizemos que os vetores  $\vec{u} \! = \! \overrightarrow{AB}$  ,  $\vec{v} \! = \! \overrightarrow{AC}$  e  $\vec{w} \! = \! \overrightarrow{AD}$  são linearmente independentes (LI) quando os pontos *A*, *B*, *C* e *D* não são coplanares, isto é, não pertencem a um mesmo plano. Se os vetores  $\vec{u} = \vec{AB}$ ,  $\vec{v} = \vec{AC}$  e  $\vec{w} = \vec{AD}$  não são linearmente independentes, dizemos que eles são linearmente dependentes (LD). Neste caso, os pontos *A*, *B*, *C* e *D* são coplanares.

Teorema 2.2. *Sejam v*~<sup>1</sup> *, v*~<sup>2</sup> *e v*~<sup>3</sup> *três vetores linearmente independentes do espaço. Então, para cada vetor*  $\vec{w}$  *do espaço, existem escalares únicos*  $x, y, z \in \mathbb{R}$  *tais que:* 

$$
\vec{w} = x\vec{v_1} + y\vec{v_2} + z\vec{v_3}
$$
 (2.20)

 $D$ *emonstração.* Sejam *A*, *B*, *C*, *D* e *P* pontos do espaço tais que  $\vec{v_1} = \overrightarrow{AB}, \vec{v_2} = \overrightarrow{AC}, \vec{v_3} = \overrightarrow{AD}$  e  $\vec{w} = \vec{AP}$ . Como os vetores  $\vec{v_1}$ ,  $\vec{v_2}$  e  $\vec{v_3}$  são LI, os pontos *A*, *B*, *C* e *D* não são coplanares.
Sejam  $\pi_1'$  $T'_1, \pi'_2$  $t'_{2}$  e  $\pi'_{3}$  $\frac{1}{3}$  os planos que passam pelo ponto *P* e são paralelos aos planos  $\pi_1$ ,  $\pi_2$  e  $\pi_3$ , respectivamente.

Como a reta que contém os pontos *A* e *D* não está contida no plano  $\pi_1$ , ela intersecta o plano  $\pi_1'$  $\eta'$ , num único ponto *D'*. Então,  $\overrightarrow{AD'} = z\overrightarrow{AD},$ para algum número *z* ∈ R, o qual é determinado de forma única pelo ponto D<sup>'</sup> e, portanto, pelo ponto P. Analogamente, a reta que passa por *A* e *C* não está contida no plano  $\pi_2$  e, portanto, intersecta o plano

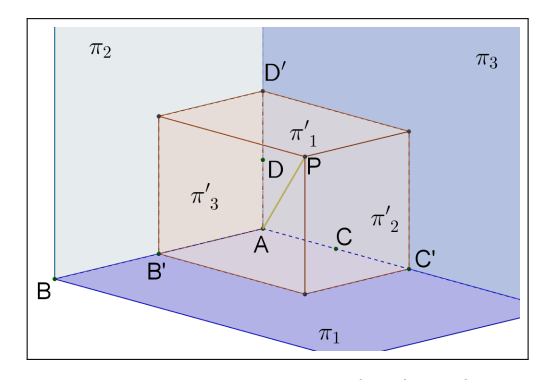

Figura 19 – Pontos  $B'$ ,  $C'$  e  $D'$ 

 $\pi_2'$  $\tau'_{2}$ , paralelo a  $\pi_{2}$ , num único ponto  $C'$ , de onde concluímos que −→ *AC*<sup>0</sup> = *y* −→*AC*, para algum escalar *y* ∈ R, determinado de maneira única pelo ponto *P*.

Finalmente, a reta que passa pelos pontos A e B não está contida no plano  $\pi_3$ , intersectando, portanto, o plano  $\pi_3'$  $\frac{1}{3}$  num único ponto *B*<sup> $\prime$ </sup>. Assim, existe um escalar *x*, determinado de maneira única pelo ponto *P*, tal que  $\overrightarrow{AB'} = x\overrightarrow{AB}.$ 

Por causa do paralelismo estabelecido entre os planos, os segmentos  $AB'$ ,  $AC'$  e  $AD'$ são as arestas de um paralelepípedo no qual os pontos *A* e *P* são as extremidades de uma das diagonais. Portanto,  $\vec{w} = \vec{AP} = \vec{AB'} + \vec{AC'} + \vec{AD'}$ ,

Ou seja,

$$
\vec{w} = x\overrightarrow{AB} + y\overrightarrow{AC} + z\overrightarrow{AD}, = x\vec{v_1} + y\vec{v_2} + z\vec{v_3},
$$

 $\Box$ 

De acordo com o Teorema 2.2 é possível afirmar que qualquer vetor do espaço pode ser expresso como uma combinação linear de três vetores LI. Dados  $\vec{u}$ ,  $\vec{v}$  e  $\vec{w}$  vetores LI no espaço, são verdadeiras as seguintes afirmações:

- $\bullet$  todo vetor do espaço se escreve de maneira única como combinação linear dos vetores  $\vec{u}$ ,  $\vec{v}$  e  $\vec{w}$  :
- se  $\alpha\vec{u} + \beta\vec{v} + \gamma\vec{w} = \alpha'\vec{u} + \beta'\vec{v} + \gamma'\vec{w} \equiv \alpha = \alpha', \beta = \beta', \gamma = \gamma'$
- se  $\alpha + \beta + \gamma = \vec{0}$ , então  $\alpha = \beta = \gamma = 0$ ;
- nenhum dos vetores  $\vec{u}$ ,  $\vec{v}$  e  $\vec{w}$  é combinação linear dos outros dois;

#### *2.3.3 Produto interno*

A definição de produto interno para vetores no espaço, bem como a de norma e ângulo de um vetor no espaço, é análoga à definição já vista para vetores no plano. Assim, pode-se dizer que:

**Definição 2.17.** O produto interno entre os vetores  $\vec{u}$  e  $\vec{v}$  no espaço, é o número real

$$
\langle \vec{u}, \vec{v} \rangle = \begin{cases} 0, & \text{se} \quad \vec{u} = \vec{0} \quad \text{ouv} = \vec{0}; \\ ||\vec{u}|| ||\vec{v}|| \cos \theta, & \text{se} \quad \vec{u} \neq 0, \vec{u} \neq 0 \quad \text{e}\theta = \angle(\vec{u}, \vec{v}). \end{cases} (2.21)
$$

Analogamente, também pode-se caracterizar o produto interno entre vetores no espaço em função de suas coordenadas em um sistema de eixos ortogonais *OXY Z*:

 $\bf{Proposição 2.14.}$   $\it{Se\ } \vec{u} = (\alpha, \beta, \gamma) \; \it{e\ } \vec{v} = (\alpha', \beta', \gamma') \; \it{são vetores no\ espaço, então,}$ 

$$
\langle \vec{u}, \vec{v} \rangle = \alpha \alpha' + \beta \beta' + \gamma \gamma'
$$
 (2.22)

As propriedades decorrentes da caracterização do produto interno em termo de suas coordenadas entre dois vetores no plano são válidas também para o produto interno entre dois vetores no espaço, bem como a regra de perpendicularidade entre dois vetores.

#### *2.3.4 Produto vetorial*

Nesta seção é abordado um novo tipo de operação entre dois vetores que não foi estudado na seção anterior, o produto vetorial. Diferente do produto interno, que associa um número real entre dois vetores, o produto vetorial só faz sentido quando se trabalha no espaço. O resultado da operação entre dois vetores será outro vetor. Neste caso, há que se definir a norma, direção e sentido deste vetor resultado do produto vetorial.

Inicialmente, o produto vetorial será definido algebricamente, e posteriormente será interpretado geométricamente. Considerando um sistema ortogonal de eixos *OXY Z* e o vetores  $\vec{u} = (x_1, y_1, z_1)$  e  $\vec{v} = (x_2, y_2, z_2)$ , podemos dizer que:

**Definição 2.18.** O produto vetorial de  $\vec{u}$  por  $\vec{v}$  é o vetor:

$$
\vec{u} \times \vec{v} = (y_1 z_2 - y_2 z_1, -(x_1 z_2 - x_2 z_1), x_1 y_2 - x_2 y_1). \tag{2.23}
$$

Considerando os **vetores da base canônica** no espaço  $\vec{e}_1 = (1,0,0)$ ,  $\vec{e}_2 = (0,1,0)$  e  $\vec{e_3}$  = (0,0,1), o produto vetorial pode ser definido algebricamente como segue:

$$
\vec{u} \times \vec{v} = \begin{vmatrix} \vec{e_1} & \vec{e_2} & \vec{e_3} \\ x_1 & y_1 & z_1 \\ x_2 & y_2 & z_2 \end{vmatrix} = \begin{vmatrix} y_1 & z_1 \\ y_2 & z_2 \end{vmatrix} \vec{e_1} = \begin{vmatrix} x_1 & z_1 \\ x_2 & z_2 \end{vmatrix} \vec{e_2} = \begin{vmatrix} x_1 & y_1 \\ x_2 & y_2 \end{vmatrix} \vec{e_3}.
$$
 (2.24)

**Propriedades do Produto Vetorial:** Para quaisquer vetores no espaço  $\vec{u} = (x_1, y_1, z_1)$ ,  $\vec{v} = (x_2, y_2, z_2)$  e  $\vec{w} = (x_3, y_3, z_3)$  e  $\lambda \in \mathbb{R}$ , valem as seguintes propriedades:

- 1.  $\langle \vec{u} \times \vec{v}, \vec{u} \rangle = \langle \vec{u} \times \vec{v}, \vec{v} \rangle = 0$ , isto é,  $\vec{u} \times \vec{v}$  é um vetor ortogonal a  $\vec{u}$  e a  $\vec{v}$ .
- 2.  $\vec{u} \times \vec{v} = \vec{0}$  se, e só se, um dos vetores  $\vec{u}$  ou  $\vec{v}$  é múltiplo do outro. Ou seja,  $\vec{u}$  e  $\vec{v}$  não são múltiplos se, e só se,  $\vec{u} \times \vec{v} \neq \vec{0}$
- 3.  $||\vec{u} \times \vec{v}|| = ||\vec{u}|| ||\vec{v}|| \sin \theta$ , onde  $\theta = \angle(\vec{u}, \vec{v})$ .
- 4. Se  $\vec{u} \times \vec{v} \neq \vec{0}$ , então  $\vec{u}$ ,  $\vec{v}$  e  $\vec{u} \times \vec{v}$  são LI.
- 5.  $\vec{u} \times \vec{v} = -(\vec{v} \times \vec{u})$
- 6.  $(\lambda \vec{u}) \times \vec{v} = \vec{u} \times (\lambda \vec{v}) = \lambda(\vec{u}) \times \vec{v}$
- 7.  $(\vec{u}+\vec{w})\times\vec{v}=\vec{u}\times\vec{v}+\vec{w}\times\vec{v}$  e  $\vec{u}\times(\vec{w}+\vec{v})=\vec{u}\times\vec{w}+\vec{u}\times\vec{v}$
- 8.  $\langle \vec{u} \times \vec{v}, \vec{w} \rangle = det(\vec{u}, \vec{v}, \vec{w})$ , onde

$$
(\vec{u}, \vec{v}, \vec{w}) = \begin{pmatrix} x_1 & y_1 & z_1 \\ x_2 & y_2 & z_2 \\ x_3 & y_3 & z_3 \end{pmatrix}
$$
 (2.25)

 $\acute{\textbf{e}}$  a matriz 3*x*3 cujas linhas são as coordenadas dos vetores  $\vec{u}, \vec{v} \in \vec{w}$ , na ordem em que são listados.

9.  $\langle \vec{u} \times \vec{v}, \vec{w} \rangle = 0$  se, e somente se,  $\vec{u}, \vec{v}$  e  $\vec{w}$  são vetores LD. Consequentemente,  $\langle \vec{u} \times \vec{v}, \vec{w} \rangle \neq 0$ se, e somente se,  $\vec{u}, \vec{v}$  e  $\vec{w}$  são vetores LI.

### *Interpretação geométrica da norma do produto vetorial*

Pela propriedade 3 tem-se que a norma do produto vetorial de dois vetores  $\vec{u} \in \vec{v}$  $\mathcal{L}[\vec{u} \times \vec{v}] = ||\vec{u}|| ||\vec{v}|| \sin \theta$ . Sejam  $\vec{u} = OA \neq \vec{0}$  $e \vec{v} = OB \neq \vec{0}6$  vetores não colineares. Seja *C* o ponto tal que o quadrilátero *P* = *OACB* é um paralelogramo. Considerando o segmento *OA* como base, a altura de *P* é

$$
h = ||\overrightarrow{OB}|| \sin \angle(\overrightarrow{OA}, \overrightarrow{OB}),
$$

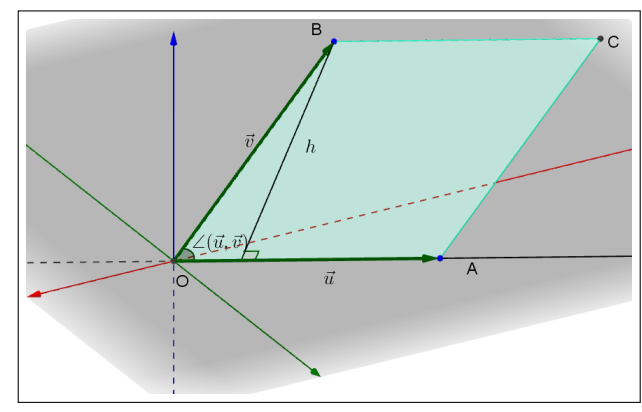

logo,

Figura 20 – Paralelogramo *OACB* de altura *h*

$$
Area(P) = ||\overrightarrow{OA}|| ||\overrightarrow{OB}|| \sin \angle(\overrightarrow{OA}, \overrightarrow{OB})
$$
  
=  $||\vec{u}|| ||\vec{v}|| \sin \angle(\vec{u}, \vec{v})$   
=  $||\vec{u} \times \vec{v}||$ ,

ou seja, a norma do produto vetorial de  $\overrightarrow{u} = \overrightarrow{OA}$  por  $\overrightarrow{v} = \overrightarrow{OB}$  é a **área do paralelogramo** que tem os segmentos *OA* e *OB* como lados adjacentes.

A propriedade 1 diz que o vetor resultado do produto vetorial de  $\vec{u}$  e  $\vec{v}$  é um vetor ortogonal a ambos, ou seja, é um vetor perpendicular ao plano  $\pi$  formado por  $\vec{u}$  e  $\vec{v}$ . Já pela propriedade 3 pode-se inferir que a norma do vetor é igual a  $||\vec{u}|| ||\vec{v}|| \sin \theta$ . Com este dados é possível encontrar dois vetores, sendo um o inverso aditivo do outro. É necessário definir então o sentido do produto vetorial, que será, geometricamente, como segue:

**Definição 2.19.** Seja  $\vec{u}$ ,  $\vec{v}$ ,  $\vec{w}$  um terno ordenado de vetores LI. Dizemos que  $\vec{u}$ ,  $\vec{v}$ ,  $\vec{w}$  é um terno positivamente orientado se ele satisfaz a regra da mão direita, ou seja, ao esticar o dedo indicador no sentido do braço temos o vetor  $\vec{u}$ ; o dedo médio no sentido perpendicular à palma da mão temos o vetor  $\vec{v}$ ; depois, o polegar esticado apontará na direção e sentido do vetor  $\vec{w}$ .

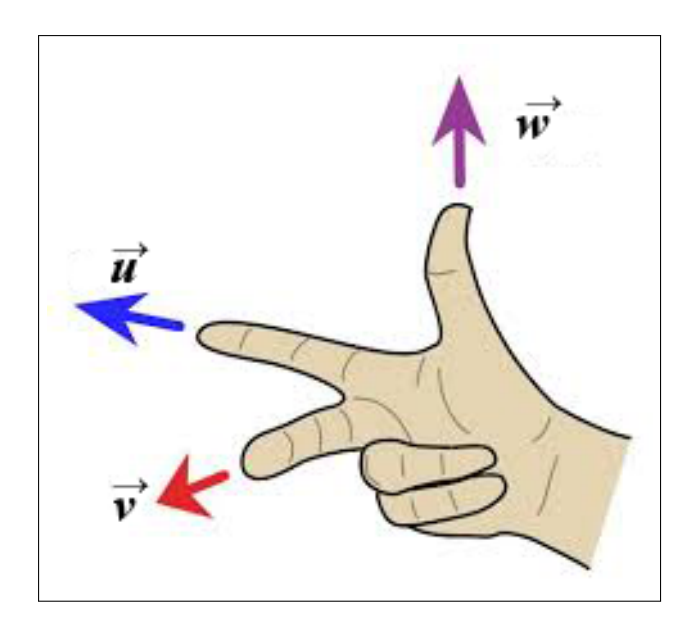

Figura 21 – Regra da mão direita

#### *2.3.5 Produto misto e Determinante*

Já visto anteriormente na propriedade 8 do produto vetorial, o produto misto de três vetores  $\vec{u}$ ,  $\vec{v}$  e  $\vec{w}$  no espaço, caracterizado por  $[\vec{u}, \vec{v}, \vec{w}]$  é o número real produto da operação  $\langle \vec{u} \times \vec{v}, \vec{w} \rangle$ . Como mostrado na seção anterior, seu valor é o determinante da matriz 3*x*3 cujas linhas são formadas pelos vetores  $\vec{u}$ ,  $\vec{v}$  e  $\vec{w}$ , nessa ordem. Ou seja:

$$
[\vec{u}, \vec{v}, \vec{w}] = det(\vec{u}, \vec{v}, \vec{w})
$$
\n(2.26)

*Interpretação geométrica do produto misto*

Sejam  $\vec{u}$ ,  $\vec{v}$  e  $\vec{w}$  vetores no espaço. Considerando os vetores  $\vec{u}$ ,  $\vec{v}$  como lados do paralelogramo τ e os vetores  $\vec{u}$ ,  $\vec{v}$  e  $\vec{w}$  como arestas do paralelepído ρ, sendo τ a base de ρ, sabemos que:

$$
Vol(\rho) = \text{Área}(\tau)h,\tag{2.27}
$$

onde *h* é a altura de ρ relativa à base τ

Como  $\tau$  é formado por  $\vec{u}$  e  $\vec{v}$ , pode-se dizer que Área $(\tau) = ||\vec{u} \times \vec{v}||$ . A altura *h* também pode ser deduzida por  $||\vec{w}|| \cdot |\cos \angle(\vec{w}, \vec{u} \times \vec{v})|$ .

Dessa forma, pode-se afirmar que:

$$
Vol(\rho) = ||\vec{u} \times \vec{v}|| \cdot ||\vec{w}|| \cdot |\cos \angle(\vec{w}, \vec{u} \times \vec{v})|
$$

Mas  $||\vec{u} \times \vec{v}|| \cdot ||\vec{w}|| \cdot |\cos \angle(\vec{w}, \vec{u} \times \vec{v})|$  é o produto misto de  $\vec{u}, \vec{v}$  e  $\vec{w}$ . Portanto:

$$
Vol(\rho) = [\vec{u}, \vec{v}, \vec{w}]
$$

Pela interpretação geométrica, o produto misto determina o volume do paralelepípedo formado pelos vetores  $\vec{u}$ ,  $\vec{v}$  e  $\vec{w}$ .

De fato, se  $\vec{u}$ ,  $\vec{v}$  e  $\vec{w}$  forem LD, não há paralelepípedo, somente paralelogramo, ou segmento, ou ponto, o que corrobora com a propriedade 9 do produto vetorial, pois o produto misto será zero, do mesmo modo que o volume será zero para três vetores LD.

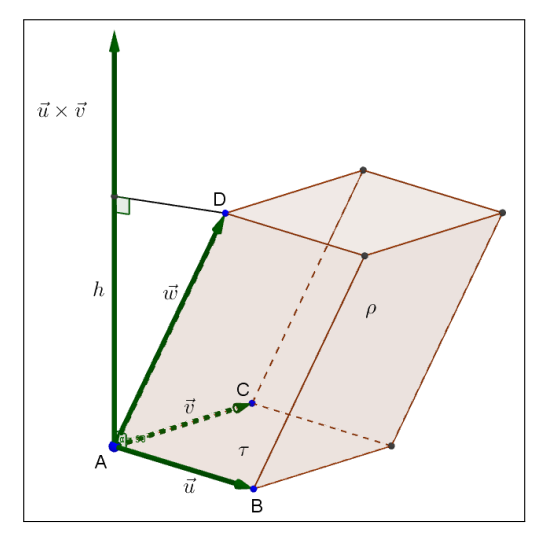

*Propriedades do produto misto*

Figura 22 – Pontos  $B'$ ,  $C'$  e  $D'$ 

Sejam  $\vec{u}$ ,  $\vec{u_0}$ ,  $\vec{v}$ ,  $\vec{v_0}$ ,  $\vec{w}$  e  $\vec{w_0}$  vetores do espaço e seja  $\lambda \in \mathbb{R}$ . Então:

- 1.  $[\lambda \vec{u}, \vec{v}, \vec{w}] = [\vec{u}, \lambda \vec{v}, \vec{w}] = [\vec{u}, \vec{v}, \lambda \vec{w}] = \lambda [\vec{u}, \vec{v}, \vec{w}];$
- 2.  $[\vec{u}+\vec{u}_0,\vec{v},\vec{w}] = [\vec{u},\vec{v},\vec{w}] + [\vec{u}_0,\vec{v},\vec{w}]$  $[\vec{u}, \vec{v} + \vec{v_0}, \vec{w}] = [\vec{u}, \vec{v}, \vec{w}] + [\vec{u}, \vec{v_0}, \vec{w}]$  $[\vec{u}, \vec{v}, \vec{w}+\vec{w_0}] = [\vec{u}, \vec{v}, \vec{w}] + [\vec{u}, \vec{v}, \vec{w_0}]$
- 3.  $[\vec{u}, \vec{v}, \vec{w}] = 0$  se, e somente, se, os vetores  $\vec{u}, \vec{v}, \vec{w}$  são L.D.. Ou seja,  $[\vec{u}, \vec{v}, \vec{w}] \neq 0$  se, e somente se,  $\vec{u}$ ,  $\vec{v}$ ,  $\vec{w}$  são L.I.;
- 4. O sinal do produto misto muda quando permutamos dois de seus fatores:  $[\vec{u}, \vec{v}, \vec{w}] = -[\vec{v}, \vec{u}, \vec{w}], [\vec{u}, \vec{v}, \vec{w}] = -[\vec{w}, \vec{v}, \vec{u}], [\vec{u}, \vec{v}, \vec{w}] = -[\vec{u}, \vec{w}, \vec{v}].$

# 3 TECNOLOGIAS DIGITAIS NO ENSINO DA MATEMÁTICA

O usos das tecnologias já está presente há algum tempo no cotidiano escolar. A primeira "revolução tecnológica" nas escolas pode ser considerado o advento das calculadoras portáteis na década de 1970. A partir dessa ferramenta inicial, seguiram os aperfeiçoamentos com calculadoras científicas e, por último, calculadoras gráficas [\(PREINER, 2008\)](#page-85-0).

Com a chegada do computador pessoal, seguiu-se uma nova onda de introdução de tecnologias nas escolas. Preocupados com o impacto dessa nova ferramenta no dia-a-dia das pessoas, tanto em casa como no trabalho, surgiu a necessidade de preparar os estudantes no sentido de se familiarizarem com o equipamento, sem um objetivo específico além de tornar o estudante um usuário da máquina, sem preocupações maiores com o conteúdo matemático.

No final da década de 1980, a necessidade de se trabalharem nos computadores os conteúdos pedagógicos como um fim em si, em detrimento do estudo somente da tecnologia, levaram a uma demanda de software mais amigáveis para os estudantes, cujo foco era o conteúdo a ser ensinado. Nesse período surgem o primeiro Software de Geometria Dinâmica, Cabri Geometry, e o Sistema Algébrico Computacional Derive, ambos até hoje comercializados e popularizados entre a comunidade de estudantes, professores e pesquisadores.

Desde então, não param de surgir pesquisas e estudos sobre como implementar essas tecnologias e sobre a efetividade de seu uso na aprendizagem. Após muitas expectativas geradas pelo pontecial visualizados pelos educadores, hoje há um consenso mais realista em termos de conteúdo e métodos de instrução. Assim, as novas tecnologias vem sendo vistas mais como auxiliadores da evolução do ensino, em vez de serem encaradas como a nova revolução [\(PREINER, 2008\)](#page-85-0).

### 3.1 Utilização da tecnologia

Podemos generalizar a utilização da tecnologia, na forma de softwares, em duas maneiras: os manipuladores virtuais e as ferramentas de software matemáticos [\(PREINER,](#page-85-0) [2008\)](#page-85-0).

### *3.1.1 Manipuladores virtuais*

Os manipuladores virtuais são ambientes interativos, disponíveis na internet ou em aplicativos instalados no computador, onde os estudantes podem construir conhecimento matemático. Geralmente estão prontos para serem acessados *online* pela Internet, e não necessitam conhecimento prévio do software pelo qual foram construidos. São focados em ensinos específicos, de um determinado assunto, onde o aluno, devidamente guiado pelo professor, ou até mesmo sozinho, vai produzindo material e analisando os resultados para chegar ao conhecimento (figura 23).

Por sua larga variedade e disponibilidade, o que demandaria apenas uma busca acurada para encontrar os manipuladores ideais para o assunto e para o nível da sala de aula, professores e alunos podem se beneficiar bastante desta abordagem. Suas limitações decorrem de ser um produto que não permite alteração ou customização pelo professor.

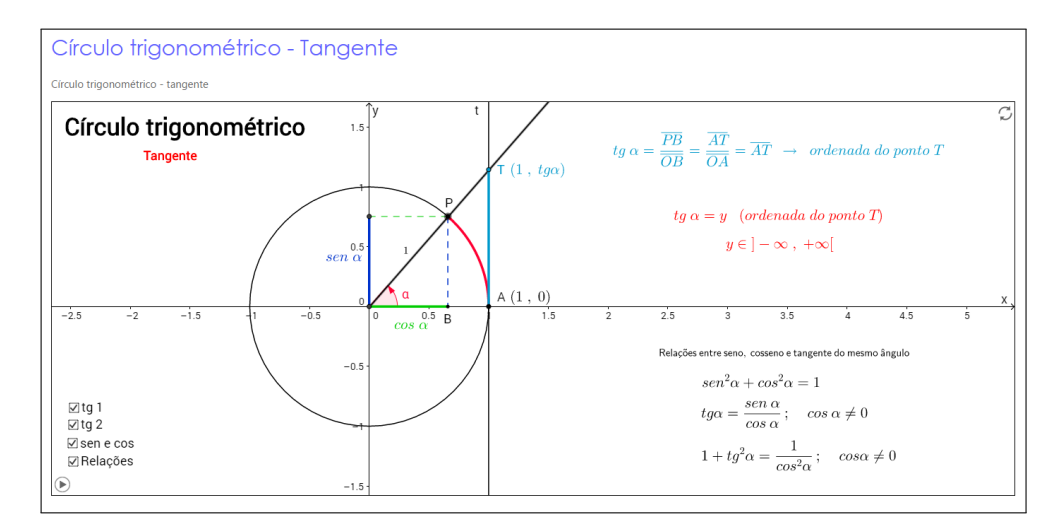

Figura 23 – Manipuladores virtuais

### *3.1.2 Softwares Matemáticos*

Outra maneira de se utilizar a tecnologia são as ferramentas de softwares matemáticos. Com eles, o professor está livre das limitações impostas pelos manipuladores virtuais, pois tem à sua disposição um software cujo propósito é trabalhar os conteúdos da matemática e, portanto, oferece uma ampla variedade de opções, abordagens, planos de aula etc, onde o material preparado é completamente personalizado pelo professor.

Dentre as ferramentas de software disponíveis, tem-se os Sistemas de Álgebra Computacional, Planilhas, Softwares de Geometria Dinâmica e Softwares de Matemática Dinâmica. De certa forma, todos são softwares que tornam possíveis ao professor planejar e decidir sua aula de modo personalizado. Abrangem uma variedade de problemas e situações de aprendizagem muito maior que os manipuladores virtuais.

Contudo, a implementação destas ferramentas em sala de aula exige maior esforço por parte de professores e alunos [\(PREINER, 2008\)](#page-85-0). Ambos necessitam inicialmente aprender as habilidades básicas que a ferramenta dispõe, para depois passar por um estágio de familiarização do programa para enfim começar a explorar apropriadamente suas possibilidades. Esse esforço inicial é fundamental para o sucesso do uso das ferramentas no longo prazo, pois somente com a familiarização com o software logra-se a aprendizagem desejada com estas tecnologias, a construção de conhecimento e autonomia dos alunos.

## *3.1.2.1 Sistemas de Álgebra Computacional*

São programas que permitem o cálculo de expressões matemáticas e facilitam sua manipulação pelo usuário. Eles tratam da representação simbólica e numérica de objetos matemáticos. O usuário pode manipular expressões algébricas e funções, inclusive trabalhar com

derivação, cálculo, sequências e matrizes.

Alguns softwares de Sistemas de Álgebra Computacional disponíveis no mercado são Maple (figura 24), Mathematica e Derive.

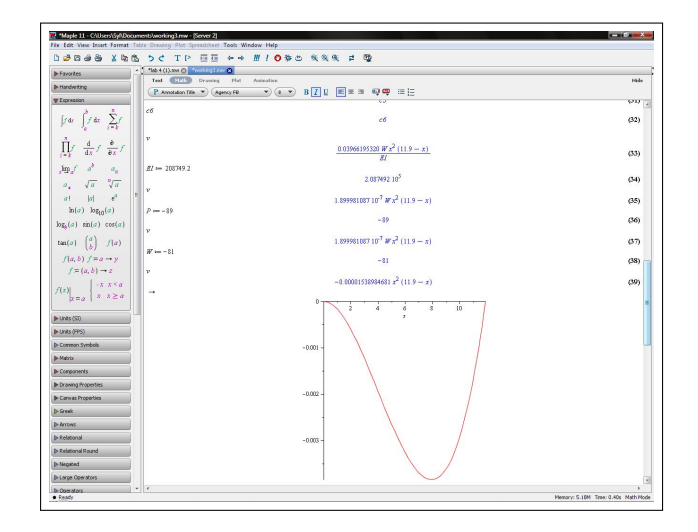

Figura 24 – Software Maple

# *3.1.2.2 Planilhas*

Planilhas são programas que apresentam seus dados, em forma de textos ou valores númericos, em tabelas formadas por uma grade de linhas e colunas. São usualmente trabalhadas através do teclado do computador, onde são inseridas fórmulas e expressões de programação que permitem ao usuário fazer cálculos, trabalhando álgebra e aritmética, e utilizador operadores lógicos para fazer inferência dos resultados. Exemplo de software do tipo Planilha são Excel e Calc (figura 25).

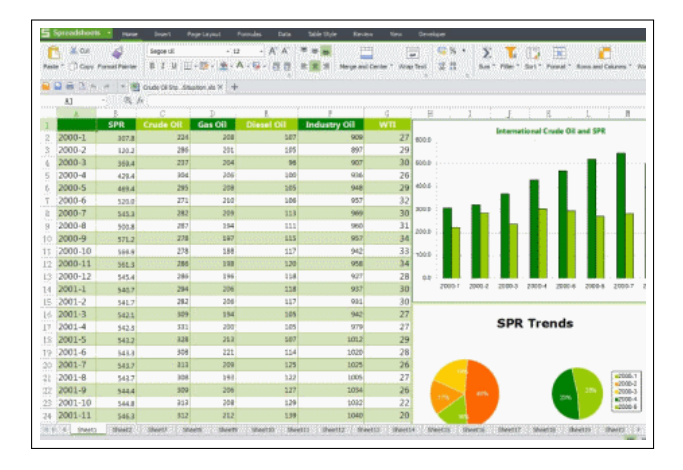

Figura 25 – Planilha

## *3.1.2.3 Software de Geometria Dinâmica*

São programas que trabalham em sua predominância com geometia elementar na construção de tarefas e análise de problemas. São operados na grande parte das vezes pelo mouse, na ação de produzir objetos na tela de desenho ou manipular objetos existentes.

Os programas possuem já ferramentas pré-existentes para elaboração de alguns objetos matemáticos, como pontos, segmentos, círculos, ângulos, vetores e cônicas. Pode-se também manipulá-los, arrastando os objetos pela tela sem perder suas características intrísecas, bem como estudar os objetos através de seus traços ou criar lugares geométricos a partir dos objetos criados.

Softwares de Geometria Dinâmica populares no mundo são o Cabri (figura 26) e o Geometer's Sketchpad.

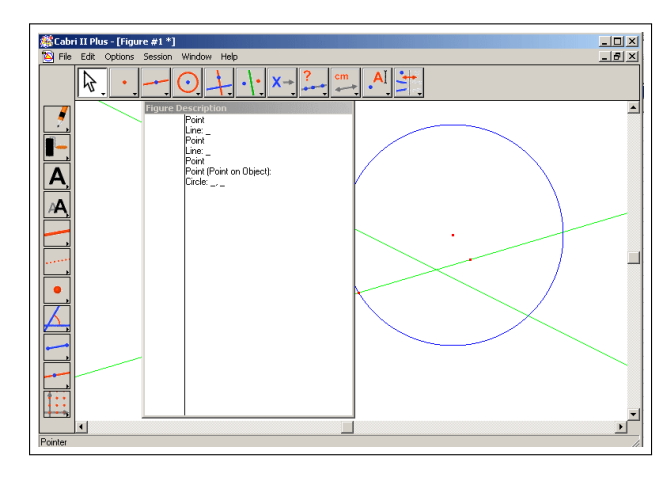

Figura 26 – Software Cabri

# *3.1.2.4 Software de Matemática Dinâmica*

Estes softwares surgiram da necessidades de programas que combinassem as características dos Sistema de Álgebra Computacional, Planilhas e Softwares de Geometria Dinâmica em um único produto, de modo que o usuário pudesse transitar entre os vários ambientes e de modo que um objeto criado em um ambiente estivesse ligado aos outros dinamicamente. Um exemplo deste tipo de software é o Geogebra.

# 3.2 Geogebra

GeoGebra é um Software de Geometria Dinâmica, aplicável desde o Ensino Fundamental até a Universidade, que reúne em si conceitos de álgebra, geometria e planilhas em um só produto [\(GEOGEBRA, 2016\)](#page-85-1). Foi desenvolvido em 2001 por Markus Hohenwarter na Universidade de Salzburg, Áustria, com o objetivo de criar um software que unisse a facilidade de uso dos Softwares de Geometria Dinâmica à grande capacidade e características dos Sistemas

de Álgebra Computacional.

O software desde 2002 vem acumulando prêmios em diversos países pela Europa e Estados Unidos e acumulando novas funções. Hoje já é possível trabalhar com planilhas e janelas gráficas em 3D. Além disso, o programa também disponibiliza a capacidade de se criar materiais instrucionais, como manipuladores virtuais, para o ensino mais aprofundado em um assunto específico.

GeoGebra é um programa de código aberto e está sob a licença GNU General Public Licence<sup>[1](#page-45-0)</sup>. Qualquer usuário é livre para usar, copiar e distribuir o programa, sem propósitos comerciais (sujeito a termos<sup>[2](#page-45-1)</sup>). Além disso, é um programa acessível em vários idiomas, tanto em seus menus quanto em seus comandos, graças à tradução feita por voluntários ao redor do mundo em mais de 30 línguas.

# *3.2.1 Interface do GeoGebra*

Uma vez que o GeoGebra se propõe a combinar os diversos tipos de software educacionais existentes, sua interface é composta pelas características de cada uma, conforme pode ser vista na figura abaixo.

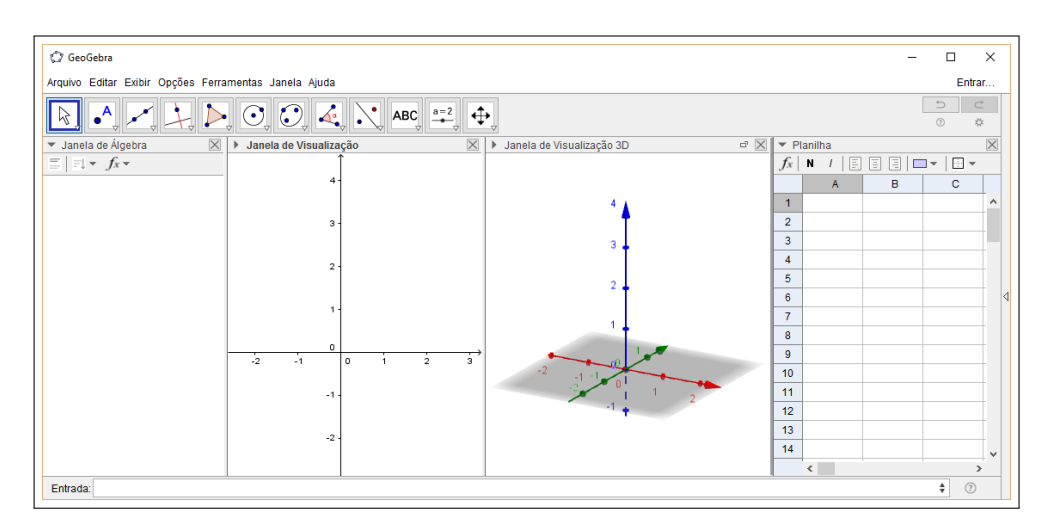

Figura 27 – Interface do GeoGebra

Na figura 27, quatro janelas estão abertas, a saber, da esqueda para a direita: Janela de Álgebra, Janela de Visualização, Janela de Visualização 3D e Planilha. Acima das janelas está a Barra de Ferramentas e abaixo das janelas está o Campo de Entrada.

A Janela de Visualização mostra graficamente os objetos matemáticos (pontos, segmentos, polígonos, funções, retas, seções cônicas, vetores) criados, seja pelo Campo de Entrada ou pela Barra de Ferramentas. Com o mouse é possível fazer mudanças nos objetos, que serão devidamente atualizados na Janela de Álgebra. A Janela de Visualização é a principal área de trabalho do programa. A Janela de Visualização 3D é útil para objetos em três dimensões.

<span id="page-45-0"></span><sup>1</sup> Disponível em: www.gnu.org/copyleft/gpl.html

<span id="page-45-1"></span><sup>2</sup> Disponível em: www.geogebra.org/license#NonCommercialLicenseAgreement

A Janela de Álgebra contém as representações algébricas e valores numéricos dos objetos. Pode-se modificar um objeto diretamente nesta janela, através do teclado.

O Campo de Entrada fornece a opção de escrever expressões algébricas através do teclado, auxiliado por uma larga quantidade de comando pré-definidos

Planilha é uma tabela onde cada célula armazena um dado, sendo exposto na Janela de Visualização e Janela de Álgebra.

A Barra de Ferramentas (figura 28) contém aplicações pré-existentes para a criação de objetos como ponto, segmento, vetores, ângulo, e também permite a criação de variáveis, chamadas de controles deslizantes, que podem ser utilizadas na manipulação dos objetos criados. A Barra de Ferramentas é própria de cada Janela que está sendo utilizada.

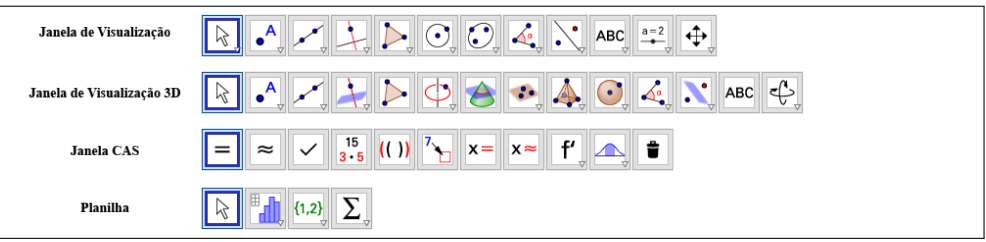

Figura 28 – Tipos de Barra de Ferramentas

Outras Janelas estão disponíveis para o software, como a Janela CAS, Protocolo de Construção e a Calculadora de Probabilidades. A Janela CAS permite cálculos simbólicos; a Caluladora de Probabilidades permite o estudo de distribuições de probabilidade e cáculos estatísiticos.

O Protocolo de Contrução é uma ferramenta interessante pois permite visualizar todos os comandos efetuados passo-a-passo. Com ele, o professor dispõe de um histórico fácil do que o aluno realizou em sala de aula, auxiliando na avaliação do mesmo em particular e na avaliação da aula em geral.

Como exemplo das múltiplas possibilidades que o software fornece, será mostrada a soma dos vetores  $\vec{a} = (-1,2) e \vec{b} = (6,1)$  utilizando o software.

Inicialmente, serão criados os vetores. O vetor *a* pode ser criado no campo de entrada através do comando  $a = (-1, 2)$ . Para o vetor  $\vec{b}$  haverá duas etapas: primeiro cria-se o ponto *B*, através do comando  $B = (6, 1)$ . Em seguida, através do comando Vetor na Barra de Ferramentas, marca-se com o mouse a origem (criando automaticamente o ponto  $A = (0,0)$ ) e o ponto *B* criado, gerando o vetor  $\vec{b}$ . A soma de vetores pode ser encontrada através do comando  $a + b$  no campo de entrada. Após isso, o programa cria e exibe na Janela de Visualização o vetor soma (na figura 29 representado pelo vetor  $\vec{u}$ ).

É interessante observar que foi deixada a janela Protocolo de Contrução ativada, no lado direito da tela, de modo que é possível observar todos os passos que foram executados para a resolução da tarefa de somar dois vetores. Assim, o professor, munido do arquivo feito pelo aluno, consegue visualizar o que foi feito, saber onde o aluno acertou ou errou, quais as possíveis

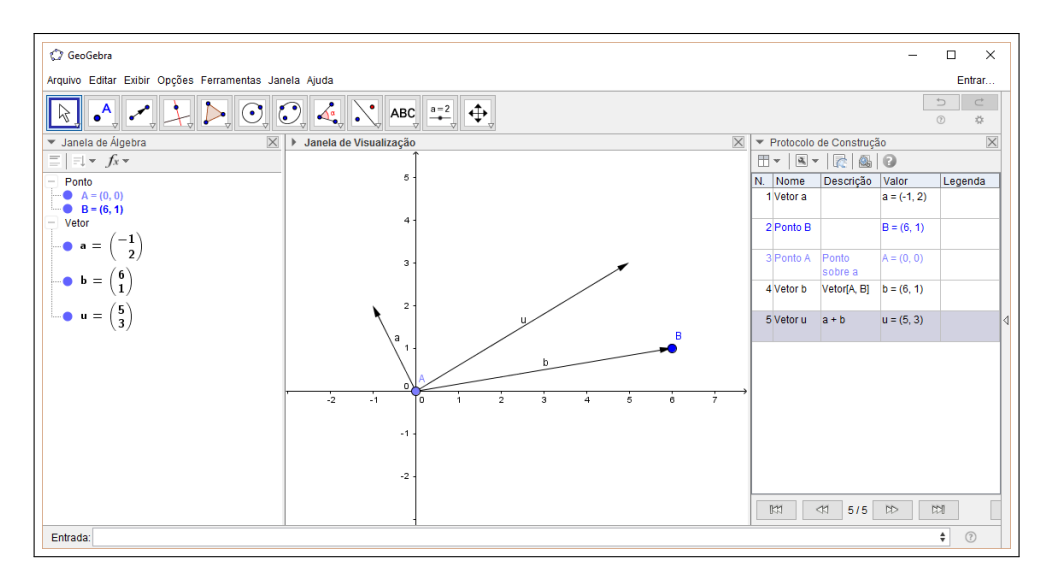

Figura 29 – Exemplo de soma de vetores

deficiências e corrigí-las pontualmente.

### 3.3 Desafios na implementação

No Brasil, o final da década de 1990 é apontado como um marco na questão do aparelhamento de equipamentos de informática nas escolas públicas [\(BORGES NETO, 1999.](#page-85-2)) Porém, esse processo de informatização se caracterizou, sendo palpável até hoje o fenômeno, por uma falta de planejamento pedagógico que traga uma maior eficiência em sua utilização.

A introdução nas escolas das novas tecnologias não vem sendo acompanhada pela introdução das tecnologias no ensino do dia-a-dia. Professores tem uma resistência contra inovações tecnológicas que impliquem mudanças na sua aula típica. De fato, o uso de computadores, a aprendizagem de um novo software e a posterior aplicação desse aprendizado para os alunos é um longo caminho e um desafio para os professores [\(PREINER, 2008\)](#page-85-0).

Um papel importante nessa ação de implementação efetiva dos recursos tecnológicos no ensino cabe à gestão escolar. Por um lado, deve a gestão favorecer as Tecnologias digitais através de estudos, debates, seminários, capacitações, formações continuadas dos professores visando o crescimento do saber e, por consequencia, a influencia dos recursos disponíveis no ensino. Por outro lado, é necessário entender a importância do Laboratório de Informática nesse processo, como instrumento fundamental para o sucesso do empreendimento.

Questões como espaço físico e manutenção do Laboratório de Informática são extremamente pertinentes quando a questão é a inserção das tecnologias digitais no ensino. Quando o espaço físico é inadequado, devendo o professor por vezes ter que separar a turma em duas por não comportar todos, há obstáculos tanto para os alunos quanto para os professores: falta sincronia entre os alunos, desencontros entre os professores. Se a manutenção não for realizada, não há dúvidas que, cedo ou tarde, aparecerão problemas, encerrando as aulas no Laboratório, causando perda na continuidade do trabalho, perdendo a sincronia entre o ensino de

sala de aula e o de laboratório, frustrando professores e alunos, o que leva gradativamente ao desinteresse.

#### Diante desse quadro:

Os conhecimentos discutidos até o momento, na perspectiva da tecnologia digital no ensino e com base na proposta curricular, que são considerados preliminares, indicam que o professor precisa estudar. São saberes dificilmente adquiridos na formação inicial, mas que podem ser aprendidos e incorporados, por meio de uma formação continuada, preferivelmente, em serviço. Para isso, contudo, é preciso saber em que consiste a formação continuada do professor. Considerando que não há como falar de qualidade de ensino sem referência à formação do professor, pela intimidade dessa ligação, o passo seguinte é o de aceitar que a formação do docente deve ser permanente e integrada ao cotidiano escolar [\(ROCHA, 2008,](#page-85-3) pág 46).

Há também um método proposto baseado em uma série de passos para a inserção das tecnologias digitais [\(PREINER, 2008\)](#page-85-0). Primeiramente com a instrução básica dos professores sobre o software apropriado e sobre a potencial aplicação no ensino; após isso, deixar o professor naturalmente se acostumar à ideia da integração entre o ensino da sala de aula e o software, através do fornecimento de material didático já pronto, o que traria menos resistência ao uso pelo professor; posteriormente, o professor poderia focar em melhorar e personalizar mais o material conforme vai aplicando e fazendo suas inferências.

Em momento algum deve-se esquecer que o professor de sala de aula é o ponto chave do sucesso na introdução de novas tecnologias. O suporte e as intervenções são fundamentais para que os alunos não produzam resultados irrelevantes usando os softwares, o que logo traz o desinteresse. É preciso ser consciente de que os avanços tecnológicos trouxeram oportunidades de mudanças em práticas pedagógicas, mas não conseguem mudar aspectos essenciais de ensinoaprendizagem.

# 4 SOLUÇÃO DE SISTEMAS LINEARES ATRAVÉS DE VETORES

Neste capítulo será mostrada a interpretação geométrica da resolução de sistemas de equações lineares utilizando o conceito de vetores. É uma abordagem nova tanto para os alunos como para os professores de Matemática do Ensino Médio, que, como se verá adiante, trará respostas (não completas, claro, mas suficientes para o nível incipiente dos discentes) para dúvidas do tipo: Professor, para que serve o determinante?

Uma equação linear é uma equação da seguinte forma:

$$
a_1x_1 + a_2x_2 + a_3x_3 + \dots + a_nx_n = b,\tag{4.1}
$$

onde *a*1,*a*2,*a*3, ... ,*a<sup>n</sup>* são números reais, chamados de coeficientes, *x*1, *x*2, *x*3,··· , *x<sup>n</sup>* são chamadas de incógnitas, e *b* é chamado de termo independente. No caso de *b* = 0 , a equação recebe o nome de equação linear homogênea.

Um sistema linear é um conjunto de duas ou mais equações lineares da seguinte forma:

$$
\begin{cases}\n a_{11}x_1 + a_{12}x_2 + a_{13}x_3 + \dots + a_{1n}x_n = b_1 \\
 a_{21}x_1 + a_{22}x_2 + a_{23}x_3 + \dots + a_{2n}x_n = b_2 \\
 \vdots \\
 a_{m1}x_1 + a_{m2}x_2 + a_{m3}x_3 + \dots + a_{mn}x_n = b_m,\n\end{cases}
$$
\n(4.2)

onde  $a_{ij}$  e  $b_i$ , para  $1 \le i \le m$  e  $1 \le j \le n$ , são números reais dados.

Sistemas lineares estão presentes desde os mais antigos documentos matemáticos. Os babilônicos, há mais de 3.000 anos, já tratavam de resolver os sistemas de maneira bem particular, reduzindo o problema de duas variáveis (ou incógnitas) a uma só variável, num processo que, hoje aprimorado, chamamos de método de eliminação gaussiana. Por exemplo, tomemos o sistema abaixo:

$$
\begin{cases}\nA_1 + A_2 &= 30 \\
5A_1 + 4A_2 &= 140,\n\end{cases}
$$
\n(4.3)

que envolve áreas de terrenos e diferentes preços de aluguéis por área, tipos de problemas presentes nos textos babilônicos antigos [\(FRIBERG, 2007\)](#page-85-4). A estratégia utilizada pelos babilônicos era, inicialmente, encontrar uma solução parcial que satisfizesse uma equação, por exemplo,  $A_1 = A_2 = 15$ . Embora fosse solução de  $A_1 + A_2 = 30$ , não era solução de  $5A_1 + 4A_2 = 140$ . O próximo passo era dar um incremento para a incógnita *A*<sup>1</sup> ao passo que dava um decremento de mesmo valor para *A*<sup>2</sup> , por exemplo, *A*<sup>1</sup> seria incrementado de 5, enquanto *A*<sup>2</sup> seria decrementado do mesmo valor, ou seja, *A*<sup>1</sup> = 20 e *A*<sup>2</sup> = 10 . Os valores agora satisfazem a segunda equação e são solução para o sistema linear.

Uma variação desse algoritmo é o usado hoje pelos alunos do Ensino Médio. Mas essa abordagem algébrica não será utilizada nesse trabalho, em vez disso utilizar-se-á vetores e será dada uma interpretação geométrica para um sistema linear. Para tanto, tome-se o sistema linear de duas equações e duas incógnitas abaixo:

$$
\begin{cases}\n a_1x + b_1y = c_1 \\
 a_2x + b_2y = c_2.\n\end{cases}
$$
\n(4.4)

Tomando *a*<sup>1</sup> e *a*<sup>2</sup> , *b*<sup>1</sup> e *b*<sup>2</sup> e *c*<sup>1</sup> e *c*<sup>2</sup> como vetores coluna, o sistema pode ser reescrito

como:

$$
x \begin{bmatrix} a_1 \\ a_2 \end{bmatrix} + y \begin{bmatrix} b_1 \\ b_2 \end{bmatrix} = \begin{bmatrix} c_1 \\ c_2 \end{bmatrix}
$$
 (4.5)

$$
x\vec{a} + y\vec{b} = \vec{c}.\tag{4.6}
$$

Uma vez tomados  $a_1 \neq a_2$ ,  $b_1 \neq b_2 \neq c_1 \neq c_2$  como coordenadas dos vetores  $\vec{a}$ ,  $\vec{b} \neq \vec{c}$ , respectivamente, o anteriormente sistema linear se transforma em uma soma de vetores, ou como visto no capítulo anterior, uma combinação linear de vetores. O problema passa a ser encontrar os vetores  $x\vec{a}$  e  $y\vec{b}$  cuja soma resulta no vetor  $\vec{c}$  (figura 30).

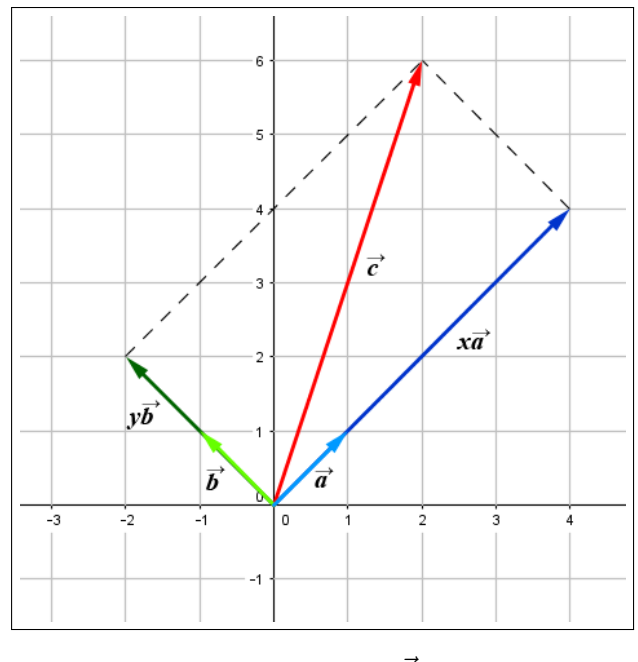

Figura 30 –  $x\vec{a} + y\vec{b} = \vec{c}$ 

Assim, o problema, do ponto de vista vetorial, passa a ser como encontrar os valores de *x* e *y* de tal modo que a soma vetorial dos múltiplos de  $\vec{a}$  ( $x\vec{a}$ ) e de  $\vec{b}$  ( $y\vec{b}$ ) produzam o vetor  $\vec{c}$ . Para isso, pode-se usar a regra do paralelogramo para soma de vetores, partindo do final (o vetor soma, no caso,~*c*) para o começo, encontrando as parcelas da soma e, por fim, os valores de *x* e *y* desejados.

Utilizando os vetores  $\vec{a} \in \vec{b}$  e fazendo a soma, através da regra do palelogramo, adotase o seguinte procedimento, já explicado no capítulo 2: a partir do vetor  $\vec{a}$ , nas coordenadas

 $(a_1, a_2)$ , traça-se uma reta paralela ao vetor  $\vec{b}$ , e, a partir do vetor  $\vec{b}$ , nas coordenadas ( $b_1, b_2$ ), traça-se uma reta paralela ao vetor  $\vec{a}$ . O ponto de interseção das duas retas será tal que suas coordenadas pertencem ao vetor  $\vec{a}+\vec{b}$ . Agora tomando dois valores reais *x* e *y* quaisquer para multiplicadores dos vetores  $\vec{a} \in \vec{b}$ , respectivamente, e utilizando o mesmo algoritmo do parágrafo anterior, o resultado são as coordenadas do vetor  $x\vec{a} + y\vec{b}$  (figura 31).

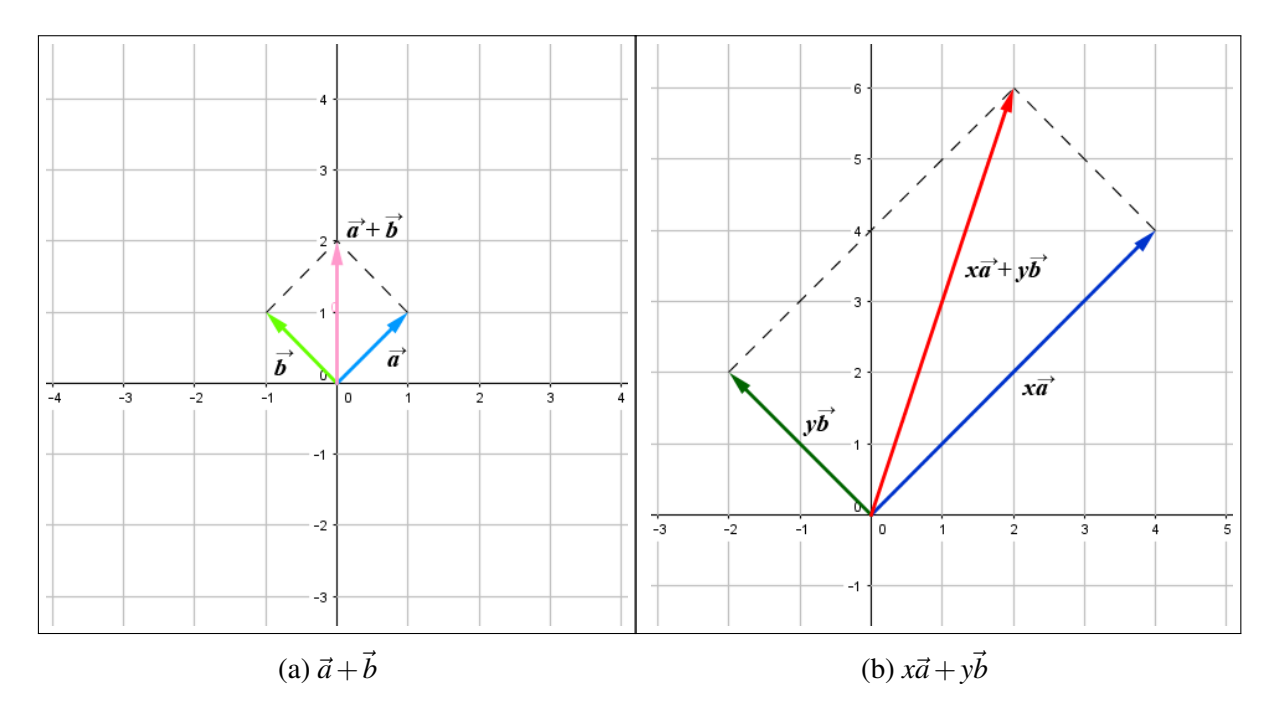

Figura 31 – Soma de vetores pela regra do paralelogramo

A solução do sistema linear é o inverso: devem ser encontrados *x* e *y* tais que a soma dos múltiplos de  $\vec{a} \in \vec{b}$ , *x* $\vec{a} \in \vec{v}$ , seja o vetor  $\vec{c}$  dado. Portanto será feito o procedimento inverso da regra do paralelogramo.

Considerando a combinação linear da equação 4.6 (que representa vetorialmente o sistema linear da equação 4.4), partindo do vetor  $\vec{c}$ , traçam-se duas retas: uma paralela ao vetor  $\vec{a}$ (reta  $b'$ ), cujo ponto que intersecta a reta direção do vetor  $\vec{b}$  (reta  $b$ ) deve ser destacado; e uma paralela ao vetor  $\vec{b}$  (reta *a'*), cujo ponto que intersecta a reta direção do vetor  $\vec{a}$  (reta *a*) deve ser destacado também. O vetor cujas coordenadas são representadas pelo ponto de interseção das retas  $b'$  e  $b$  é o vetor múltiplo de  $\vec{b}$  desejado, e o vetor cujas coordenadas são representadas pelo ponto de interseção das retas *a*<sup>*'*</sup> e *a* é o vetor múltiplo de *ā* desejado (figura 32).

Os valores de *x* e *y* podem ser encontrados comparando as normas e os sentidos dos vetores  $x\vec{a}$  e  $\vec{a}$  e  $y\vec{b}$  e  $\vec{b}$ , respectivamente. Mais adiante, serão mostradas as maneiras de encontrar esses valores no Software GeoGebra.

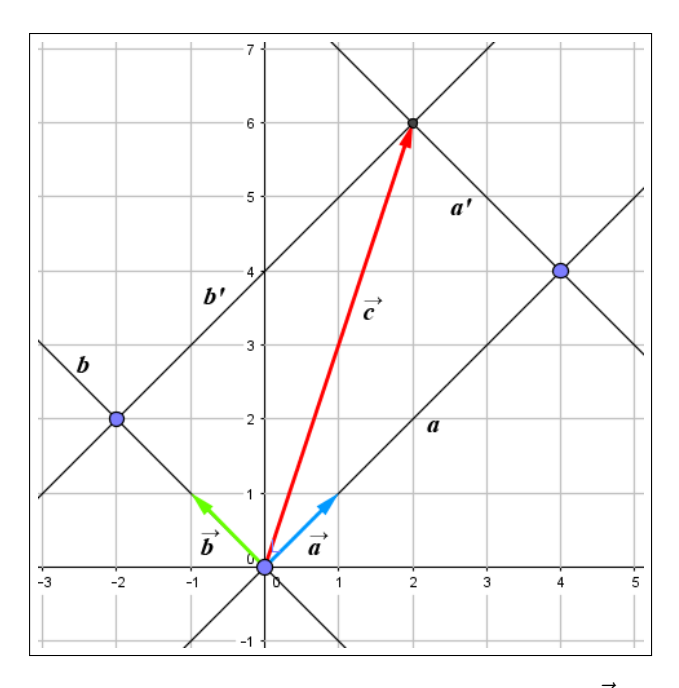

Figura 32 – Encontrando múltiplos de  $\vec{a}$  e  $\vec{b}$ 

#### 4.1 Resolução de sistemas lineares

Ao classificarmos os sistemas lineares quanto às suas soluções, encontramos as seguintes opções: impossível, quando não há solução; possível e deteminado, quando há uma solução única; possível e indeterminado, quando há mais de uma solução.

Há diversas maneiras de fazer a determinação do tipo de solução para um sistema linear. Neste trabalho será mostrada a verificação através de vetores, com viés geométrico e ajuda algébrica para demontrações.

### *4.1.1 Sistemas lineares 2x2*

Um sistema linear 2*x*2 é composto por duas equações e duas variáveis tal como segue abaixo:

$$
\begin{cases}\n a_1x + b_1y = c_1 \\
 a_2x + b_2y = c_2.\n\end{cases}
$$
\n(4.7)

Vetorialmente, pode ser escrito da forma:

$$
x\vec{a} + y\vec{b} = \vec{c}.\tag{4.8}
$$

O algoritmo para obtenção geométrica dos valores de *x*~*a* e *y*~*b* já foi explicado anteriormente. Pode-se argumentar que a solução de um sistema linear está condicionada à possibilidade ou não de se fazer o paralelogramo da soma de vetores. Ou seja, sempre que for possível construir o paralelogramo, há solução para o sistema. Quais as condições para que seja possível fazer o paralelogramo? Em que casos não é possível construir o paralelogramo? Sendo impossível fazer o paralelogramo, então não haverá solução? A partir da solução única para o sistema linear, por via algébrica, será dada a interpretação vetorial para todos os casos.

Proposição 4.1. *Considere o sistema linear 2x2 nas incógnitas x e y:*

$$
\begin{cases}\n a_1x + b_1y = c_1 \\
 a_2x + b_2y = c_2.\n\end{cases}
$$
\n(4.9)

*Se*  $\frac{a_1}{a_2} \neq \frac{b_1}{b_2}$  $\frac{b_1}{b_2}$  , isto é, sendo a<sub>1</sub>b<sub>2</sub> − a<sub>2</sub>b<sub>1</sub> ≠ 0 , então o sistema tem solução única.

*Demonstração.* Multiplicando a primeira equação por  $b_2$  e a segunda equação por −*b*<sub>1</sub>, temos:

$$
\begin{cases}\n a_1b_2x + b_1b_2y = b_2c_1 \\
 -a_2b_1x - b_1b_2y = -b_1c_2.\n\end{cases}
$$

Somando as duas equações, temos:

$$
(a_1b_2 - a_2b_1)x = b_2c_1 - b_1c_2
$$

Analogamente, para encontrar y, multiplicando a primeira equação por  $a_2$  e a segunda equação por −*a*1, encontram-se as soluções de *x* e *y*:

$$
x = \frac{b_2c_1 - b_1c_2}{a_1b_2 - a_2b_1} \text{ e } y = \frac{a_1c_2 - a_2c_1}{a_1b_2 - a_2b_1}, \text{ com } a_1b_2 - a_2b_1 \neq 0.
$$

Observa-se facilmente que ambos *x* e *y*, em suas soluções, possuem o mesmo denominador,  $a_1b_2 - a_2b_1$ . Considerando a matriz formada pelos coeficientes do sistema linear,

$$
\left[\begin{array}{cc}a_1&b_1\\a_2&b_2\end{array}\right],
$$

pode-se concluir que o denominador é o determinante da matriz associada aos coeficientes do sistema linear. Ou seja, a solução única está condicionada ao determinante ser diferente de zero. Vetorialmente, o que significa isso?

Como vimos na proposição 2.7, o determinante da matriz associada aos coeficientes do sistema linear,  $det = a_1b_2 - a_2b_1$ , ser diferente de zero implica que os vetores cujas coordenadas são (*a*1,*a*2) e (*b*1,*b*2) não são múltiplos, ou seja, não possuem a mesma direção. Isso significa também dizer que os vetores são linearmente independentes.

Ratificando, conclui-se que o determinante de uma matriz 2*x*2 é um verificador da dependêndencia ou independência linear de seus vetores colunas no plano.

**Proposição 4.2.** *Para um sistema linear 2x2, cuja expressão vetorial é*  $x\vec{a} + y\vec{b} = \vec{c}$ *, a solução*  $s$ erá única quando os vetores  $\vec{a}$  e  $\vec{b}$  forem **linearmente independentes**.

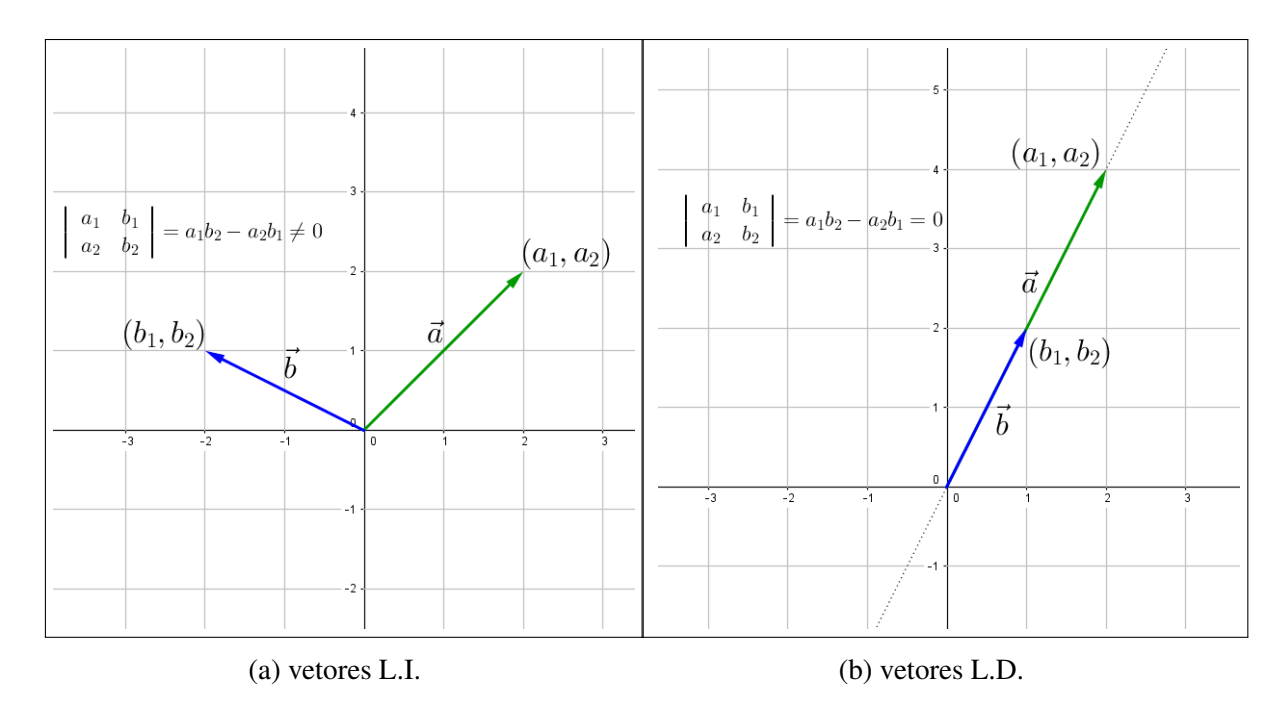

Figura 33 – Determinantes da matriz associada aos coeficientes da combinação linear  $x\vec{a} + y\vec{b} = \vec{c}$ 

A solução única está condicionada unicamente à possibilidade de se construir geometricamente o paralelogramo? Não necessariamente. Pode-se inferir duas possibilidades para o caso dos vetores coluna dos coeficientes serem linearmente independentes.

O primeiro caso é o vetor coluna dos termos independentes (vetor~*c*) não ser múltiplo nem de  $\vec{a}$  nem de  $\vec{b}$ . Desse modo, é possível fazer o paralelogramo (figura 34(a)). O segundo caso é o vetor  $\vec{c}$  múltiplo ou de  $\vec{a}$  ou de  $\vec{b}$ . Assim, como se vê na figura 34(b), não é possível a construção do paralelogramo, porém continua com solução única, onde o valor do coeficiente do vetor que não é múltiplo a  $\vec{c}$  é zero.

Quando o determinante da matriz associada aos coeficientes do sistema linear for igual a zero,  $det = a_1b_2 - a_2b_1 = 0$ , tem-se dois vetores múltiplos um do outro, ou seja, eles estão na mesma direção (figura 5b).

Há duas possibilidades para o vetor  $\vec{c}$ : ou ele tem uma direção diferente de  $\vec{a}$  e  $\vec{b}$ , ou ele está na mesma direção (figura 35). Na primeira situação, é possível verificar pela figura que não há solução, uma vez que qualquer combinação linear de  $\vec{a}$  e  $\vec{b}$  resultará em um vetor na mesma direção dos dois, tornando impossível uma soma estar em uma direção diferente. A segunda situação se traduz num caso de infinitas soluções, uma vez que, se  $\vec{a}$ ,  $\vec{b}$  e  $\vec{c}$  são múltiplos um do outro, tem-se:

$$
\vec{a} = \lambda \vec{c} \cdot \vec{b} = \gamma \vec{c}, \text{ com } \lambda, \gamma \neq 0 \in \mathbb{R}
$$

$$
x\vec{a} + y\vec{b} = \vec{c}
$$

$$
x\lambda \vec{c} + y\gamma \vec{c} = \vec{c}
$$

$$
x\lambda + y\gamma = 1,
$$

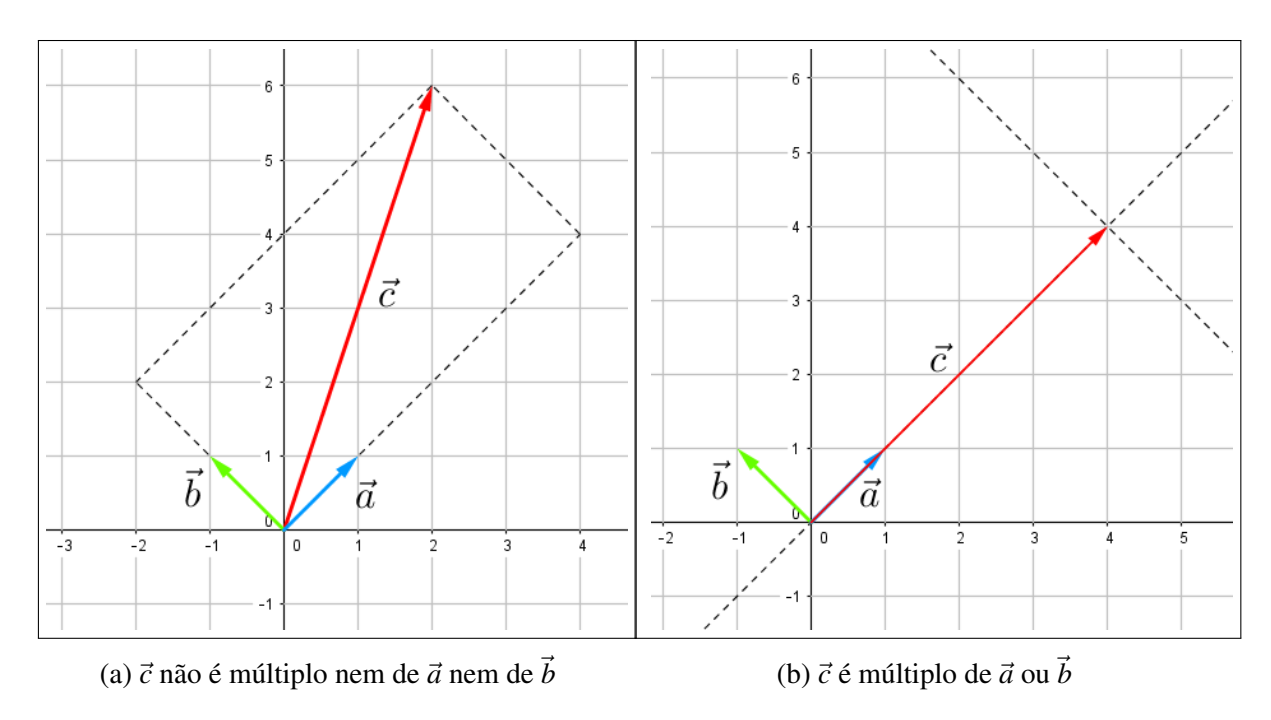

Figura 34 – Casos para  $\vec{a} \in \vec{b}$  linearmente independentes

assim, para cada *x* qualquer dado, é possível encontrar um valor para  $y = \frac{1 - x\lambda}{\gamma}$  $\frac{-x\lambda}{\gamma}$  .

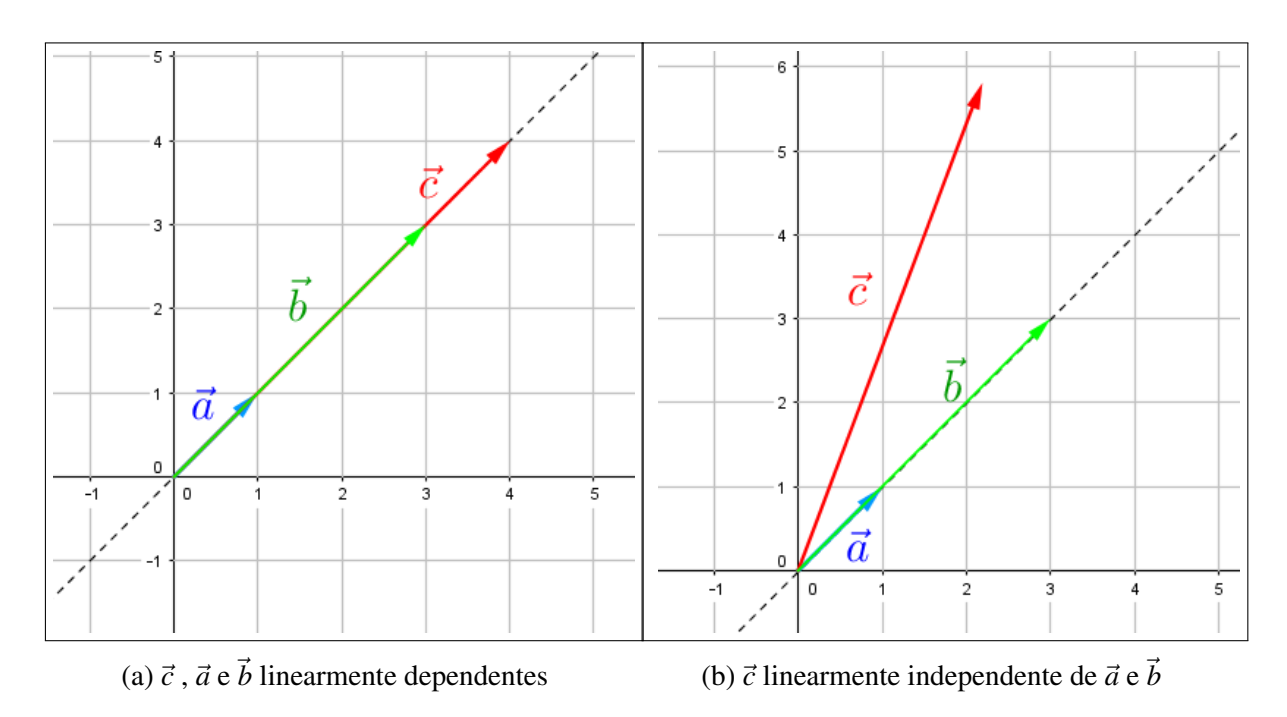

Figura 35 – Casos para  $\vec{c}$  com  $\vec{a}$  e  $\vec{b}$  linearmente dependentes

É possível agora apresentar um teorema que relacione as soluções de um Sistema Linear com seus respectivos vetores-colunas:

**Teorema 4.1.** *Considere um sistema linear de duas equações e duas incógnitas*  $x\vec{a} + y\vec{b} = \vec{c}$  *não* 

*homogêneo. Então:*

- *1. O sistema é possível e determinado se, e somente se, o vetores*  $\vec{a}$  *e*  $\vec{b}$  *são linearmente independentes;*
- $2.$  *O* sistema é possível e indeterminado se, e somente se, o vetores  $\vec{a}$ ,  $\vec{b}$  e  $\vec{c}$  são linearmente *dependentes;*
- $3.$  *O* sistema é impossível se, e somente se, o vetores  $\vec{a}$  e  $\vec{b}$  são linearmente dependentes e  $\vec{c}$  é  $line$ *armente independente de*  $\vec{a}$  *ou* $\vec{b}$ .

## *4.1.2 Sistemas lineares 3x3*

Um sistema linear 3*x*3 é composto por três equações e três variáveis tal como segue abaixo:

$$
\begin{cases}\n a_1x + b_1y + c_1z = d_1 \\
 a_2x + b_2y + c_2z = d_2 \\
 a_3x + b_3y + c_3z = d_3,\n\end{cases}
$$
\n(4.10)

Vetorialmente, pode ser escrito da forma:

$$
x\vec{a} + y\vec{b} + z\vec{c} = \vec{d},\tag{4.11}
$$

onde (*a*1,*a*2,*a*3), (*b*1,*b*2,*b*3), (*c*1, *c*2, *c*3) e (*d*1,*d*2,*d*3) são as coordenadas, no espaço, dos vetores  $\vec{a}, \vec{b}, \vec{c}$  e  $\vec{d}$ , respectivamente.

Dessa forma, o sistema linear 3*x*3 se transforma em uma combinação linear, e a resolução será encontrar os coeficientes *x*, *y* e *z* de cada vetor  $\vec{a}$ ,  $\vec{b}$  e  $\vec{c}$ , respectivamente, de modo que o vetor  $\vec{d}$  seja a combinação linear dos três vetores  $x\vec{a}$ ,  $y\vec{b}$  e  $z\vec{c}$  (figura 36).

Para a construção geométrica da solução do sistema linear 3x3 via vetores, o procedimento adotado é similar ao do sistema linear 2x2, com algumas considerações. Anteriormente, foram traçadas duas retas paralelas aos vetores coeficiente partindo do termo independente. A reta paralela a um vetor ( $\vec{a}$ , por exemplo) intersectava a reta direção do outro vetor ( $\vec{b}$ ) e o ponto de interseção fornecia as coordenadas de uma das parcelas da combinação linear  $(\vec{v}$ <sup>*b*</sup>) (figura 32).

Para o caso de três equações e três incógnitas (figura 37), deve-se levar em conta que há, em vez de dois vetores num plano, três vetores no espaço. Para a construção geométrica, será feita inicialmente a formação de um plano formado por dois dos três vetores coeficientes. Tomando a origem  $(0,0)$  e as coordenadas de dois vetores, por exemplo,  $(a_1,a_2)$  e  $(b_1,b_2)$ , teremos dois vetores sobre um plano (plano  $\phi$ ) e um terceiro vetor fora desse plano (vetor  $\vec{c}$ ).

A partir daí, pode-se produzir o mesmo algoritmo aplicado no sistema 2x2: do vetor termo independente (vetor  $\vec{d}$ ), traça-se um plano paralelo ao plano  $\phi$  (plano  $\pi$  na figura 37), cujo ponto de interseção com a reta direção do vetor  $\vec{c}$  deve ser destacado. Esse ponto fornece já as coordenadas do vetor  $z\vec{c}$ .

Analogamente, traça-se a reta paralela ao vetor  $\vec{c}$  passando por  $\vec{d}$ , cujo ponto de interseção com o plano φ deve ser destacado. Esse ponto já fornece as coordenadas do vetor

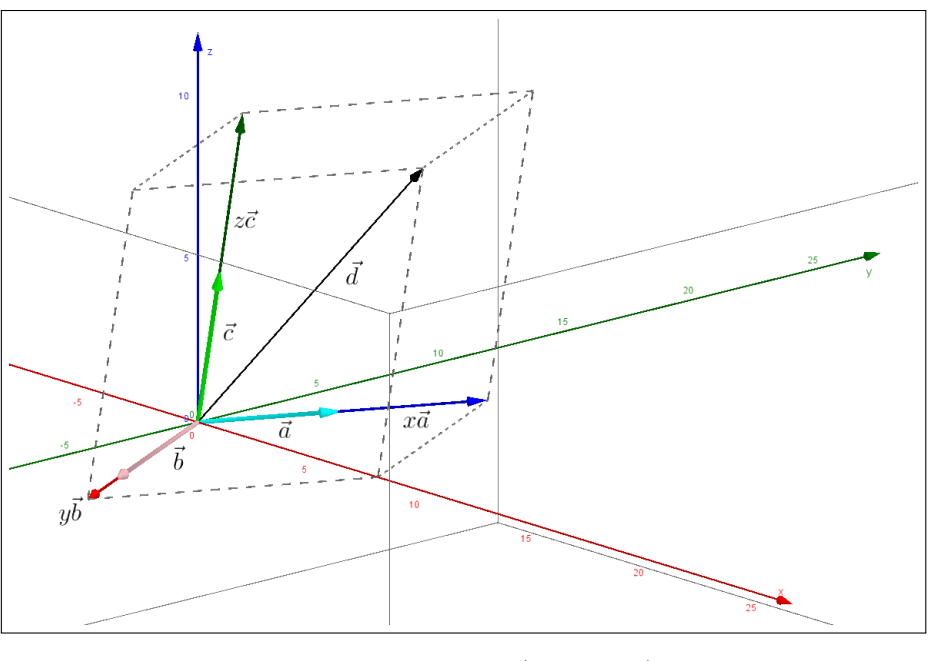

Figura 36 –  $x\vec{a} + y\vec{b} + z\vec{c} = \vec{d}$ 

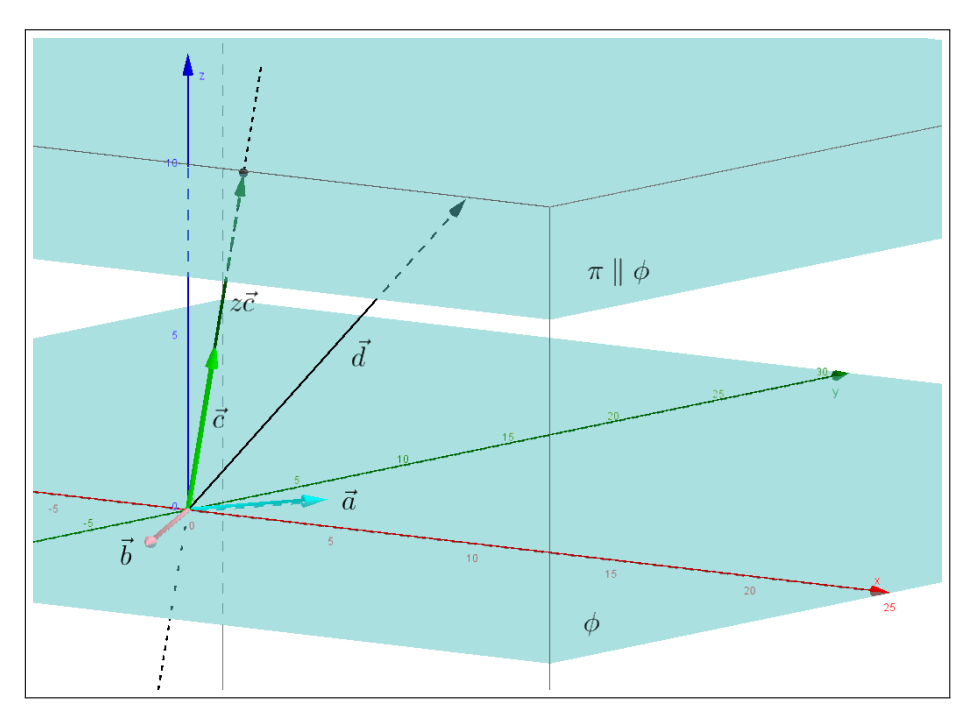

Figura 37 – Coordenadas de  $z\vec{c}$ 

 $x\vec{a} + y\vec{b}$  (figura 38). De posse do referido ponto, e dos vetores  $\vec{a} \in \vec{b}$ , com o mesmo procedimento já adotado para o sistema linear 2x2, é possível encontrar os pontos cujas coordenadas correspondem a *x* $\vec{a}$  e  $y\vec{b}$ . Traçam-se, a partir do ponto destacado, retas paralelas aos vetores  $\vec{a}$  e  $\vec{b}$ , que deverão intersectar as retas-direção dos vetores  $\vec{b}$  e  $\vec{a}$ , respectivamente. Esses pontos de intersecção serão as coordenadas de  $y\vec{b}$  e  $x\vec{a}$ .

Com o vetores  $x\vec{a}$ ,  $y\vec{b}$  e  $z\vec{c}$  encontrados, a relação entre suas normas com as normas de  $\vec{a}$ ,  $\vec{b}$  e  $\vec{c}$ , respectivamente, fornecerão os valores *x*, *y* e *z*.

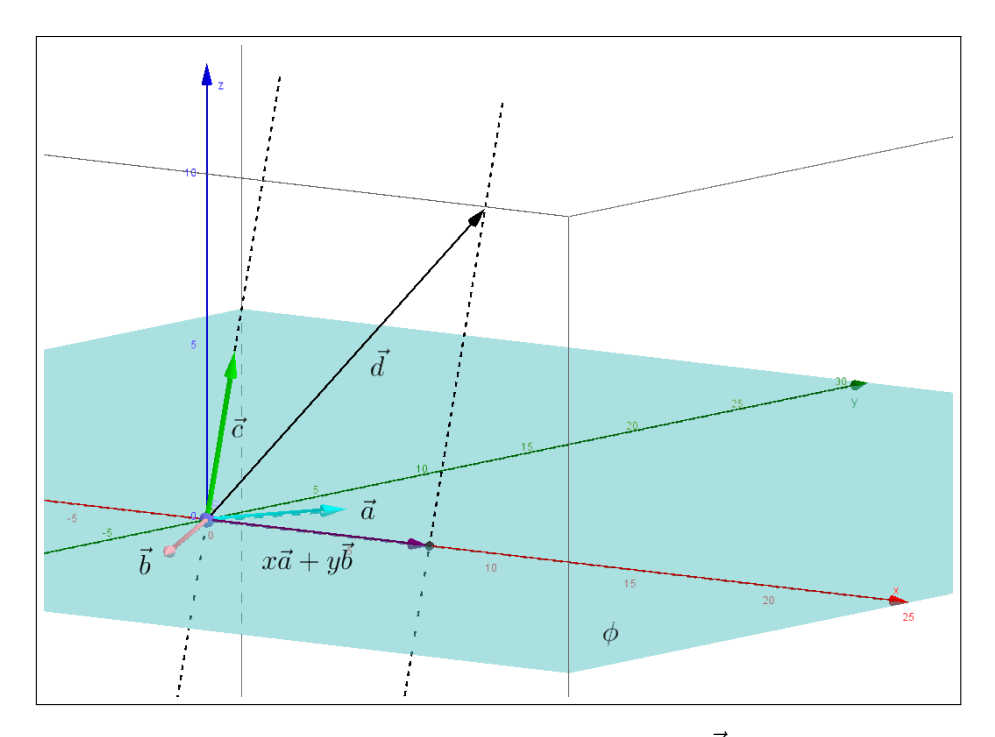

Figura 38 – Coordenadas de  $x\vec{a} + y\vec{b}$ 

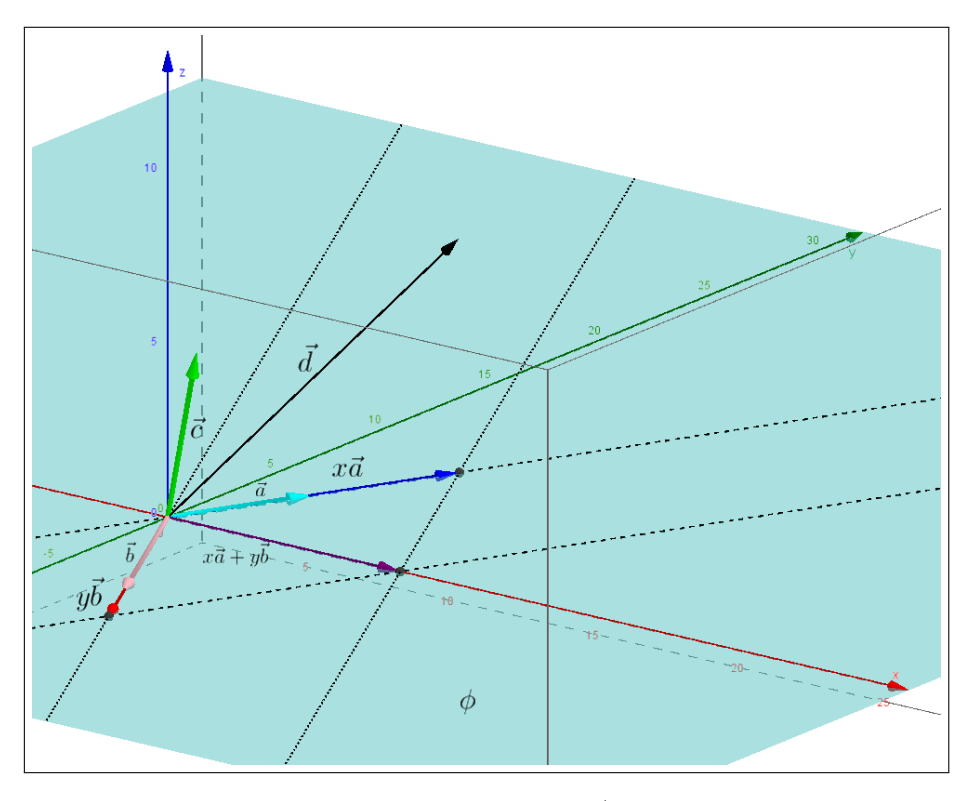

Figura 39 –  $x\vec{a}$  e  $y\vec{b}$ 

Algebricamente, pode-se encontrar a solução do sistema através, conforme visto no capítulo sobre vetores, das propriedades 1 e 2 do Produto Misto, a saber:

$$
[\lambda \vec{a}, \vec{b}, \vec{c}] = \lambda [\vec{a}, \vec{b}, \vec{c}] [\vec{a} + \vec{a_0}, \vec{b}, \vec{c}] = [\vec{a}, \vec{b}, \vec{c}] + [\vec{a_0}, \vec{b}, \vec{c}]
$$

$$
det(\vec{d}, \vec{b}, \vec{c}) = det(x\vec{a} + y\vec{b} + z\vec{c}, \vec{b}, \vec{c})
$$
  
\n
$$
det(\vec{d}, \vec{b}, \vec{c}) = x det(\vec{a}, \vec{b}, \vec{c}) + y det(\vec{b}, \vec{b}, \vec{c}) + z det(\vec{c}, \vec{b}, \vec{c})
$$
  
\n
$$
det(\vec{d}, \vec{b}, \vec{c}) = x det(\vec{a}, \vec{b}, \vec{c}).
$$

Desse modo, para det $({\vec{a}, \vec{b}, \vec{c}}) \neq 0$ ,

$$
x = \frac{\det(\vec{d}, \vec{b}, \vec{c})}{\det(\vec{a}, \vec{b}, \vec{c})}.
$$
\n(4.12)

De maneira análoga, fazendo o cálculos dos determinantes det( $\vec{a}, \vec{d}, \vec{c}$ ) e det( $\vec{a}, \vec{b}, \vec{d}$ ), temos:

$$
y = \frac{\det(\vec{a}, \vec{d}, \vec{c})}{\det(\vec{a}, \vec{b}, \vec{c})} e z = \frac{\det(\vec{a}, \vec{b}, \vec{d})}{\det(\vec{a}, \vec{b}, \vec{c})}.
$$
(4.13)

Esse método, no qual as incógnitas *x*, *y* e *z* são encontradas como quocientes de dois determinantes, é denominado Regra de Cramer.

Pode-se observar, de maneira análoga à solução encontrada para o sistema linear  $2x^2$ , que os denominadores de *x*, *y* e *z* são os mesmos, det( $\vec{a}, \vec{b}, \vec{c}$ ). Assim, a solução única para o sistema está condicionada à existência da fração, ou seja, que det $(\vec{a}, \vec{b}, \vec{c}) \neq 0$ . Conforme visto nas propriedades do produto misto, em especial a propriedade 3 e sabendo que det $(\vec{a}, \vec{b}, \vec{c}) = [\vec{a}, \vec{b}, \vec{c}]$ , conclui-se que, de maneira semelhante ao sistema linear 2*x*2, a solução do sistema linear  $x\vec{a} + y\vec{b} + z\vec{c} = \vec{d}$  será única quando os vetores  $\vec{a}$ ,  $\vec{b}$  e  $\vec{c}$  forem linearmente independentes.

Mais uma vez, observa-se que o determinante de uma matriz 3*x*3 funciona como um verificador da dependência ou independência linear de seus vetores colunas no espaço.

Quando  $\vec{a}$ ,  $\vec{b}$  e  $\vec{c}$  forem **linearmente dependentes**, há dois casos, sob o viés vetorial, possíveis: ou um vetor é múltiplo do outro, onde  $\vec{a} = \lambda \vec{b} = \gamma \vec{c}$ , e eles estão todos numa mesma reta direção (figura 40); ou eles não são todos múltiplos entre si, mas um vetor é combinação linear dos outros dois,  $\vec{a} = \lambda \vec{b} + \gamma \vec{c}$ , e eles pertencem a um plano (figura 41). No primeiro caso há duas possibilidades: se o vetor *d*~ estiver na mesma reta direção dos outros três vetores, ou seja, também for múltiplo de  $\vec{a}$ ,  $\vec{b}$  e  $\vec{c}$ , o sistema será **possível e indeterminado** (figura 42(a)), pois haverá mais de uma combinação entre *x*, *y* e *z* válida para a equação.

Se o vetor  $\vec{d}$  não for múltiplo de  $\vec{a}$ ,  $\vec{b}$  ou  $\vec{c}$ , para este caso não pertencendo à mesma reta direção, o sistema será impossível (figura 42(b)), pois qualquer combinação de  $\vec{a}$ ,  $\vec{b}$  ou  $\vec{c}$ resultará em um vetor na mesma direção, tornando impossível, portanto, gerar o vetor  $\vec{d}$ .

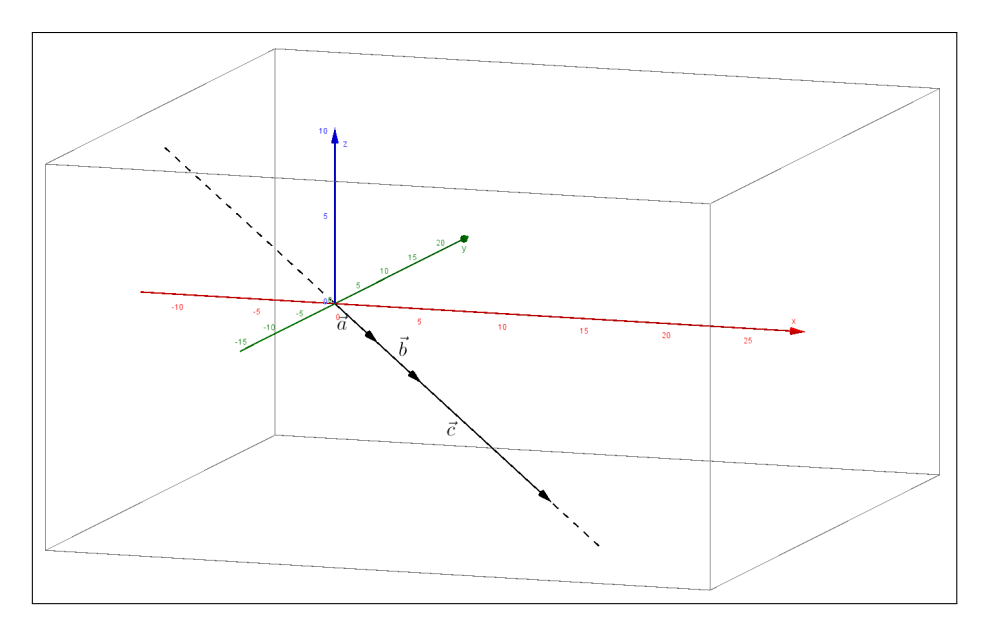

Figura  $40 - \vec{a}$ ,  $\vec{b}$  e  $\vec{c}$  múltiplos um do outro

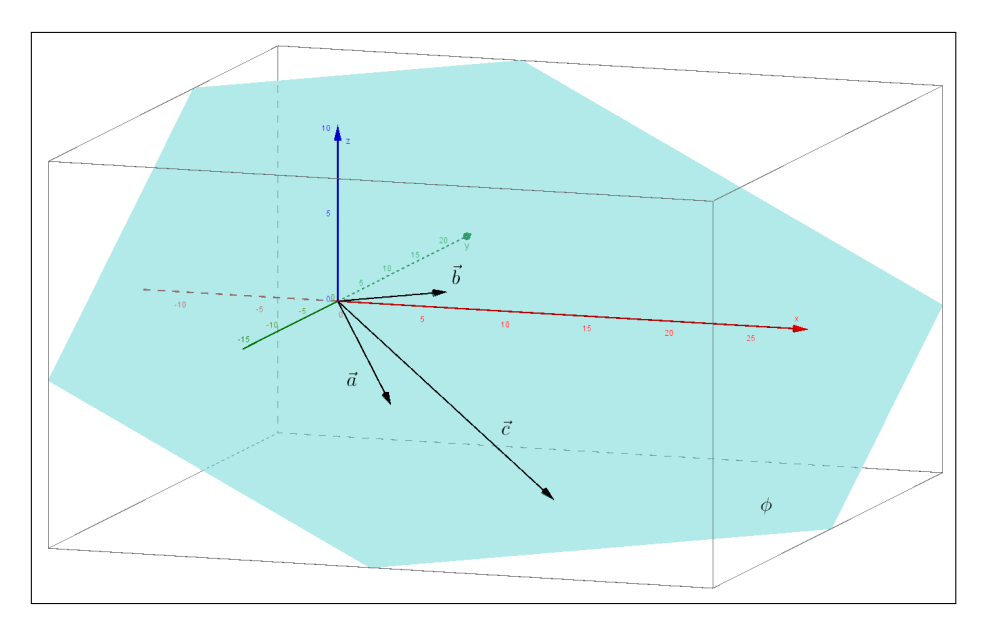

Figura 41 – um vetor como combinação linear dos outros dois

No segundo caso, novamente, há duas possibilidades: se o vetor *d*~ estiver no mesmo plano dos outros três vetores, ou seja, for uma combinação linear dos três vetores, o sistema será possível e indeterminado (figura 43), pois haverá mais de uma combinação entre *x*, *y* e *z* válida para a equação. Se o vetor  $\vec{d}$  não for combinação linear de  $\vec{a}$ ,  $\vec{b}$  ou  $\vec{c}$ , para este caso não pertencendo ao mesmo plano dos outros vetores, o sistema será impossível (figura 44), pois qualquer combinação de  $\vec{a}$ ,  $\vec{b}$  ou  $\vec{c}$  resultará em um vetor no plano, tornando impossível, portanto, gerar o vetor  $\vec{d}$ .

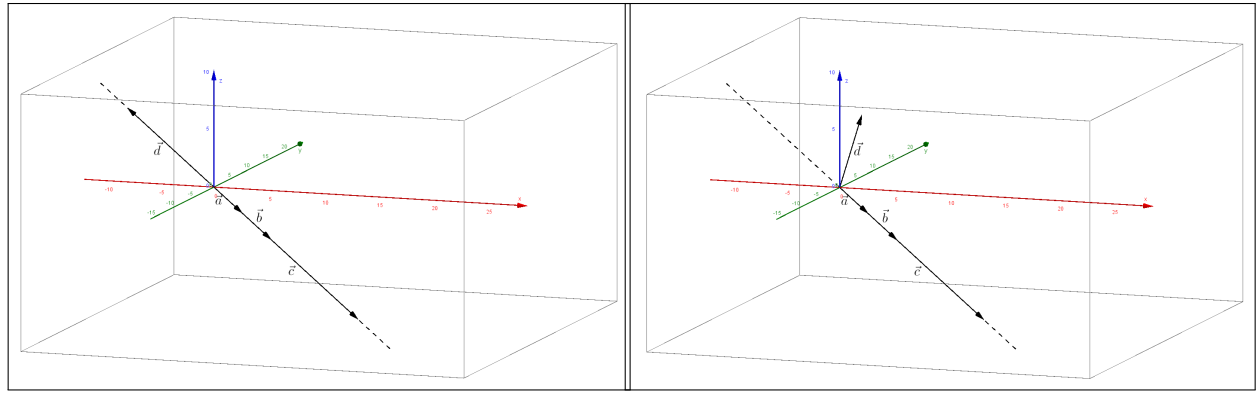

(a) possível e indeterminado (b) impossível

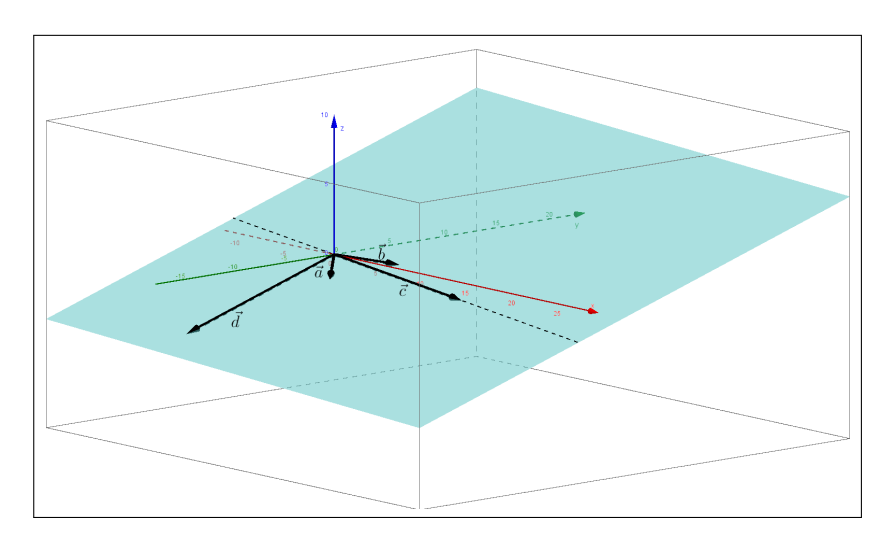

Figura 42 – Soluções para  $\vec{a}$ ,  $\vec{b}$  e  $\vec{c}$  múltiplos entre si

Figura 43 – Vetores  $\vec{a}$ ,  $\vec{b}$  e  $\vec{c}$  L.D. - Sistema possível e indeterminado

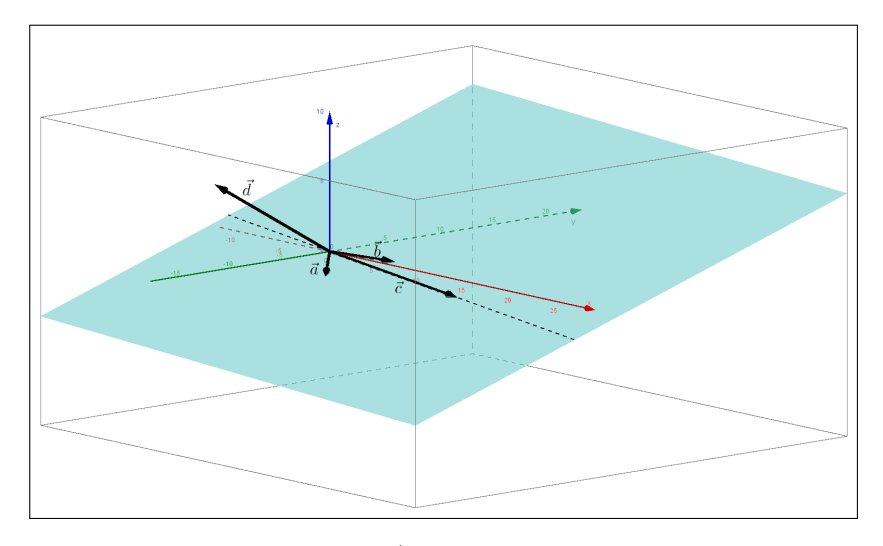

Figura 44 – Vetores  $\vec{a}$ ,  $\vec{b}$  e  $\vec{c}$  L.D. - Sistema impossível

**Teorema 4.2.** *Considere um sistema linear de três equações e três incógnitas*  $x\vec{a} + y\vec{b} + z\vec{c} = \vec{d}$ *não homogêneo. Então:*

- $1.$  *O* sistema é possível e determinado se, e somente se, o vetores  $\vec{a}$ ,  $\vec{b}$  e  $\vec{c}$  são linearmente *independentes;*
- *2. O sistema é possível e indeterminado se, e somente se, o vetores*~*a,*~*b ,*~*c e d*~ *são linearmente dependentes;*
- *3. O sistema é impossível se, e somente se, o vetores*  $\vec{a}$ *,*  $\vec{b}$  *e*  $\vec{c}$  *são linearmente dependentes e*  $\vec{d}$  é linearmente independente de  $\vec{a}$  ou  $\vec{b}$  ou  $\vec{c}$ .

### 5 ATIVIDADES PROPOSTAS

Este capítulo apresenta algumas sugestões de atividades a serem aplicadas em sala de aula. As atividades propostas abrangem o assunto de vetores na resolução de sistemas lineares, onde será trabalhado o método geométrico de obter a solução, com o auxílio de expressões algébricas e do software GeoGebra para visualização e aprimoramento dos conceitos envolvidos.

Uma vez que é necessário o uso de vetores, inicialmente as atividades visam a aplicação simples do objeto em questão, para familiarização dos alunos. Construção de vetores no plano cartesiano, multiplicação de um vetor por um escalar e adição de vetores são os temas abordados. Nesse momento o trabalho é ainda no papel, e os materiais didáticos a servirem de auxílio são lápis, regra graduada e esquadros.

O momento seguinte é de trasladar as atividades de papel para o ambiente computacional. Com o auxílio do GeoGebra, são realizadas as atividades com vetores anteriormente feitas no papel.

Após a familiarização com o software, será dada ênfase na resolução dos sistemas lineares 2*x*2 e 3*x*3 através dos vetores. Ainda no papel, será abordada a solução geométrica, utilizando o conceito de vetores, de sistemas lineares 2*x*2. Após isso, o interessante é que a atividade se estenda para o software GeoGebra, de modo que os alunos consigam reproduzir no software a atividade no papel.

Deixar os alunos descobrirem as potencialidades que um software de educação matemática pode oferecer é um papel crucial nos passos seguintes. Uma vez lograda a movimentação do problema para o ambiente computacional, é mais fácil para o aluno vislumbrar melhoramentos, possibilidades, de modo que tome a iniciativa e expanda seus conhecimentos pela experimentação e aprimoramento dos algoritmos realizados.

Já no software GeoGebra, é possível para o aluno montar o arquivo no programa de modo que se torne uma solução geral para sistemas lineares (inicialmente sistemas 2*x*2). Assim, através de controles deslizantes e utilizando da melhor maneira possível as janelas disponíveis do software, o arquivo fica de tal maneira que é capaz de apresentar respostas gerais com entradas de parâmetros feitos pelo aluno. Isso só será factível através de um trabalho continuado de familiarização do software, com autonomia dos alunos e suporte adequado dos professores.

Por fim, finaliza-se o trabalho com a solução para sistemas lineares 3*x*3. Por requerer uma visão em três dimensões, a ambientação dessa atividade é direta no computador. Com o auxílio do GeoGebra, dos conceitos estudados e do que foi trabalhado para a solução de sistemas 2*x*2, constroi-se a solução geométrica para sistemas lineares 3*x*3, através de vetores.

O material construído neste trabalho para as atividades propostas em sala de aula está disponível para acesso direto pela Internet e download. As informações para tanto se encontram no final das Atividades.

# ATIVIDADE 1

Material necessário:

- lápis
- régua graduada
- esquadros
- calculadora

No eixo de coordenadas abaixo (as grades não necessariamente representam medidas exatas em cm), represente os vetores  $\vec{u} = (\frac{4}{3}), \vec{v} = (\frac{-2}{1})$  e  $\vec{w} = (\frac{-3}{-1})$  utilizando a régua. Qual o comprimento, ou módulo, desses vetores? Resp. ||~*u*|| = ||~*v*|| = ||~*w*|| =

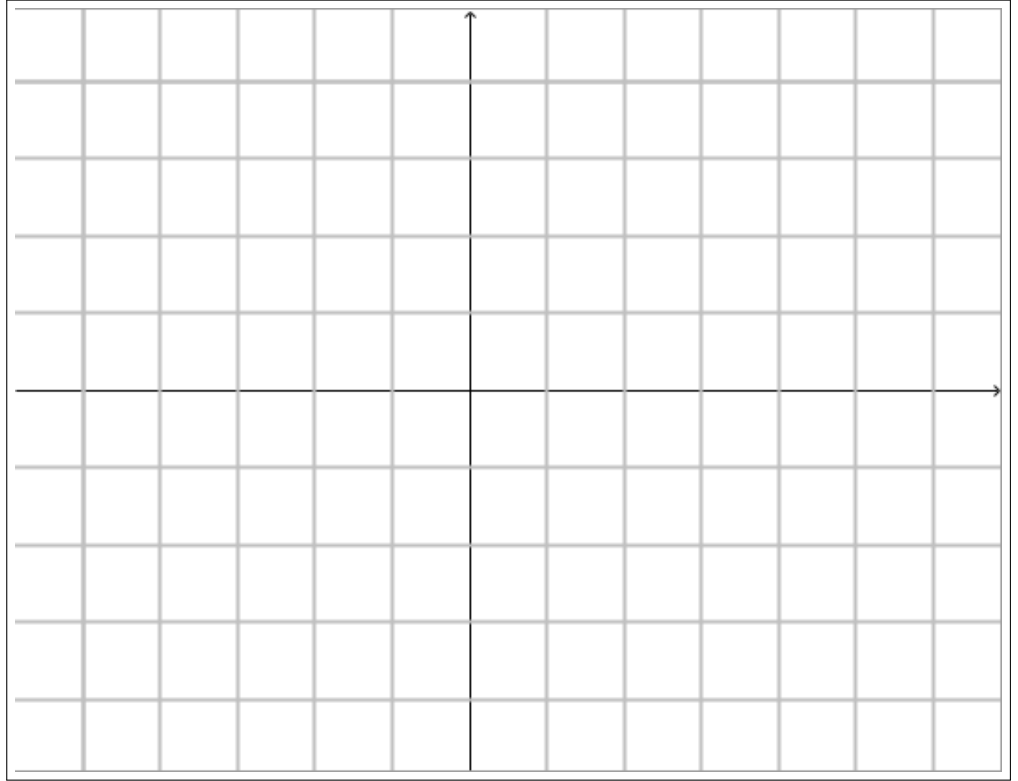

Como podemos calcular o módulo desses vetores sem fazer a medição com a régua? Compare os resultados obtidos.

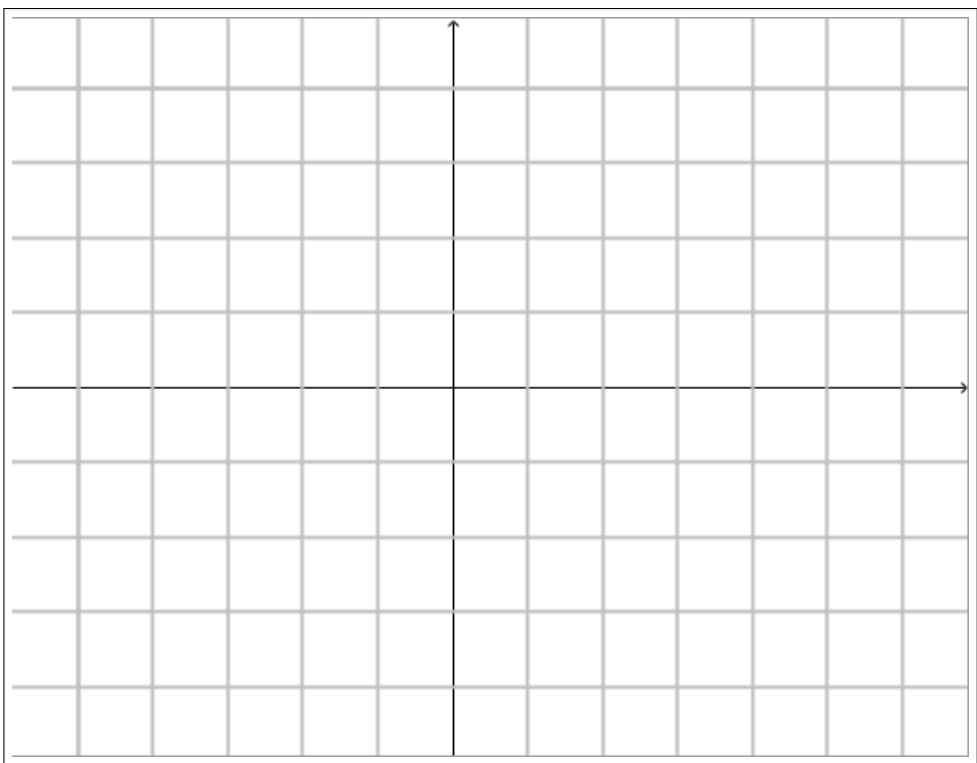

No eixo de coordenadas abaixo, represente os vetores  $2\vec{v}$  e −2 $\vec{w}$  =. No seguinte, represente a soma de vetores  $\vec{u} + 2\vec{v}$  pela regra do paralelogramo.

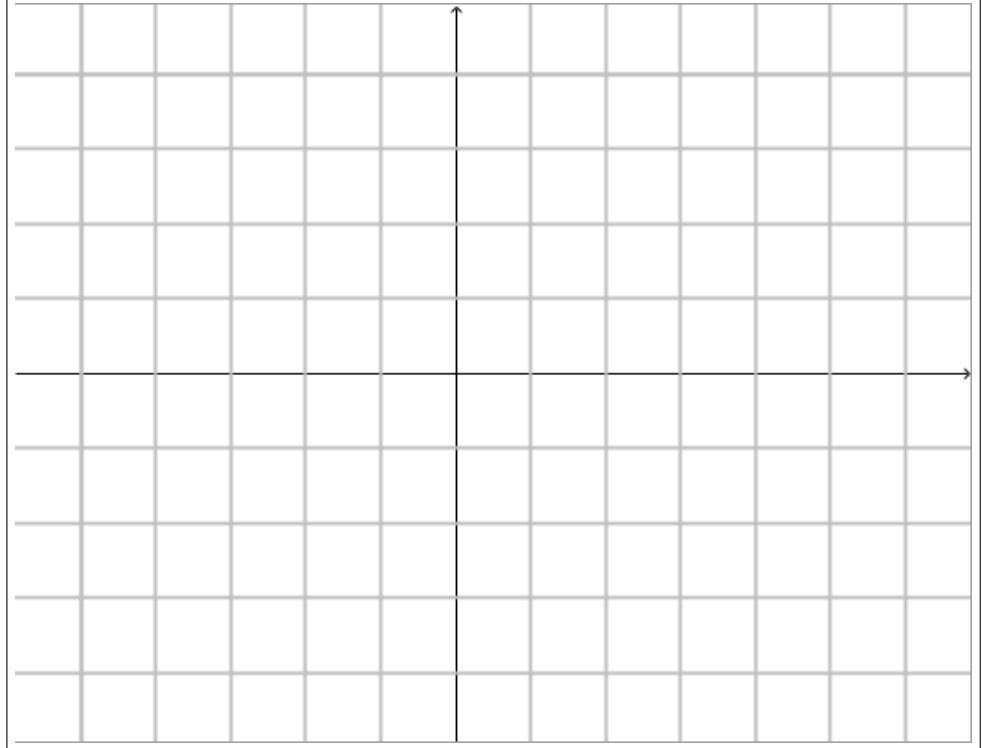

#### ATIVIDADE 2

Material necessário:

- Computador com software Geogebra instalado ou com internet
- Atividade 1

Dadas as tarefas realizadas na ATIVIDADE 1, faça as construções no software GeoGebra e gere um arquivo .ggb para cada construção feita.

Notas para o professor: Nesse momento os alunos farão a construção dos desenhos, mais especificamente os vetores. Há mais de uma maneira de se fazerem os vetores no programa:

1. O aluno pode marcar todos os pontos necessários e daí contruir os vetores.

Por exemplo, na primeira atividade, para os vetores  $\vec{u} = (\frac{4}{3})$ ,  $\vec{v} =$  $\binom{-2}{1}$  $\vec{w}$ <sup>-2</sup>) e  $\vec{w}$  = ( $\frac{1}{-1}$ ), marcam-se os pontos (4,3), (−2, 1) e (−3, −1), respectivamente. Essa marcação pode ser feita pelo Campo de Entrada, digitando por exemplo *A=(4,3)*, onde será criado o ponto *A*, de coordenadas (4,3). Sucessivamente, criam-se os pontos *B* e *C*. Atenção, na digitação: as letras devem estar em maiúsculas para o programa entender que é um ponto que está sendo gerado. Outra maneira de criar os pontos é o aluno clicar com o mouse na Barra de Ferramentas na opção *Ponto* (figura 45(a)). Com os pontos criados, os vetores são feitos através da opção na Barra de Ferramentas *Vetor* (figura 45(b)). Com essa opção ativada basta selecionar dois pontos: o primeiro será a origem (0,0) e o segundo ponto será o ponto criado anteriormente correspondente.

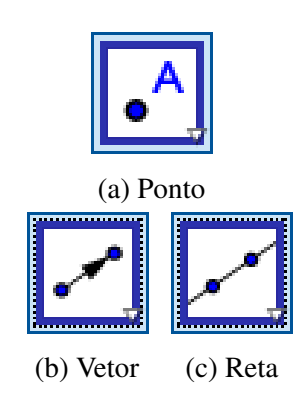

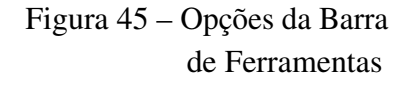

Observe que esta opção talvez não esteja visualmente disponível na Barra de Ferramentas, quem estará disponível é a opção *Reta* (figura 45(c)). No canto inferior direito da opção há uma seta que, clicando nela, aparecem mais opções, dentre elas a opção *Vetor* desejada.

2. O aluno pode, a partir do Campo de Entrada, criar os vetores. Desse modo, basta digitar no local a expressão  $u = (4,3)$  e o vetor  $\vec{u}$  será criado. Sucessivamente para os vetores  $\vec{v}$ e  $\vec{w}$ , basta digitar  $v = (-2, 1)$  e  $w = (-3, -1)$ . Atenção novamente para a digitação: as letras nesse caso devem ser minúsculas, para o programa reconhecer que se trata de vetores. Se forem digitadas letras maiúsculas, o programa entende que a entrada é um ponto.

As figuras mostram como o programa mostra o resultado das operações pelas maneiras 1 e 2. Com a janela Protocolo de Construção ativa, observa-se que a opção 1 (figura 46) desprendeu mais esforço para um mesmo resultado. Contudo, para uma construção mais robusta dos sistema que pretende-se fazer a posteriori, com possibilidade de manipulações e modificações dinâmicas, é o método que deve ser apoiado para os alunos.

A Atividade 1 pede também que sejam encontrados os módulos dos vetores. Pode-se fazer isso algebricamente pela fórmula  $||\vec{u}|| = \sqrt{(a)^2 + (b)^2}$ , para  $\vec{u} = (a, b)$ . No GeoGebra, essa operação é feita no Campo de Entrada. Para o vetor  $\vec{u} = (\frac{4}{3})$ , por exemplo, digita-se a expressão  $a = sqrt(4^2 + 3^2)$  e o software cria a variável *a* cujo valor será o módulo do vetor  $\vec{u}$ . Uma maneira mais simples e direta (porém não recomendada no início para os estudantes, já que o

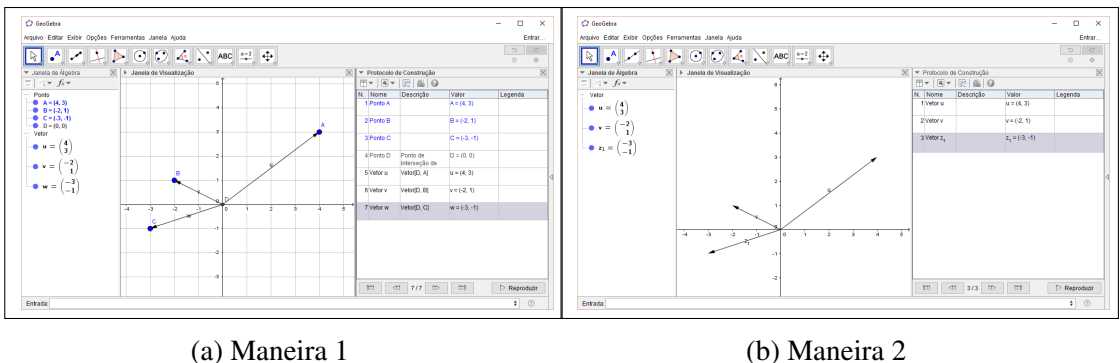

Figura 46 – Atividade 1 - primeira construção

momento é oportuno para trabalhar também a álgebra) é fazer o comando *abs()*, que calcula automaticamente o módulo. Nesse caso, ao digitar *abs(u)*, o programa cria uma variável e dá a ela o valor do módulo do vetor  $\vec{u}$ . Os valores dos módulos são mostrados na Janela de Álgebra, a janela mais à esquerda do software. Repetem-se os passos para os vetores  $\vec{v}$  e  $\vec{w}$  e temos a primeira construção da Atividade 1 finalizada (figura 47).

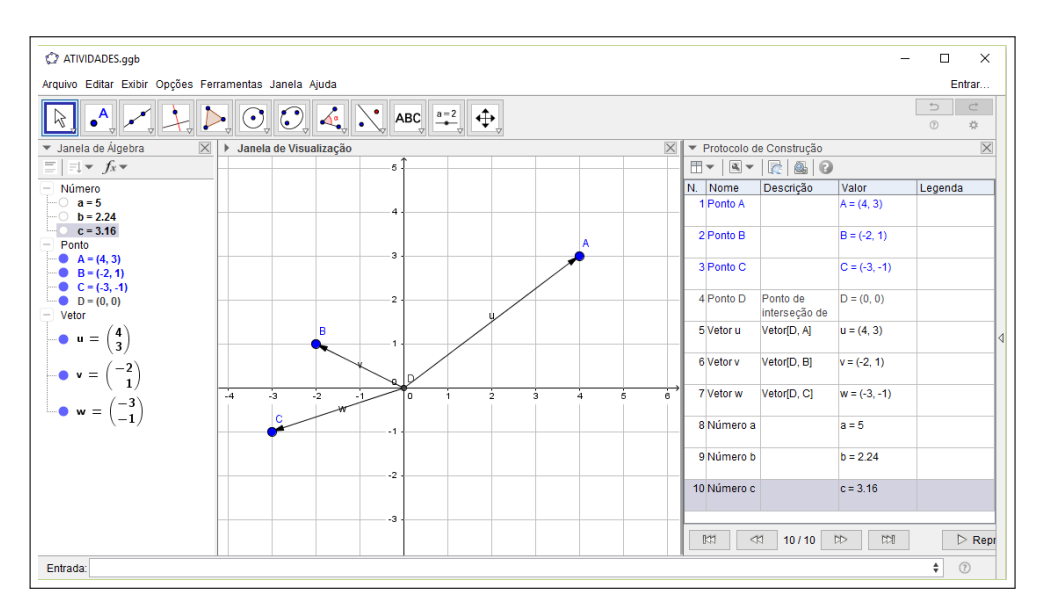

Figura 47 – Primeira construção finalizada

Com a primeira construção feita, pede-se aos alunos que salvem o arquivo no computador e passem para a segunda contrução, que é a multiplicação de vetores por um escalar. Nessa construção serão criados os vetores 2 $\vec{v}$  e −2 $\vec{w}$ . No momento não será trabalhado o vetor  $\vec{u}$ . Ele pode ficar invisível na Janela de Visualização, para não confundir com os outros vetores. Isso pode ser feito na Janela de Álgebra, basta localizar o vetor e verificar que há uma bola azul à esquerda, sinalizando que ele está ativo. Ao clicar na bola ela passa de azul para branco e o vetor desaparece da Janela de Visualização.

A construção dos vetores é feito no Campo de Entrada. Por exempo, ao ser digitado *v1=2v*, o programa cria a variável *v*1, que é um vetor, cujo valor é 2*v*. O segundo vetor é −2*w*, que pode ser criado digitando *w1=-2w* no Campo de Entrada, gerando o vetor desejado. Com a segunda construção feita (figura 48), novamente salvam-se os arquivos para controle.

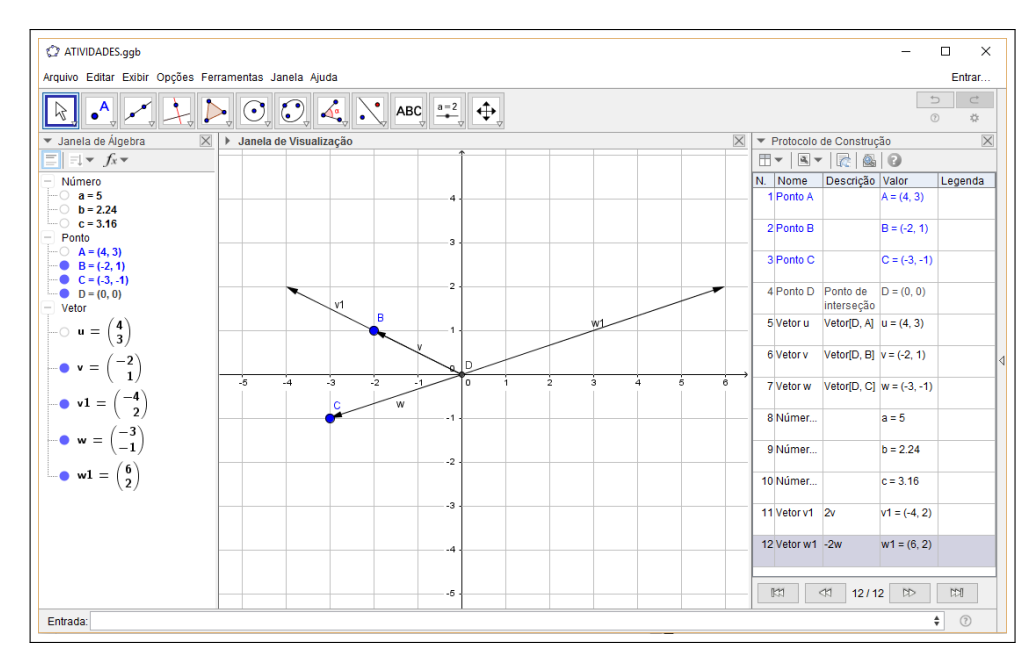

Figura 48 – Segunda construção finalizada

A última construção é a soma de vetores  $\vec{u} + 2\vec{v}$ , pela regra do paralelogramo. Uma observação a ser feita nesse momento é da importância de se usar a Regra do Paralelogramo para as atividades futuras. O estudante, mais adaptado às novas tecnologias, percebe a potencialidade e facilidade do software, de modo que é natural que ao digitar *u+2v* no Campo de Entrada apareça o resultado pretendido, como de fato o é. Mas o que está sendo trabalhado não é o software em si, estamos apenas fazendo uso do software como ferramenta para aprender o conceito da Regra do Paralelogramo, que será utilizada na resolução dos Sistemas Lineares.

Inicialmente, para evitar confusões, é salutar deixar visível na Janela de Visualização somente os vetores  $\vec{u}$  e  $2\vec{v}$  (ou  $\vec{v}$ 1). Para isso basta a manipulação, já explicada anteriormente, na Janela de Álgebra. De posse dos vetores, é necessário fazer retas na mesma direção dos vetores para depois fazer as retas paralelas passando pelos pontos dos vetores. Ao usar o comando Reta da Barra de Ferramentas o software vai precisar de dois pontos. Criam-se se então os pontos dos vetores  $\vec{u}$  e  $2\vec{v}$  através do comando Ponto na Barra de Ferramenta e traçam-se as retas passando pelos vetores. Pela figura 49, observa-se que foram criadas duas retas: *f*, no sentido do vetor *v*1,  $e$  *g*, no sentido do vetor  $\vec{u}$ .

Para serem criadas a retas paralelas, usa-se o comando Reta Paralela, localizado no mesmo conjunto de comandos da Reta Perpendicular, ao lado do Comando Reta. Após ativar o comando o software precisa de dois parâmetros: uma reta e um ponto. Depois é criada a reta paralela à reta indicada passando pelo ponto indicado. De posse dos pontos e retas criadas anteriormente criam-se as retas paralelas desejadas, marcando o ponto de interseção destas retas com o comando Interseção de Dois Objetos, na barra de ferramentas. Este comando precisa dois parâmetros, que são dois objetos que se intersectam. Neste caso clica-se nas duas retas paralelas

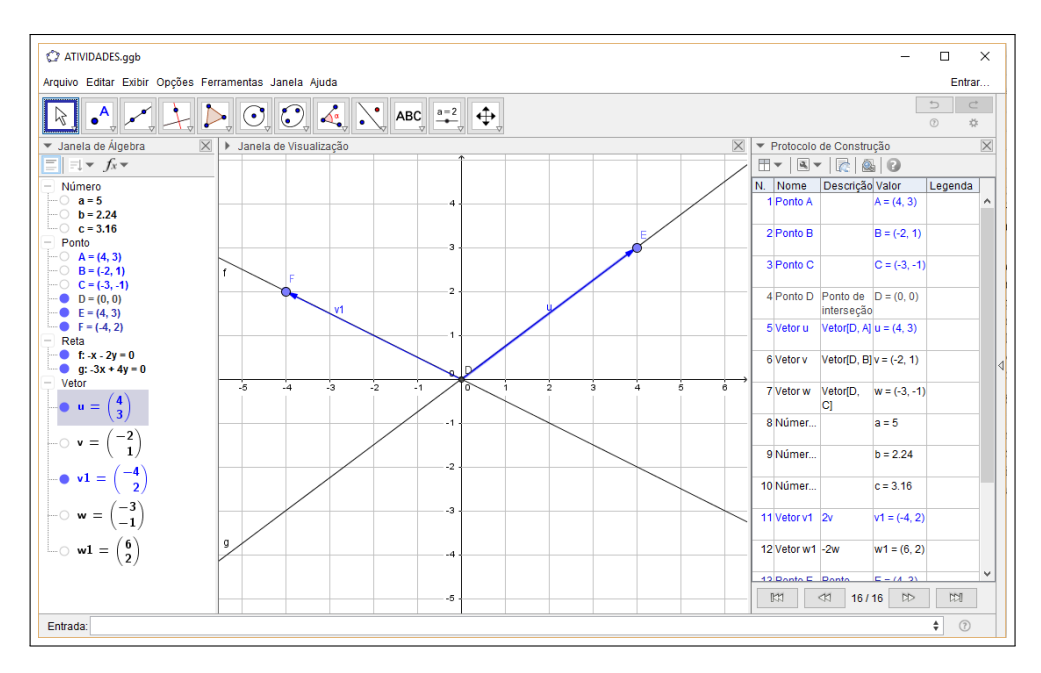

Figura 49 – Pontos e retas criadas

criadas e ele marca o ponto de interseção (figura 50).

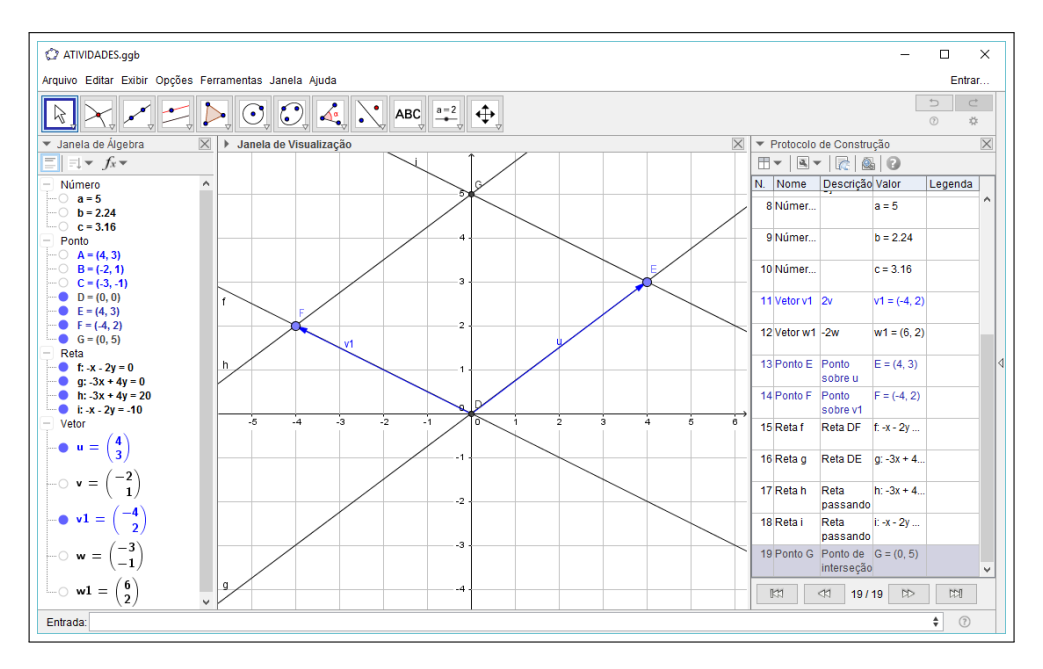

Figura 50 – Retas paralelas e ponto de interseção

Por fim, através do comando Vetor já usado anteriormente, cria-se o vetor saindo da origem até o ponto de interseção das retas paralelas, representado pelo software como vetor *d* (figura 51). Segundo a Regra do Paralelogramo, esse vetor representa o vetor soma dos vetores  $\vec{u}$  e  $2\vec{v}$ , concluindo assim a Atividade 1 no GeoGebra. Novamente, salva-se o arquivo para posteriormente o professor possa fazer análise sobre o desempenho de cada aluno ou grupo.

Esses passos iniciais são fundamentais para que o aluno tenha familiaridade com o

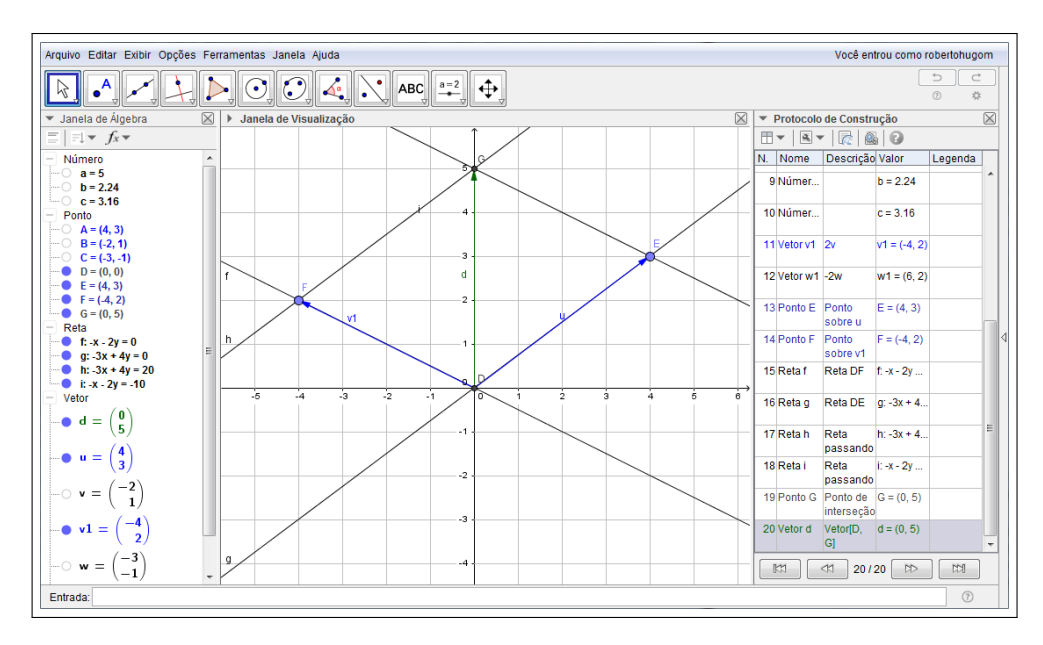

Figura 51 – Vetor soma pela Regra do Paralelogramo

software e com o método geométrico que será utilizado. Uma opção interessante, a depender do nível dos estudantes e do engajamento, é utilizar a Janela Planilha para fazer o acompanhamento junto com a Janela Algébrica

### ATIVIDADE 3

Material necessário:

• Computador com software Geogebra instalado ou com internet

Nesse momento será abordada a solução de um Sistema Linear 2*x*2 utilizando vetores.

Resolver o Sistema Linear seguinte com vetores.

$$
\begin{cases}\n x+4y = 11 \\
 2x - y = 4\n\end{cases}
$$
\n(5.1)

Vetorialmente, pode ser escrito da forma:

$$
x \begin{bmatrix} 1 \\ 2 \end{bmatrix} + y \begin{bmatrix} 4 \\ -1 \end{bmatrix} = \begin{bmatrix} 11 \\ 4 \end{bmatrix}
$$
 (5.2)

Ou seja, uma combinação linear da forma:

$$
x\vec{u} + y\vec{v} = \vec{w},\tag{5.3}
$$

onde  $\vec{u} = (\frac{1}{2}), \vec{v} = (\frac{4}{-1})$  e  $\vec{w} = (\frac{11}{4})$ 

Notas para o professor: Como dito no Capítulo 4, será feito o procedimento inverso à Regra do Paralelogramo. No caso do Sistema Linear já temos o reultado da soma e desejamos o valor das parcelas. Dessa forma, a partir do valor do vetor soma, encontraremos os vetores parcelas. Isso porque uma vez temos já o vetores que dão origem às parcelas, temos por consequencia a direção dos dois vetores. Com os vetores parcelas encontramos os valores de *x* e *y* desejados.

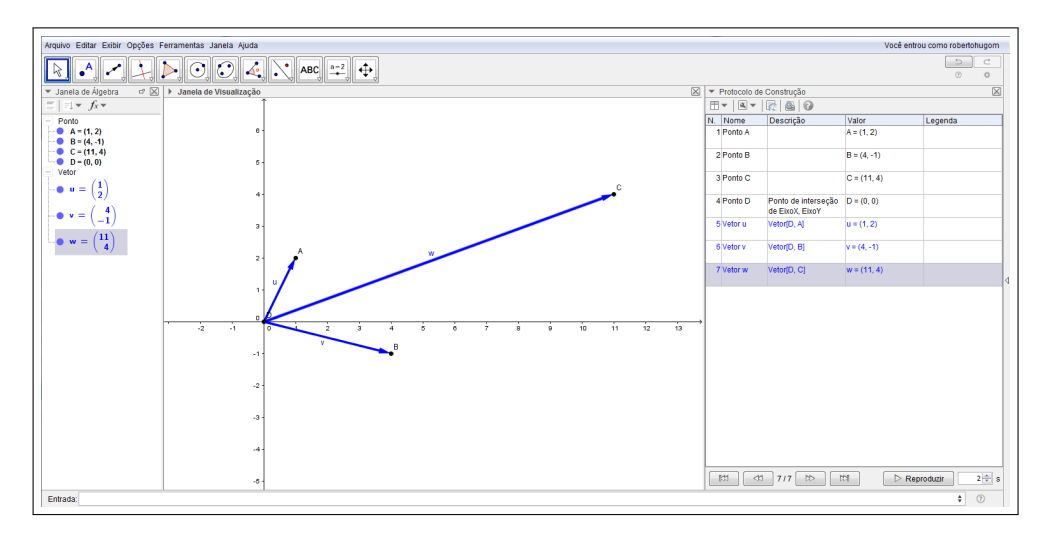

Figura 52 – Vetores  $\vec{u}$ ,  $\vec{v}$  e  $\vec{w}$ 

O primeiro passo é desenhar no GeoGebra os vetores  $\vec{u}$ ,  $\vec{v}$  e  $\vec{w}$  (figura 52). Para isso marcaremos primeiro os pontos referentes a cada vetor (pelo Campo de Entrada), depois criaremos os vetores (pelo comando Vetor na Barra de Ferramentas).
Com o vetores  $\vec{u}$  e  $\vec{v}$  criados, traça-se a reta direção de cada um dos vetores (Comando Reta e utilizando como pontos a origem e os pontos criados para  $\vec{u}$  e  $\vec{v}$ ). A partir daí, traçam-se as retas paralelas que passam pelo ponto do vetor  $\vec{w}$  (Comando Reta Paralela tendo como parâmetros as retas e o ponto do vetor  $\vec{w}$  - figura 53).

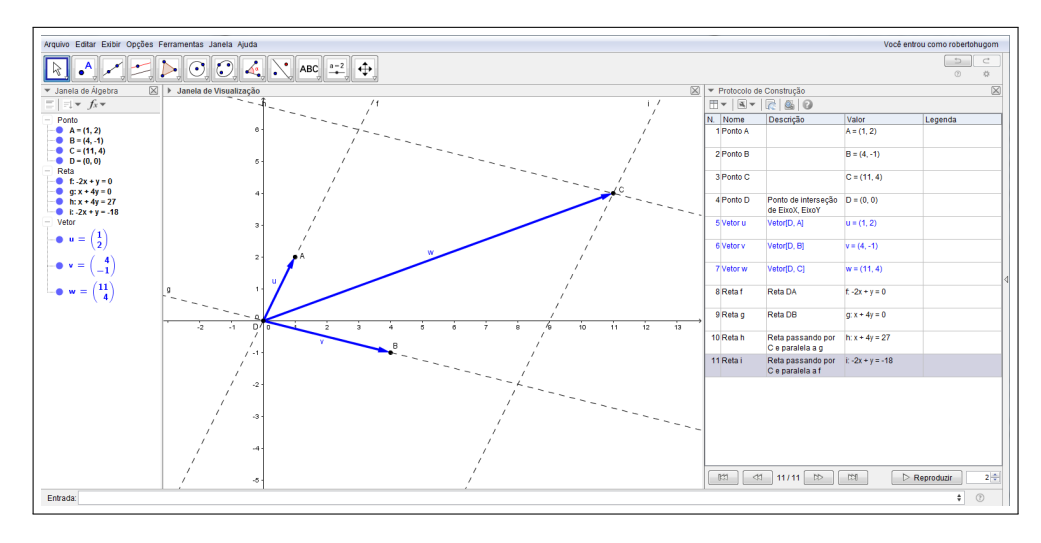

Figura 53 – Retas direção e retas paralelas

Os pontos de interseção das retas paralelas correspondem às parcelas da combinação linear, ou seja, *xū* e *y* $\vec{v}$ . Marcam-se os pontos de interseção (comando Interseção de Dois Objetos tendo como parâmetros as duas retas concorrentes. Os vetores são criados através do comando Vetor, na Barra de Ferramentas, tendo como parâmetros a origem e os pontos de interseção. Nesse comando, o programa irá criar dois vetores e chamá-los por um nome. Clicando duas vezes no vetor correspondente na Janela de Álgebra e depois clicando em Propriedades, é possível mudar o nome do vetores para *xu* e *yv*, mais apropriados para o trabalho em questão (figura 54).

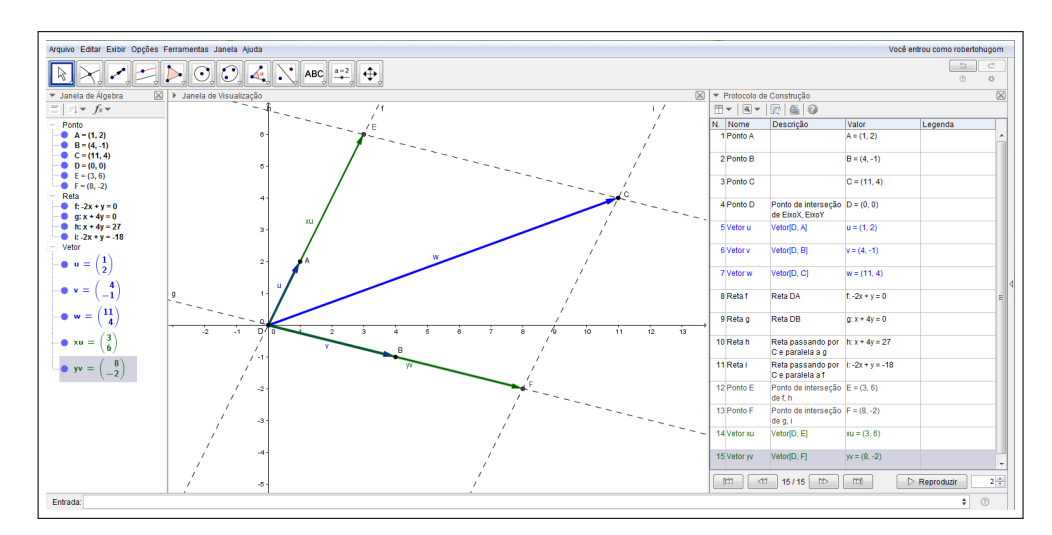

Figura 54 – Vetores  $\vec{u}$ ,  $x\vec{u}$ ,  $\vec{v}$  e  $y\vec{v}$ 

Os valores de *x* e *y* são correspondentes ao fator multiplicador, podendo serem

encontrados comparando os dois vetores, o inicial e o encontrado pela Regra do Paralelogramo inverso, ou seja,  $x\vec{u}$  e  $\vec{u}$  e  $y\vec{v}$  e  $\vec{v}$ .

Os valores de *x* e *y* serão encontrados criando as variáveis no Campo de Entrada. Uma possibilidade de se fazer isso é fazer a divisão entre os módulos de *xū* e *ū* e entre os módulos de *y*~*v* e~*v*. Entrando no Campo de Entrada com a seguinte digitação *X=abs(xu)/abs(u)* e depois com *Y=abs(yv)/abs(v)* - letras X e Y em maiúsculas pois do contrário o programa criará retas criamos as variáveis desejadas com o cálculo correspondente. Os valores podem ser conferidos na Janela de Álgebra,  $X = 3$  e  $Y = 2$ , soluções do sistema (figura 55).

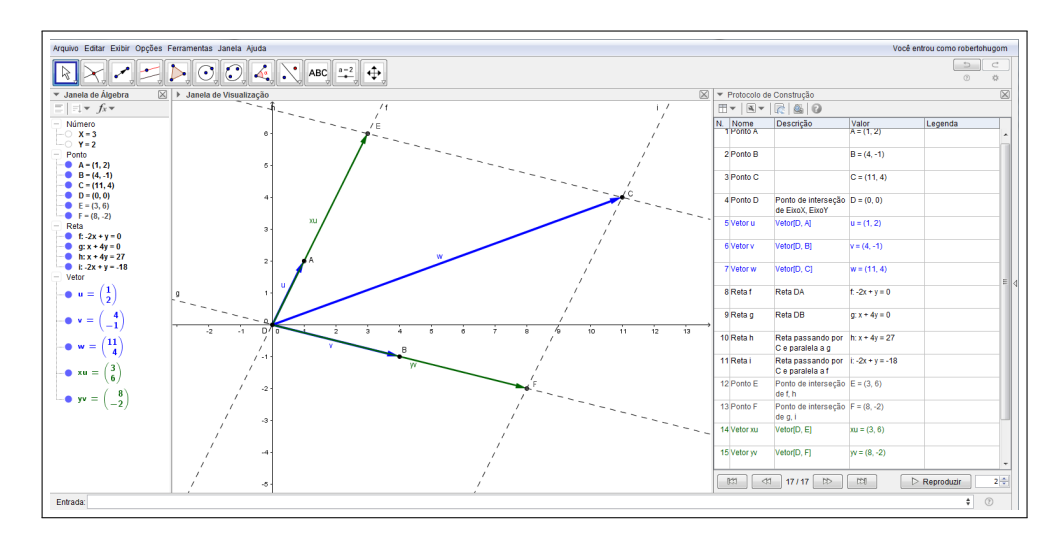

Figura 55 – Sistema Linear resolvido - x=3 e y=2

Pede-se ao estudante nesse momento que salve o arquivo para que se mantenha o controle e o professor possa fazer as inferências necessárias. Essa etapa é oportuna para o professor demonstrar as potencialidades que o software disponibiliza. Os pontos *A*, *B* e *C* representam os dados do Sistema Linear proposto. Pelo mouse, facilmente pode-se alterar o valor destes pontos, clicando e arrastando de um lugar para outro. De fato, os alunos podem perceber, depois de concluída a atividade, que eles estão diante de um sistema linear, mas que podem facilmente construir outro sistema linear qualquer e que podem avaliar as respostas, verificar a robustez de suas construções, como podem melhorar ou inovar. Uma maneira como a atividade pode ser melhorada é sendo refeita com instrumentos de controle mais robustos, utilizando controles deslizantes ou a janela Planilha.

O comando Controle Deslizante está localizado na Barra de Ferramentas. Com ele, é possível criar variável de controle dinâmico, sendo possível numeral ou ângulo, através do mouse. Para a resolução do sistema linear, antes de serem criados os pontos *A*, *B* e *C* são criados primeiros três pares de controles deslizantes, um para para cada ponto. Depois são criados o pontos, porém não diretamente no Campo de Entrada indicando o valor dos pontos, mas indiretamente, referenciando para cada ponto o par de controle deslizante respectivo. Depois é so refazer os passos e a construção está pronta. Nesse caso qualquer Sistema Linear pode ser construído pela alteração dos controles deslizantes (figura56).

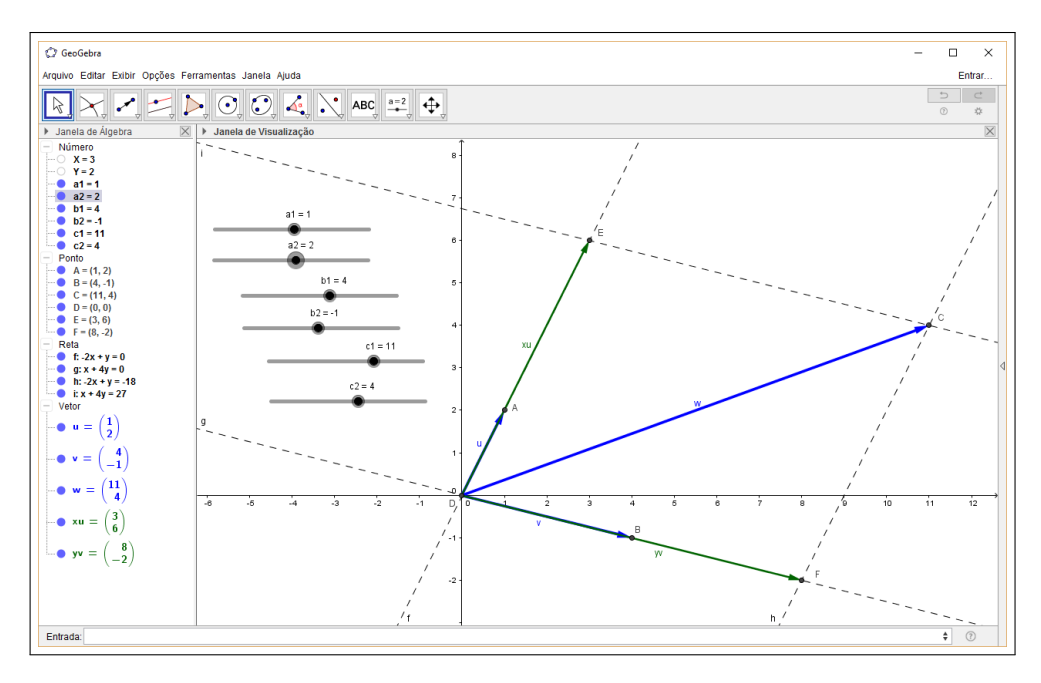

Figura 56 – Controles deslizantes

Outra maneira interessante é utilizar a janela Planilha para a entrada de dados, assim como também para a exibição de saídas, ou respostas. Primeiramente é necessário ativar a janela, na opção Exibir na Barra de Menu. Com a Planilha ativada, aparecerá uma tabela, onde cada célula pode representar texto, dados número, teste lógico e outros. Nesse caso, os pontos seriam criados em função de um par de células específicas e, assim como o controle deslizante, tem-se como modificar dinamicamente todo o sistema linear pela modificação dos valores na planilha (figura 57).

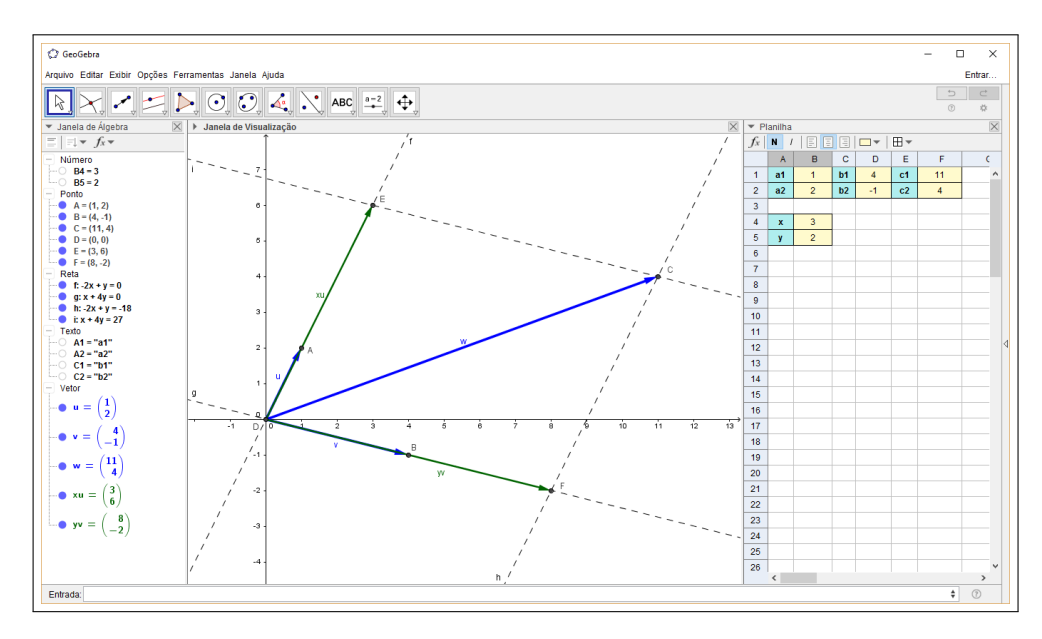

Figura 57 – Planilha

A capacidade de manipular e observar o comportamento destas modificações é o que

dá ao programa a característica incomum e o separa de vários outros programas de educação matemática. Fornece ao professor e aos estudantes momentos de observação, exploração e inovação que são a base de um aprendizdo profundo.

Cabem aqui algum reflexões. O método usado para achar *x* e *y* está incorreto, impreciso. Basta observar que não existiriam valores negativos para *x* e *y* do modo como está sendo calculado, uma divisão entre módulos. Além disso, se os vetores  $\vec{u}$  e  $\vec{v}$  estiverem num mesmo sentido e o vetor  $\vec{w}$  não o programa, assim como foi elaborado, não consegue fornecer uma resposta. De modo geral, os casos *Possível e Indeterminado* e *Impossível* não são contemplados nessa construção. De fato, foi propositalmente feito assim de modo que durante as manipulações os alunos detectem estes fatos e o professor, juntamente com o aluno, busquem a melhor solução, buscando para isso aprofundar o estudo sobre vetores.

O método por ora usado para encontrar o valor de *x* não leva em consideração se *xū* e  $\vec{u}$  estão no mesmo sentido ou em sentidos opostos. Observe que, ao mudar o valor do Ponto *A* para (−1,−2), o valor de *x* apresentado como resposta continua sendo 3, quando deveria ser −3 (figura 58). Como fazer essa verificação de sentido dos vetores no software?

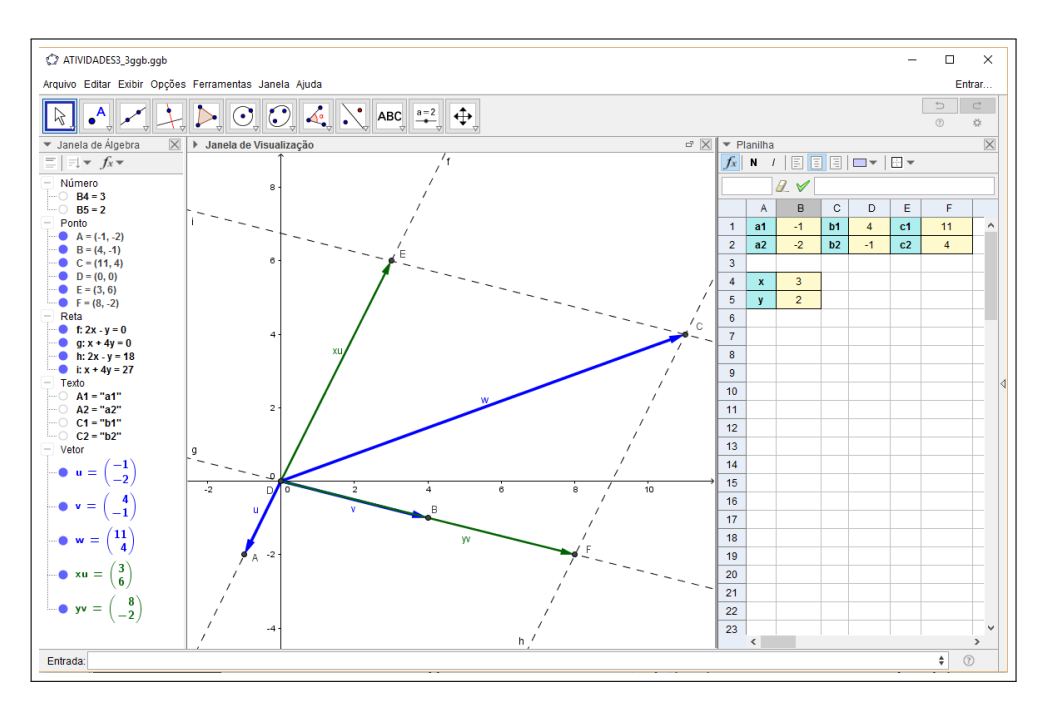

Figura 58 – Vetores  $\vec{x}$ u e  $\vec{u}$  em sentidos opostos

Usando os conceitos aborados no capítulo 2, a operação entre vetores que melhor se ajusta a essa necessidade é o produto interno. É sabido que o produto interno está intimamente ligado com a medição de ângulo entre dois vetores. Por definição o produto interno é:

$$
\langle \vec{u}, \vec{v} \rangle = \begin{cases} 0, & \text{se} \quad \vec{u} = \vec{0} \quad \text{ou} \quad \vec{v} = \vec{0}; \\ ||\vec{u}|| ||\vec{v}|| \cos \theta, & \text{se} \quad \vec{u} \neq \vec{0} \quad , \quad \vec{v} \neq \vec{0} \quad \text{e} \quad \theta = \angle(\vec{u}, \vec{v}). \end{cases} (5.4)
$$

Segue-se que, para  $\vec{u} \in \vec{v} \neq 0$ :

$$
\cos \theta = \frac{\langle \vec{u}, \vec{v} \rangle}{||\vec{u}|| ||\vec{v}||}
$$
\n(5.5)

$$
x = \frac{||\vec{x}u||}{||\vec{u}||} \text{ inserindo of } \vec{\theta}:
$$
  
\n
$$
x = \frac{||\vec{x}u||}{||\vec{u}||} \cos \theta
$$
  
\n
$$
x = \frac{||\vec{x}u||}{||\vec{u}||} \frac{\langle \vec{x}u, \vec{u} \rangle}{||\vec{x}u|| ||\vec{u}||}
$$
  
\n
$$
x = \frac{\langle \vec{x}u, \vec{u} \rangle}{||\vec{u}||^2}.
$$

Para a correção no software, a digitação no Campo de Entrada agora passa a ser  $X=(xu^*u)/(abs(u))^2$ , tornando a equação mais abrangente para os Casos Possíveis de um Sistema Linear.

Por fim, resta um mecanismo, dentro da construção, que preveja quando o sistema é Possível e Indeterminado ou Impossível. Para isso, é necessário verificar a independência dos vetores , conforme explicado no capítulo 4. Observa-se que o ensino entra em outro aspecto fundamental da utilização de software e tecnologias digitais: a programação. Através de algoritmos, seuqencias de comandos, o aluno deve fazer a verificação. Isso porque a questão passa a ser condicional: *SE* o vetores  $\vec{u}$  e  $\vec{v}$  são linearmente dependentes entre si mas o vetor  $\vec{v}$ não o é com outros dois, *ENTÃO*... Mas *SE* os três vetores são linearmente dependentes tomados dois a dois, *ENTÃO*...

Nessa etapa entra a programação de maneira mais sutil. Os alunos que já mexeram em ferramentas do tipo Planilha como *Excel* podem ter algum conhecimento prévio no assunto, mas mesmo assim não é garantido. Trata-se de um terreno a ser explorado com o devido cuidado, pois é bem inédito para a maioria dos alunos.

O teste a ser feito fala acerca do que foi apresentado no capítulo 4, a saber:

- 1. O sistema é possível e indeterminado se, e somente se, o vetores  $\vec{u}$ ,  $\vec{v}$  e  $\vec{w}$  são linearmente dependentes;
- 2. O sistema é impossível se, e somente se, o vetores  $\vec{u}$  e  $\vec{v}$  são linearmente dependentes e  $\vec{w}$  é linearmente independente de  $\vec{u}$  ou  $\vec{v}$ .

Na verificação anterior, acerca do sentido dos vetores  $\vec{u}$  e  $x\vec{u}$ , a operação entre vetores mais apropriada era o produto interno. Para esta verificação deseja-se saber se dois vetores são linearmente dependentes ou não. Nesse caso a operação mais adequada é o produto vetorial. É de conhecimento que o produto vetorial entre vetores está intimamente ligado à área do paralelogramo formado por eles. Desse modo, quando os vetores são linearmente dependentes (no caso de duas dimensões, um é múltiplo do outro e estão na mesma direção) o produto vetorial é *zero*. Assim a maneira de verificar é calcular o produto vetorial e ver se é zero.

No GeoGebra o comando para o produto vetorial entre dois vetores é o caractere ⊗. Cria-se então uma variável para o produto vetorial entre  $\vec{u}$  e  $\vec{v}$  e uma variável para o produto vetorial entre  $\vec{u}$  e  $\vec{w}$  ou entre  $\vec{z}$  e  $\vec{w}$ . Mais interessante para a construçao é colocar na Planilha, onde são escolhidas duas células para a verificação dos produtos vetoriais, que permite uma melhor visualização. Para finalizar, uma última célula é utilizada para descrever o tipo de Sistema Linear.

Na figura 59 é possível ver na janela Planilha o resultado do produto vetorial entre  $\vec{u}$ e  $\vec{v}$  e entre  $\vec{u}$  e  $\vec{w}$  nas células *E*4 e *E*5 respectivamente. Para fazer isso, é suficiente digitar nas células os comandos =  $u \otimes v e = u \otimes z$ 

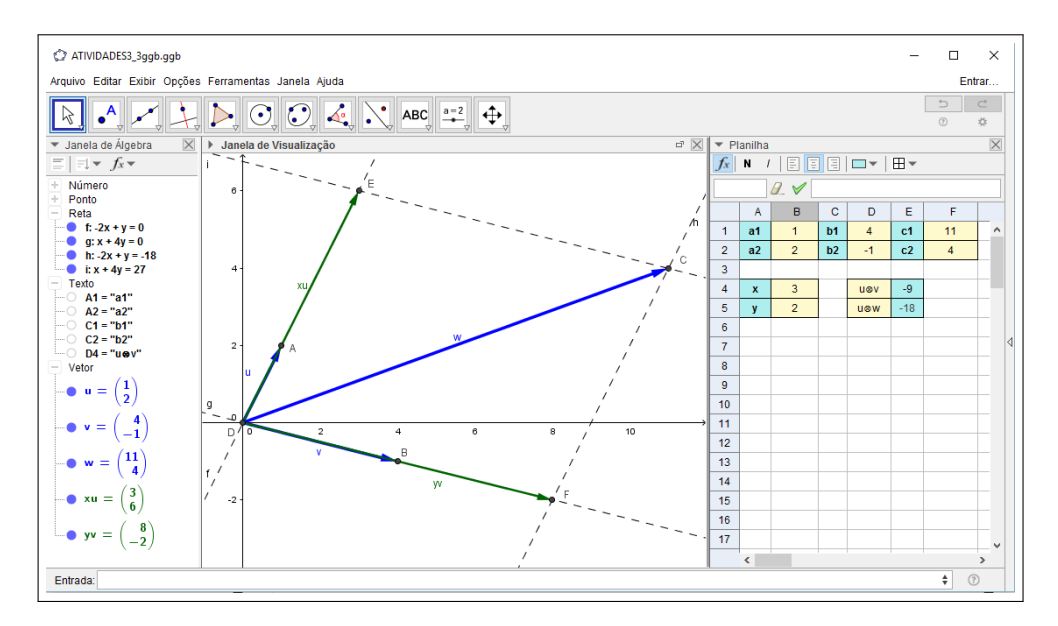

Figura 59 – Verificação da linearidade dos vetores na Planilha

Para a verificação final, utilizaremos o comando *Se*, ou *Condicional*, disponível no software. Como todo comando, necessita de parâmetros e a sintaxe correta. No caso deste comando a sintaxe é:

## *Se[Condição,<Então>,<Senão>]*

A primeira condição é que se  $\vec{u} \times \vec{v} = 0$  e  $\vec{u} \times \vec{z} = 0$  o sistema é Possível e Indeterminado. A segunda condição é que se  $\vec{u} \times \vec{v} = 0$  e  $\vec{u} \times \vec{z} \neq 0$  o sistema é Impossível. Por último, se  $\vec{u} \times \vec{v} \neq 0$  o sistema é Possível e Determinado. Monta-se a seguinte tabela verdade para os casos:

| $\vec{u} \times \vec{v}$ | $\vec{u} \times \vec{z}$ | Tipo de Sistema          |
|--------------------------|--------------------------|--------------------------|
|                          |                          | Possível e Indeterminado |
|                          | $\pm 0$                  | Impossível               |
| $\pm 0$                  |                          | Possível e Determinado   |

Tabela 1 – Tabela verdade - Tipos de Sistemas Lineares 2x2

Através da árvore de possibilidades (figura 60), fica mais fácil visualizar como utilizar o comando *Se* no GeoGebra:

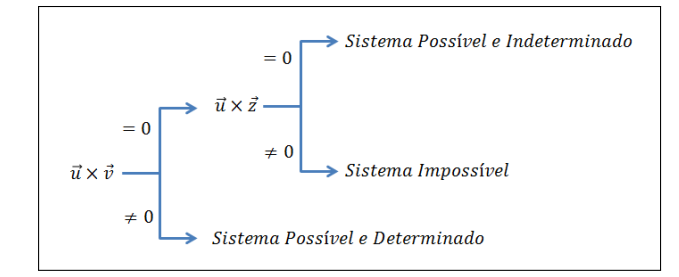

Figura 60 – Árvore de possibilidades

Isso é feito digitando numa célula (por exemplo, célula F4):

*Se[E4 == 0, Se[E5 == 0, "Sistema Possível e Indeterminado", "Sistema Impossível"], "Sistema Possível e Determinado"]*.

Ou seja, o conteudo da célula F4 será *Sistema Possível e Indeterminado*, *Sistema Impossível* ou *Sistema Possível e Determinado* a depender das condições como apresentadas na árvore de possibilidades.

Na Janela de Álgebra cria-se automaticamente uma váriável Texto F4 com o conteúdo desta célula. Deixando-a visível na Janela de Visualização, fica visualmente interessante o trabalho final a ser apresentado e construído pelos alunos (figuras 61, 62 e 63).

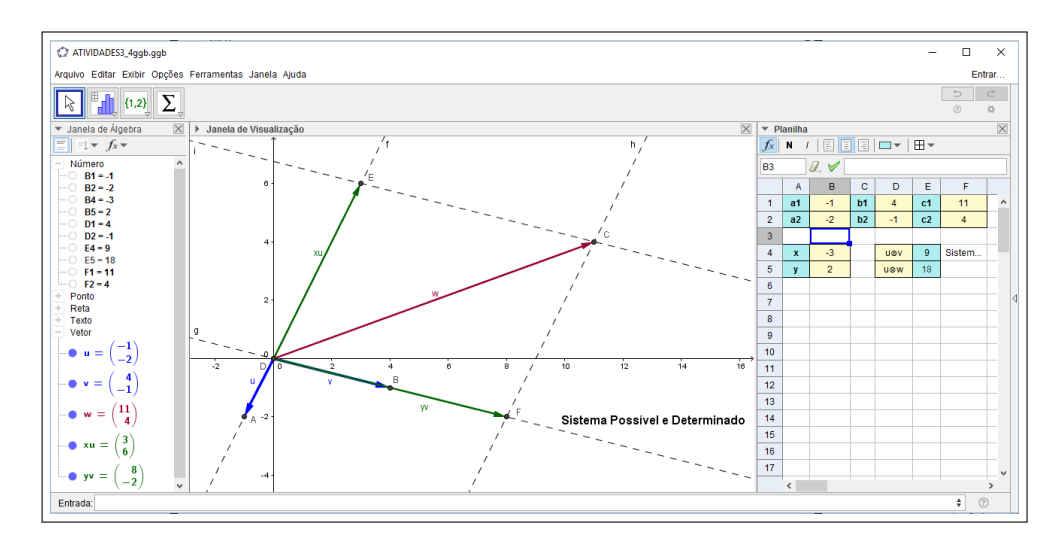

Figura 61 – Sistema Possível e Determinado

Este arquivo está finalizado e contém uma proposta bem robusta para a resolução de Sistemas Lineares 2x2 através de Vetores. É fácil perceber que, para a criação do arquivo, muitos conceitos de vetores foram trabalhados, como ferramentas disponíveis para os alunos tomarem decisões e formatarem o arquivo de maneira conveniente e com o mínimo de imprecisões.

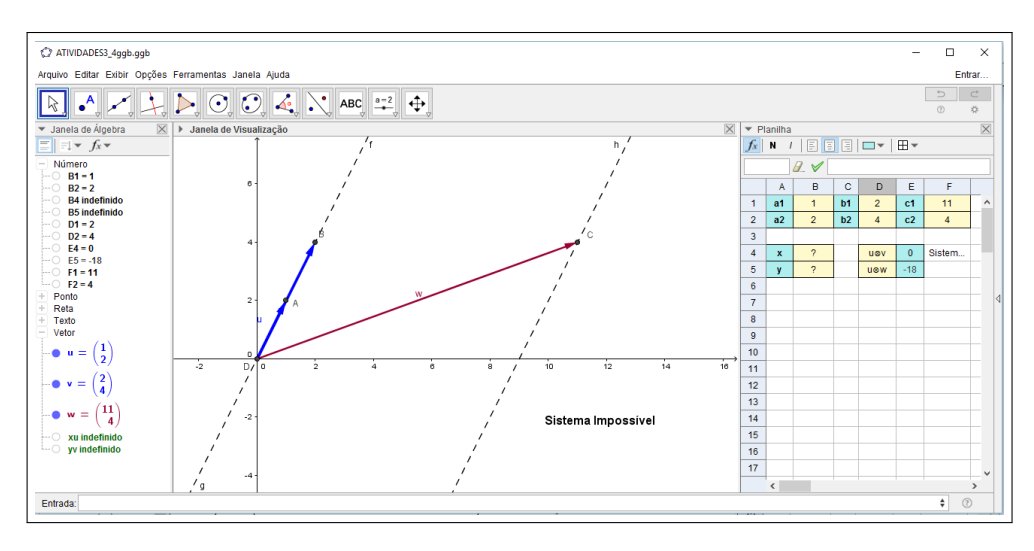

Figura 62 – Sistema Impossível

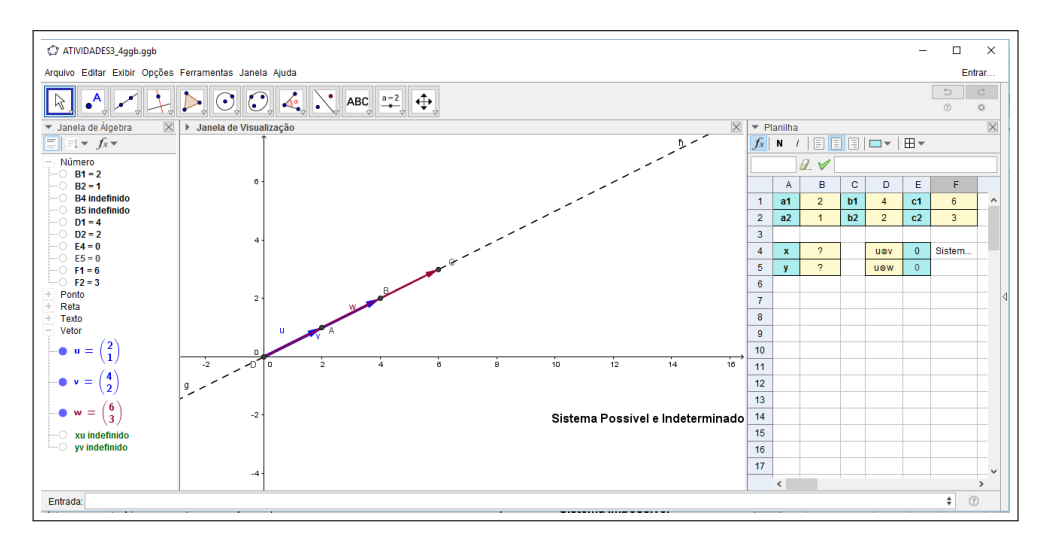

Figura 63 – Sistema Possível e Indeterminado

Mais uma vez reforça-se o papel do professor como facilitador deste processo de aprendizagem, pois é o ator cuja performance irá indicar os caminhos, apresentar alguns obstáculos e sugerir, trabalhando junto com o aluno, a maneira de contornar tais dificuldades, enriquecendo a aprendizagem dos alunos.

O arquivo da Atividade, contendo as resoluções dos Sistemas Lineares 2*x*2, está disponível para download no site do GeoGebra, acessando https://www.geogebra.org/m/xWfNBpgN (Vetores na resolução de Sistemas Lineares 2*x*2). O usuário pode fazer uso pelo próprio site, através da Internet, ou pode também baixar os arquivos e usar *offline* no computador.

Material necessário:

• Computador com software Geogebra instalado ou com internet

Nesse momento será abordada a solução de um Sistema Linear 3*x*3 utilizando vetores (figura 64).

Resolver o Sistema Linear seguinte com vetores.

$$
\begin{cases}\n x+3y-1z = 3 \\
2x-3y-1z = -1 \\
+3z = 6\n\end{cases}
$$
\n(5.6)

Vetorialmente, pode ser escrito da forma:

$$
x\begin{bmatrix} 1\\2\\0 \end{bmatrix} + y \begin{bmatrix} 3\\-3\\0 \end{bmatrix} + z \begin{bmatrix} -1\\-1\\3 \end{bmatrix} = \begin{bmatrix} 3\\-1\\6 \end{bmatrix}
$$
 (5.7)

Ou seja, uma combinação linear da forma:

$$
x\vec{a} + y\vec{b} + z\vec{c} = \vec{d},\tag{5.8}
$$

onde  $\vec{a} = (\frac{1}{2}), \vec{b} = (\frac{3}{0})$  $\begin{pmatrix} 3 \\ -3 \\ 0 \end{pmatrix}$ ,  $\vec{c} = \begin{pmatrix} -1 \\ -1 \\ 3 \end{pmatrix}$  $\begin{pmatrix} -1 \\ -1 \\ 3 \end{pmatrix}$  e  $\vec{d} = (\begin{pmatrix} 3 \\ -1 \\ 6 \end{pmatrix}$  $\frac{1}{6}$ ).

Notas para o professor: A Atividade necessita um olhar atento pois reúne nuances das duas atividade anteriores: a atividade 2, no que se refere à Regra do Paralelogramo; e a atividade 3. Isso porque, apesar de parecer uma repetição do que foi feito anteriormente, requer alguns cuidados e adaptações.

Inicialmente, já que se está trabalhando em três dimensões, é importante frisar que a Janela de Visualização 3D é a que vai ser utilizada, em vez da Janela de Visualização, que só permite visualizar em duas dimensões.

O professor deve perceber, por exemplo, que a Regra do Paralelogramo aqui é substituída pela "Regra do Paralelepípedo", já que se está trabalhando em três dimensões e o três vetores representam trÊs arestas de um paralelepípedo. Assim, a Regra do Paralelogramo será aplicada duas vezes: tomam-se dois vetores, por exemplo  $\vec{a} \in \vec{b}$ , constroi-se o **plano** (mais, uma vez, o trabalho em três dimensões demanda adaptações) que passa por eles. Traçando a reta paralela ao sentido do vetor  $\vec{c}$  passando pelo ponto  $D$  ela intersecta o plano formado no ponto que representa  $x\vec{a} + y\vec{b}$ , conforme já mostrado no capítulo 4.

Assim como na atividade anterior, há casos não contemplados pela construção geométrica: o *Sistema Impossível* e o *Sistema Possível e Indeterminado*. Novamente, há que se fazer testes envolvendo os vetores para dar respostas satisfatórias que visualmente não serão capazes de serem produzidas. Estes teste envolvem codificação e programação, utilizando o comando *Se* do GeoGebra de maneira conveniente.

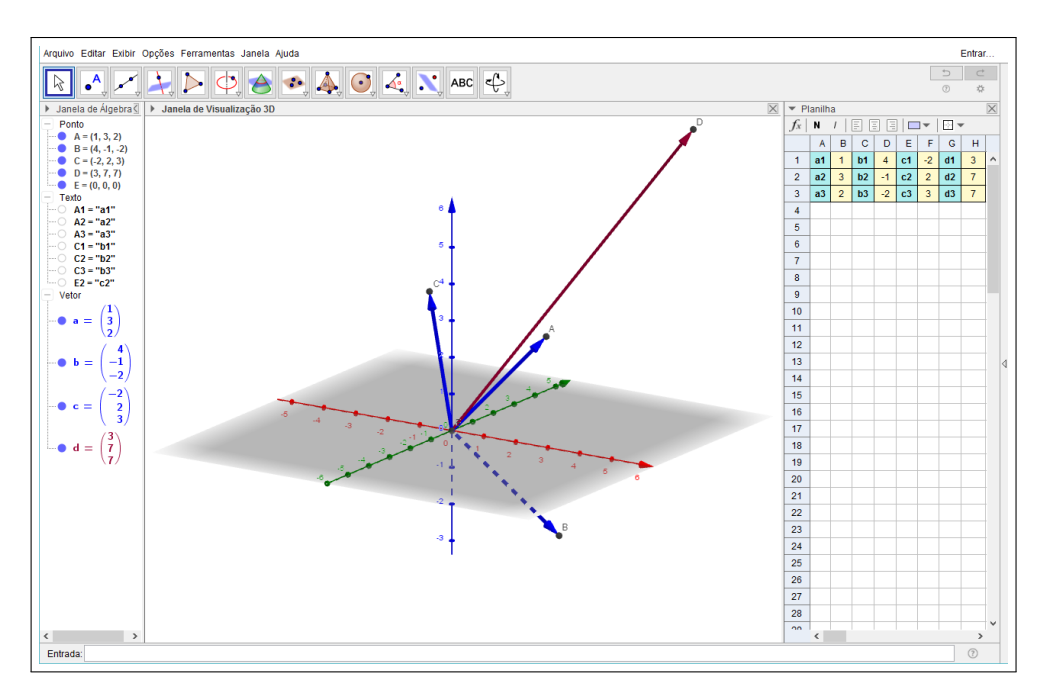

Figura 64 – Sistema Linear 3x3 no GeoGebra

No Sistema Linear 2*x*2 o teste para determinar a dependência linear dos vetores era alcançada através do produto interno dos vetores. Para a verificação em um sistema de três vetores e três dimensões deve utilizar o produto misto, conforme visto no capítulo 2.

O algoritmo usado para a verificação segue a lógica do teorema do capítulo 4:

- 1. O sistema é possível e determinado se, e somente se, o vetores  $\vec{a}$ ,  $\vec{b}$  e  $\vec{c}$  são linearmente independentes;
- 2. O sistema é possível e indeterminado se, e somente se, o vetores  $\vec{a}, \vec{b}$ ,  $\vec{c}$  e  $\vec{d}$  são linearmente dependentes;
- 3. O sistema é impossível se, e somente se, o vetores  $\vec{a}$ ,  $\vec{b}$ e  $\vec{c}$  são linearmente dependentes e  $\vec{d}$ é linearmente independente de  $\vec{a}$  ou  $\vec{b}$  ou  $\vec{c}$ .

| $[\vec{a}, \vec{b}, \vec{c}]$ | $[\vec{a}, \vec{b}, \vec{d}]$ | Tipo de Sistema          |
|-------------------------------|-------------------------------|--------------------------|
|                               |                               | Possível e Indeterminado |
|                               | 4 ∩                           | Impossível               |
|                               |                               | Possível e Determinado   |

Tabela 2 – Tabela verdade - Tipos de Sistemas Lineares 3x3

Da tabela verdade e árvore de possibilidades (figura 65), é possível vislumbrar a programação a ser feita, semelhante ao que foi feito na Atividade anterior, lembrando que o produto misto é expresso por :  $[\vec{a}, \vec{b}, \vec{c}] = \langle \vec{a} \times \vec{b}, \vec{c} \rangle$ , o que deve ser considerado na hora de digitar a função no GeoGebra.

Ao final, professores e alunos podem terminar o programa com todas as possibilidades estudadas e apresentar um arquivo semelhante ao das figuras 66, 67 e 68:

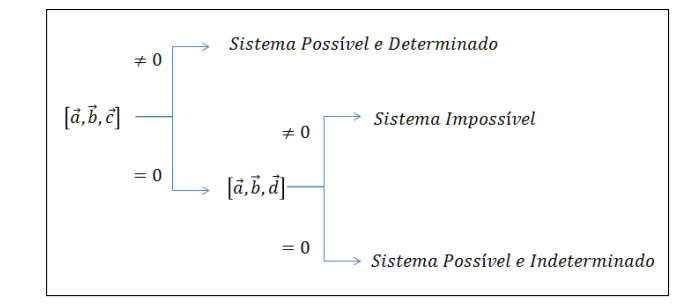

Figura 65 – Árvore de possibilidades

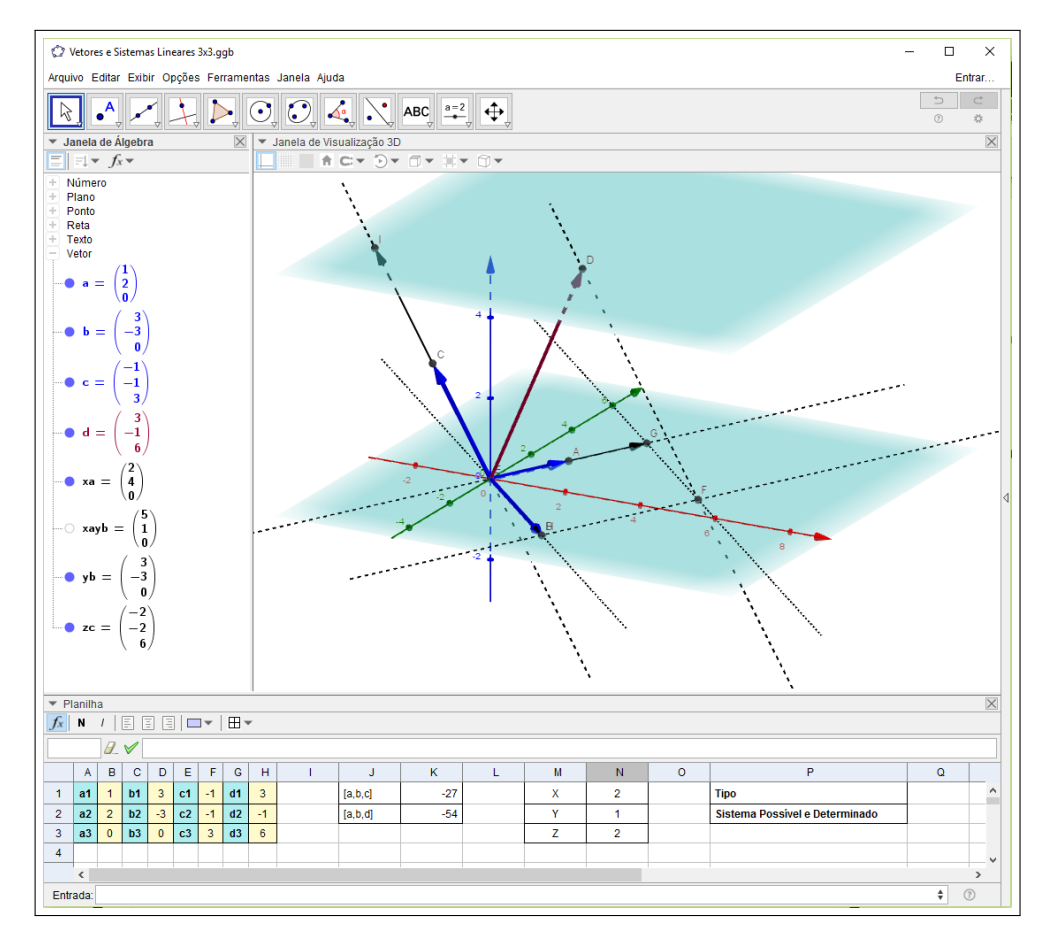

Figura 66 – Sistema Linear 3x3 no GeoGebra finalizado (Possível e Determinado)

O arquivo da Atividade, contendo as resoluções dos Sistemas Lineares 3*x*3,está disponível para download no site do GeoGebra, acessando https://www.geogebra.org/m/QVTTF6TG (Uso de vetores na resolução de Sistemas Lineares 3x3). O usuário pode fazer uso pelo próprio site, através da Internet, ou pode também baixar os arquivos e usar *offline* no computador.

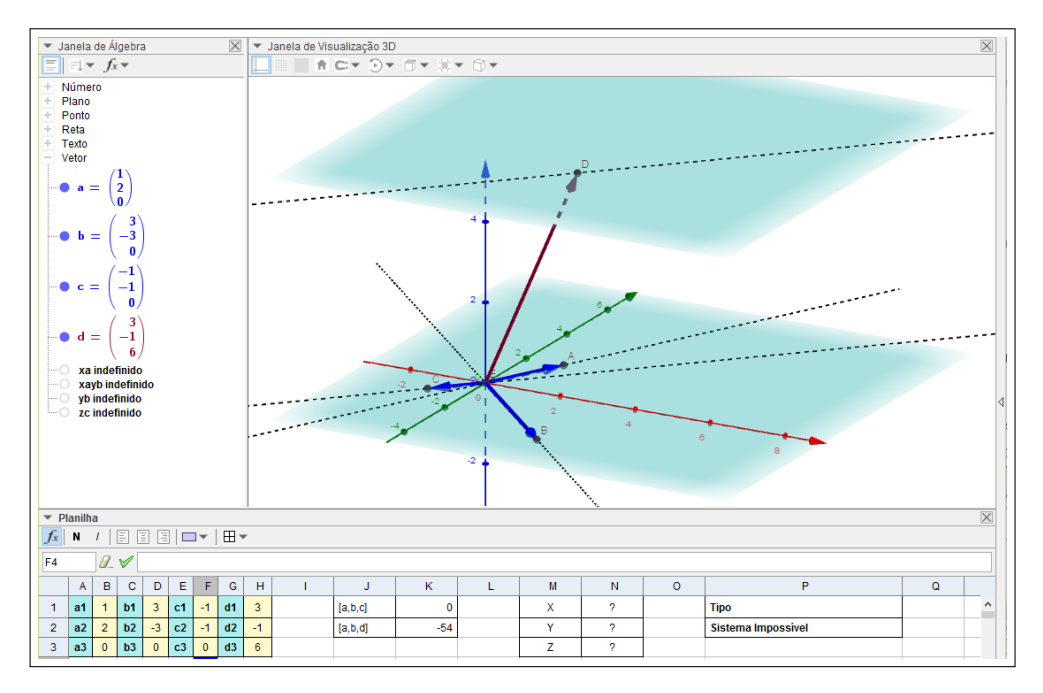

Figura 67 – Sistema Linear 3x3 Impossível

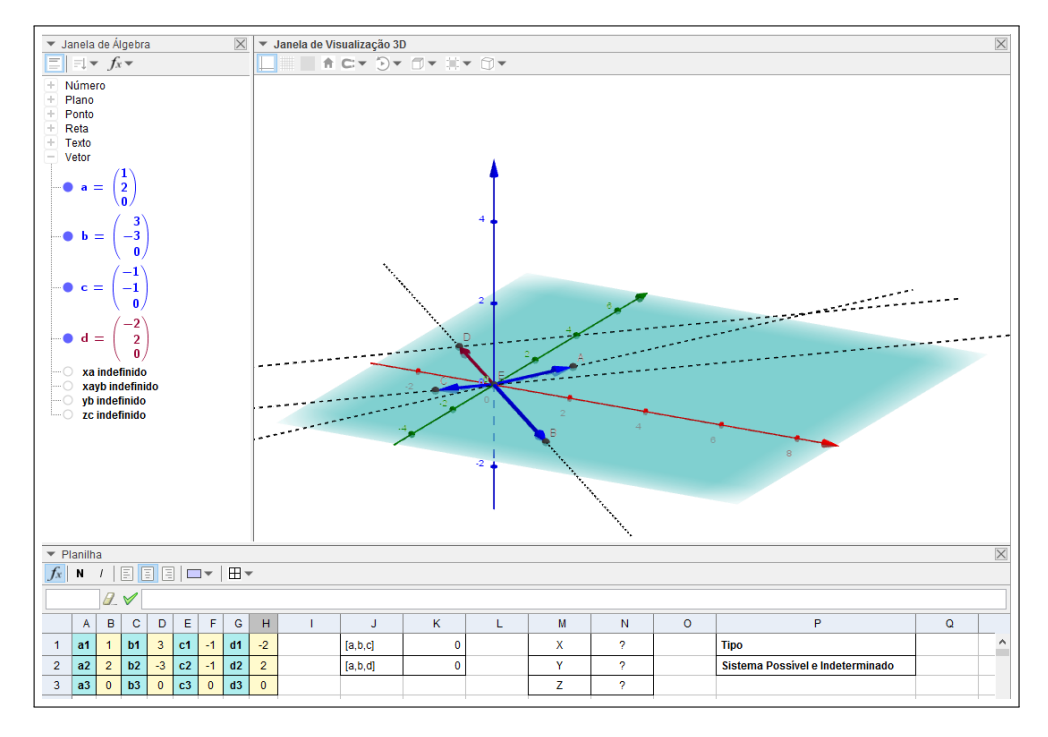

Figura 68 – Sistema Linear 3x3 Possível e Indeterminado

## 6 CONCLUSÃO

Este trabalho teve como finalidade a inserção da proposta do ensino de vetores no Ensino Médio no currículo da Matemática, uma vez que este conteúdo é visto somente na Física, salvo raras exceções. Este objetivo é suportado pelo software GeoGebra no que se refere à utilização de tecnologias digitais na Educação Matemática. Ademais, apresentou uma abordagem não usual ao apresentar uma relação entre Vetores e Sistemas Lineares, fazendo uma ponte entre álgebra e geometria, significando mais os conceitos de matrizes e determinantes, o que enriquece o saber e estimula a cognição por novas experiências.

É sabido que nas escolas, principalmente as públicas, a utilização de Tecnologias Digitais é ainda incipiente e carece de estímulo. Nesse sentido, são propostas sequências didáticas no afã de auxiliar o professor, que muitas vezes já se encontra assoberbado e sem a motivação necessária para criar novas aulas sob um ambiente computacional. O software GeoGebra possui várias características que o tornam ideal para uso em escolas públicas de todo o país: sua versatilidade, dinamicidade, disponibilidade gratuita e versão em português mostram que é a ferramenta ideal para potencializar os estudantes em interatividade, inovação e autonomia.

Em momentos de intensas transformações tecnológicas modificando e afetando o dia-a-dia das pessoas nas relações sociais e profissionais, urge que o papel do professor como educador seja reconhecido em toda a sua necessidade e que sejam tomadas atitudes concretas no sentido de se estimular a busca por novos conhecimentos na área de trabalho e fornecer uma formação continuada que ofereça a oportunidade do uso das ferramentas hoje disponíveis para o processo de ensino-aprendizagem.

Espera-se que este documento sirva de suporte para professores que queiram expandir suas aulas para além do tradicional de sala de aula e transformem cada vez mais o ensino de matemática em algo que desperte a chama do saber nos estudantes.

## **REFERÊNCIAS**

BORGES NETO, H. Uma classificação sobre a utilização do computador pela escola. Revista Educação em Debate, p. 135–138, 1999.

BRASIL. Parâmetros Curriculares Nacionais. Brasília, DF: Ministério da Educação, 2001. v. 2.

BRASIL. Orientações curriculares para o ensino médio Ciências da Natureza Matemática e suas Tecnologias. [S.l.]: Ministério da Educação, 2006. 1-3 p.

CROWE, M. J. A History of Vector Analysis: The Evolution of the Idea of a Vectorial System. Notre Dame, Indiana: University of Notre Dame Press, 1967.

DELGADO, J.; FRENSEL, K.; CRISSAFF, L. Geometria Analítica. 1. ed. Rio de Janeiro, RJ: SBM, 2013.

FRIBERG, J. A Remarkable Collection of Babylonian Mathematical Texts. New York, NY: Springer, 2007.

GEOGEBRA. GeoGebra. 2016. Disponível em: [<https://www.geogebra.org>.](https://www.geogebra.org)

LIMA, E. L. Exame de Textos: Análise dos Livros de Matemática para o Ensino Médio. Rio de Janeiro, RJ: SBM, 2001.

NCTM. Principles and Standards for School Mathematics. Reston, VA: NCTM, 2000.

PREINER, J. Introducing Dynamic Mathematics Software to Mathematics Teachers: the Case of GeoGebra. Dissertação (Mestrado) — University of Salzburg, 2008.

ROCHA, E. M. Tecnologias digitais e o ensino de Matemática: compreender para utilizar. Tese (Doutorado) — Universidade Federal do Ceará, 2008.

SOUZA, P. do Carmo de. UMA INVESTIGAÇÃO POR MEIO DE UMA SEQUÊNCIA DIDÁTICA COM O SOFTWARE GEOGEBRA PARA O ESTUDO DE VETORES NO ENSINO MÉDIO. Dissertação (Mestrado) — UNIVERSIDADE ESTADUAL DO NORTE FLUMINENSE DARCY RIBEIRO - UENF, 2015.

THE WHITE HOUSE. Computer Science for all. 2016. Disponível em: [<https://www.](https://www.whitehouse.gov/blog/2016/01/30/computer-science-all) [whitehouse.gov/blog/2016/01/30/computer-science-all>.](https://www.whitehouse.gov/blog/2016/01/30/computer-science-all)